## **Betriebsanleitung**

**Druckmessumformer mit keramischer Messzelle**

### **VEGABAR 82**

Secondary Device für elektronischen Differenzdruck

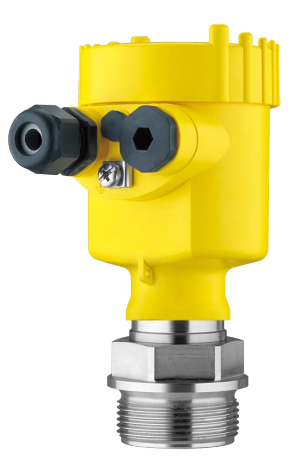

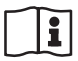

Document ID: 45050

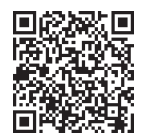

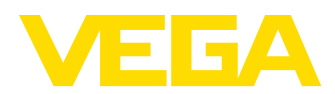

### **Inhaltsverzeichnis**

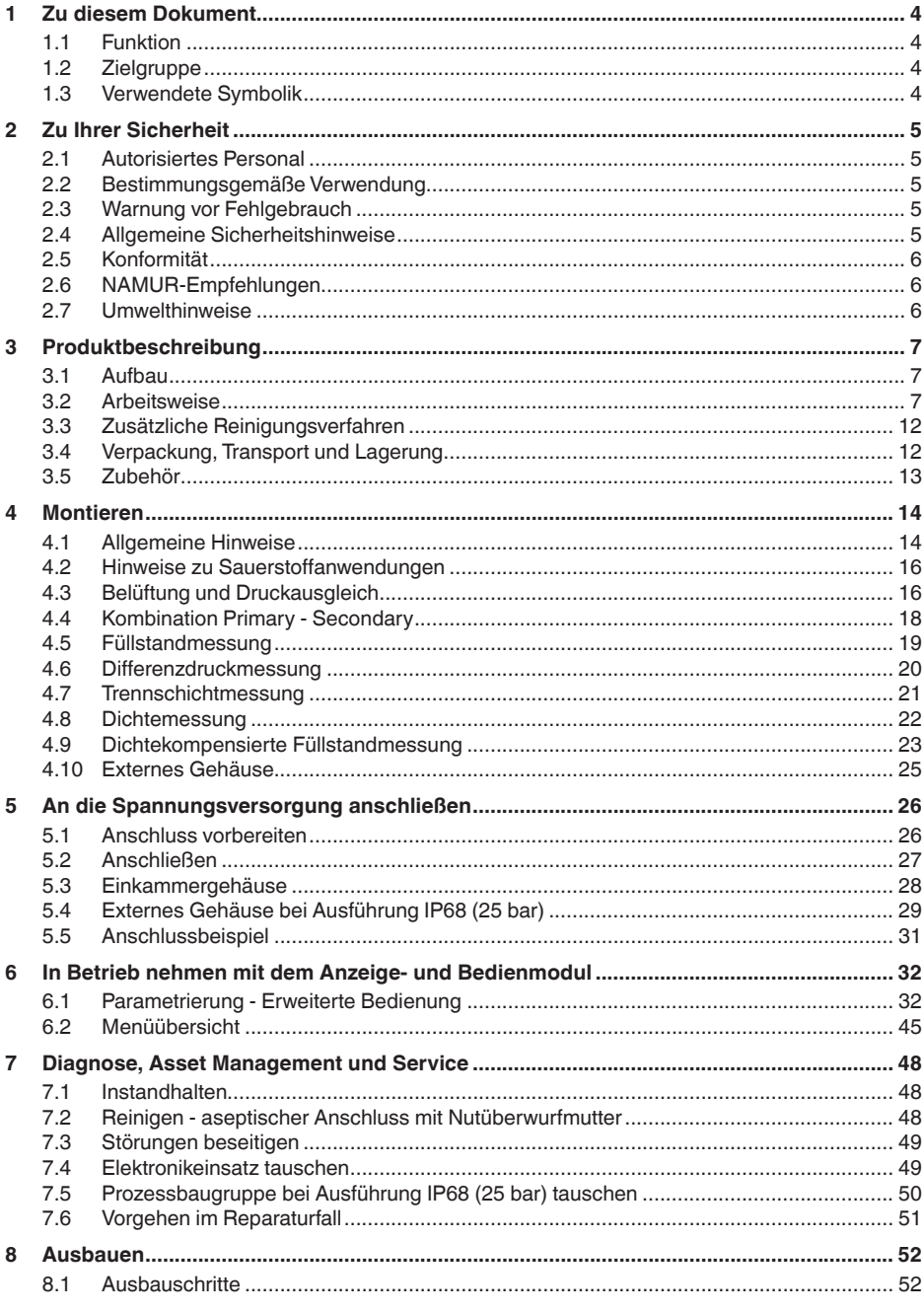

45050-DE-230901

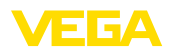

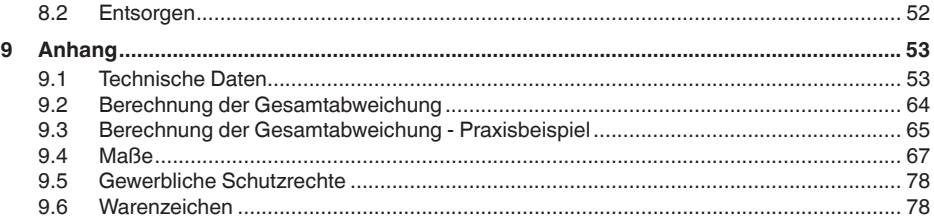

# 45050-DE-230901 45050-DE-230901

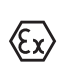

**Sicherheitshinweise für Ex-Bereiche:**

Beachten Sie bei Ex-Anwendungen die Ex-spezifischen Sicherheitshinweise. Diese liegen jedem Gerät mit Ex-Zulassung als Dokument bei und sind Bestandteil der Betriebsanleitung.

Redaktionsstand: 2023-09-01

<span id="page-3-1"></span><span id="page-3-0"></span>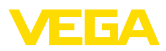

### **1 Zu diesem Dokument**

### **1.1 Funktion**

Die vorliegende Anleitung liefert Ihnen die erforderlichen Informationen für Montage, Anschluss und Inbetriebnahme sowie wichtige Hinweise für Wartung, Störungsbeseitigung, Sicherheit und den Austausch von Teilen. Lesen Sie diese deshalb vor der Inbetriebnahme und bewahren Sie sie als Produktbestandteil in unmittelbarer Nähe des Gerätes jederzeit zugänglich auf.

### <span id="page-3-2"></span>**1.2 Zielgruppe**

Diese Betriebsanleitung richtet sich an ausgebildetes Fachpersonal. Der Inhalt dieser Anleitung muss dem Fachpersonal zugänglich gemacht und umgesetzt werden.

### <span id="page-3-3"></span>**1.3 Verwendete Symbolik**

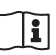

### **Document ID**

Dieses Symbol auf der Titelseite dieser Anleitung weist auf die Document ID hin. Durch Eingabe der Document ID auf [www.vega.com](http://www.vega.com) kommen Sie zum Dokumenten-Download.

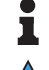

**Information, Hinweis, Tipp:** Dieses Symbol kennzeichnet hilfreiche Zusatzinformationen und Tipps für erfolgreiches Arbeiten.

**Hinweis:** Dieses Symbol kennzeichnet Hinweise zur Vermeidung von Störungen, Fehlfunktionen, Geräte- oder Anlagenschäden.

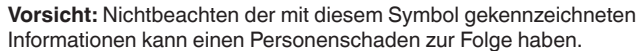

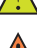

**Warnung:** Nichtbeachten der mit diesem Symbol gekennzeichneten

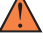

Informationen kann einen ernsthaften oder tödlichen Personenschaden zur Folge haben.

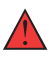

**Gefahr:** Nichtbeachten der mit diesem Symbol gekennzeichneten Informationen wird einen ernsthaften oder tödlichen Personenschaden zur Folge haben.

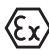

#### **Ex-Anwendungen**

Dieses Symbol kennzeichnet besondere Hinweise für Ex-Anwendungen.

**• Liste**

Der vorangestellte Punkt kennzeichnet eine Liste ohne zwingende Reihenfolge.

### **1 Handlungsfolge**

Vorangestellte Zahlen kennzeichnen aufeinander folgende Handlungsschritte.

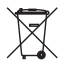

### **Entsorgung**

Dieses Symbol kennzeichnet besondere Hinweise zur Entsorgung.

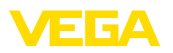

### <span id="page-4-0"></span>**2 Zu Ihrer Sicherheit**

### <span id="page-4-1"></span>**2.1 Autorisiertes Personal**

Sämtliche in dieser Dokumentation beschriebenen Handhabungen dürfen nur durch ausgebildetes und autorisiertes Fachpersonal durchgeführt werden.

Bei Arbeiten am und mit dem Gerät ist immer die erforderliche persönliche Schutzausrüstung zu tragen.

### <span id="page-4-2"></span>**2.2 Bestimmungsgemäße Verwendung**

Der VEGABAR 82 ist als Secondary Device Teil einer elektronischen Differenzdruckmessung.

Detaillierte Angaben zum Anwendungsbereich finden Sie in Kapitel "*Produktbeschreibung*".

Die Betriebssicherheit des Gerätes ist nur bei bestimmungsgemäßer Verwendung entsprechend den Angaben in der Betriebsanleitung sowie in den evtl. ergänzenden Anleitungen gegeben.

### <span id="page-4-3"></span>**2.3 Warnung vor Fehlgebrauch**

Bei nicht sachgerechter oder nicht bestimmungsgemäßer Verwendung können von diesem Produkt anwendungsspezifische Gefahren ausgehen, so z. B. ein Überlauf des Behälters durch falsche Montage oder Einstellung. Dies kann Sach-, Personen- oder Umweltschäden zur Folge haben. Weiterhin können dadurch die Schutzeigenschaften des Gerätes beeinträchtigt werden.

### <span id="page-4-4"></span>**2.4 Allgemeine Sicherheitshinweise**

Das Gerät entspricht dem Stand der Technik unter Beachtung der üblichen Vorschriften und Richtlinien. Es darf nur in technisch einwandfreiem und betriebssicherem Zustand betrieben werden. Das betreibende Unternehmen ist für den störungsfreien Betrieb des Gerätes verantwortlich. Beim Einsatz in aggressiven oder korrosiven Medien, bei denen eine Fehlfunktion des Gerätes zu einer Gefährdung führen kann, hat sich das betreibende Unternehmen durch geeignete Maßnahmen von der korrekten Funktion des Gerätes zu überzeugen.

Die Sicherheitshinweise in dieser Betriebsanleitung, die landesspezifischen Installationsstandards sowie die geltenden Sicherheitsbestimmungen und Unfallverhütungsvorschriften sind zu beachten.

Eingriffe über die in der Betriebsanleitung beschriebenen Handhabungen hinaus dürfen aus Sicherheits- und Gewährleistungsgründen nur durch von uns autorisiertes Personal vorgenommen werden. Eigenmächtige Umbauten oder Veränderungen sind ausdrücklich untersagt. Aus Sicherheitsgründen darf nur das von uns benannte Zubehör verwendet werden.

Um Gefährdungen zu vermeiden, sind die auf dem Gerät angebrachten Sicherheitskennzeichen und -hinweise zu beachten.

<span id="page-5-0"></span>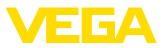

### **2.5 Konformität**

Das Gerät erfüllt die gesetzlichen Anforderungen der zutreffenden landesspezifischen Richtlinien bzw. technischen Regelwerke. Mit der entsprechenden Kennzeichnung bestätigen wir die Konformität.

Die zugehörigen Konformitätserklärungen finden Sie auf unserer Homepage.

Das Gerät fällt, bedingt durch den Aufbau seiner Prozessanschlüsse, nicht unter die EU-Druckgeräterichtlinie, wenn es bei Prozessdrücken ≤ 200 bar betrieben wird.

### <span id="page-5-1"></span>**2.6 NAMUR-Empfehlungen**

Das Gerät ist als Secondary Device Teil einer elektronischen Differenzdruckmessung. Es erfüllt die Anforderungen der NAMUR-Empfehlungen des jeweiligen Primary Devices.

### <span id="page-5-2"></span>**2.7 Umwelthinweise**

Der Schutz der natürlichen Lebensgrundlagen ist eine der vordringlichsten Aufgaben. Deshalb haben wir ein Umweltmanagementsystem eingeführt mit dem Ziel, den betrieblichen Umweltschutz kontinuierlich zu verbessern. Das Umweltmanagementsystem ist nach DIN EN ISO 14001 zertifiziert.

Helfen Sie uns, diesen Anforderungen zu entsprechen und beachten Sie die Umwelthinweise in dieser Betriebsanleitung:

- Kapitel "*Verpackung, Transport und Lagerung*"
- Kapitel "*Entsorgen*"

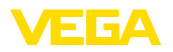

### <span id="page-6-0"></span>**3 Produktbeschreibung**

### <span id="page-6-1"></span>**3.1 Aufbau**

#### **Lieferumfang**

**Typschild**

Der Lieferumfang besteht aus:

- Druckmessumformer VEGABAR 82 Secondary Device
- Konfektioniertes Anschlusskabel, lose Kabelverschraubung

Der weitere Lieferumfang besteht aus:

- Dokumentation
	- Kurz-Betriebsanleitung
	- Prüfzertifikat für Druckmessumformer
	- Anleitungen zu optionalen Geräteausstattungen
	- Ex-spezifischen "*Sicherheitshinweisen*" (bei Ex-Ausführungen)
	- Ggf. weiteren Bescheinigungen

### **Information:**

In dieser Betriebsanleitung werden auch optionale Gerätemerkmale beschrieben. Der jeweilige Lieferumfang ergibt sich aus der Bestellspezifikation.

Das Typschild enthält die wichtigsten Daten zur Identifikation und zum Einsatz des Gerätes:

- Gerätetyp
- Informationen über Zulassungen
- Informationen zur Konfiguration<br>• Technische Daten
- Technische Daten
- Seriennummer des Gerätes
- QR-Code zur Geräteidentifikation
- Zahlen-Code für Bluetooth-Zugang (optional)
- Herstellerinformationen

Um Auftragsdaten, Dokumente oder Software zu Ihrem Gerät zu finden, gibt es folgende Möglichkeiten: **Dokumente und Software**

- Gehen Sie auf ["www.vega.com](http://www.vega.com)" und geben Sie im Suchfeld die Seriennummer Ihres Gerätes ein.
- Scannen Sie den QR-Code auf dem Typschild.
- Öffnen Sie die VEGA Tools-App und geben Sie unter "*Dokumentation*" die Seriennummer ein.

### <span id="page-6-2"></span>**3.2 Arbeitsweise**

Der VEGABAR 82 ist für Anwendungen in nahezu allen Industriebereichen geeignet. Er wird zur Messung folgender Druckarten verwendet.

- Überdruck
- Absolutdruck
- Vakuum

**Messmedien**

**Anwendungsbereich**

45050-DE-230901

45050-DE-230901

Messmedien sind Gase, Dämpfe und Flüssigkeiten.

Je nach Prozessanschluss und Messanordnung dürfen die Messmedien auch viskos sein oder abrasive Inhaltsstoffe haben.

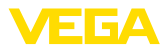

#### **Messgrößen**

Die elektronische Differenzdruckmessung ist zur Messung folgender Prozessgrößen geeignet:

- Füllstand
- **•** Durchfluss
- Differenzdruck
- Dichte
- **Trennschicht**
- Füllstand dichtekompensiert

#### **Elektronischer Differenzdruck**

Der VEGABAR 82 Secondary Device wird mit einem geeigneten Sensor aus derselben Geräteserie zu einer elektronischen Differenzdruckmessung kombiniert. Die Differenzdruckmessung besteht dann aus dem Primary Device und dem Secondary Device.

#### **Information:** т.

Die Sensor-Ausführungen "*Relativdruck klimakompensiert*" sowie "*Zweikammergehäuse*" sind zum Anschluss eines Secondary Devices nicht geeignet.

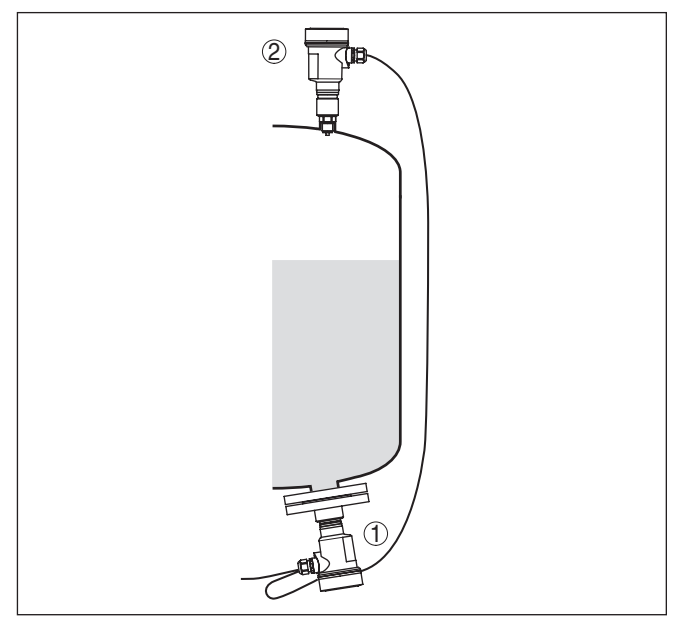

*Abb. 1: Beispiel elektronischer Differenzdruck zur Füllstandmessung im drucküberlagerten Behälter*

- *1 VEGABAR 82*
- *2 VEGABAR 82, Secondary Device*

Die Sensoren werden über eine abgeschirmte Vierdrahtleitung miteinander verbunden. Der Messwert des Secondary Devices wird eingelesen und verrechnet. Die Versorgung und Parametrierung erfolgt über das Primary Device.

45050-DE-23090 45050-DE-230901

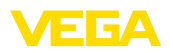

**Messsystem Druck**

Weitere Informationen finden Sie in Kapitel "*Kombination Primary - Secondary* " dieser Betriebsanleitung.

Sensorelement ist die CERTEC®-Messzelle mit robuster Keramikmembran. Der Prozessdruck lenkt die Keramikmembran aus und bewirkt so eine Kapazitätsänderung in der Messzelle. Diese wird in ein elektrisches Signal umgewandelt und als Messwert über das Ausgangssignal ausgegeben.

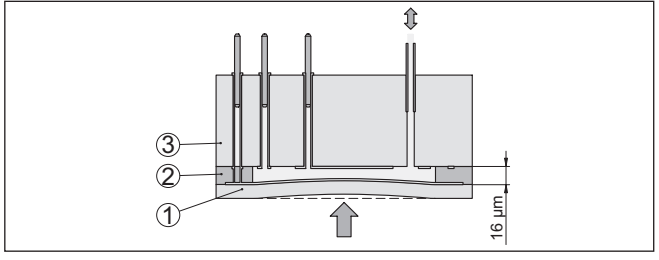

*Abb. 2: Aufbau der CERTEC®-Messzelle*

- *1 Prozessmembran*
- *2 Glasnaht*
- *3 Grundkörper*

Die Messzelle wird in zwei Baugrößen eingesetzt: CERTEC® (ø 28 mm) und Mini-CERTEC® (ø 17,5 mm).

Temperatursensoren in der Keramikmembran und auf dem Keramikgrundkörper der CERTEC®- bzw. auf der Elektronik der Mini-CERTEC®-Messzelle erfassen die aktuelle Prozesstemperatur. Der Temperaturwert wird ausgegeben über: **Messsystem Temperatur**

- Das Anzeige- und Bedienmodul
- Den Stromausgang oder den zusätzlichen Stromausgang
- Den digitalen Signalausgang

Auch extreme Sprünge der Prozesstemperatur werden bei der CERTEC®-Messzelle sofort erfasst. Die Werte in der Keramikmembran werden mit denen auf dem Keramikgrundkörper verglichen. Die intelligente Sensorelektronik kompensiert innerhalb weniger Messzyklen sonst unvermeidliche Messabweichungen durch Temperaturschocks im Bereich. Diese verursachen je nach eingestellter Dämpfung nur noch geringfügige und kurzzeitige Änderungen des Ausgangssignals.<sup>1)</sup>

**Relativdruck**: die Messzelle ist zur Atmosphäre offen. Der Umgebungsdruck wird in der Messzelle erfasst und kompensiert. Er hat somit auf den Messwert keinen Einfluss. **Druckarten**

> **Absolutdruck**: die Messzelle enthält Vakuum und ist gekapselt. Der Umgebungsdruck wird nicht kompensiert und beeinflusst somit den Messwert.

> <sup>1)</sup> Bei Temperaturen größer 100 °C wird die Funktion automatisch deaktiviert, bei Temperaturen kleiner 95 °C automatisch erneut aktiviert.

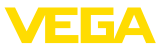

#### **Dichtungskonzepte**

Die folgenden Darstellungen zeigen Beispiele für den Einbau der keramischen Messzelle in den Prozessanschluss und die unterschiedlichen Dichtungskonzepte.

Der zurückgesetzte Einbau ist besonders geeignet für Anwendungen bei Gase, Dämpfen und klaren Flüssigkeiten. Die Messzellendichtung sitzt seitlich sowie zusätzlich vorne. **Zurückgesetzter Einbau**

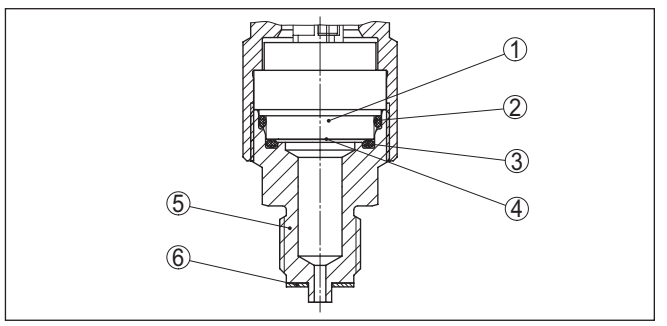

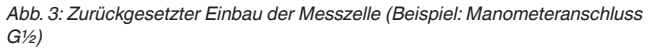

- *1 Messzelle*
- *2 Dichtung für Messzelle*
- *3 Zusätzliche, vorn liegende Dichtung für Messzelle*
- *4 Membran*
- *5 Prozessanschluss*
- *6 Dichtung für Prozessanschluss*

# **Einfachdichtung**

**Frontbündiger Einbau mit** Der frontbündige Einbau ist besonders geeignet für Anwendungen mit viskosen oder abrasiven Medien und bei Ablagerungen. Die Messzellendichtung sitzt seitlich.

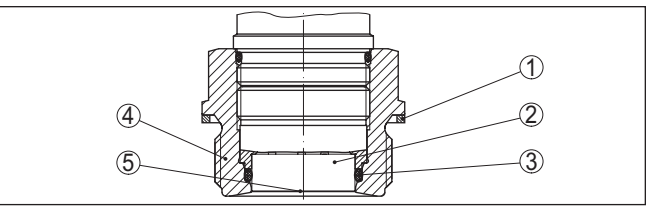

*Abb. 4: Frontbündiger Einbau der Messzelle (Beispiel: Gewinde G1½)*

- *1 Dichtung für Prozessanschluss*
- *2 Messzelle*
- *3 Dichtung für Messzelle*
- *4 Prozessanschluss*
- *5 Membran*

#### **Absolut frontbündiger Einbau mit Einfachdichtung**

Der absolut frontbündige Einbau ist besonders geeignet für Anwendungen in der Papierindustrie. Die Membran befindet sich im Stoffstrom, wird dadurch gereinigt und ist so vor Ablagerungen geschützt.

45050-DE-230901 15050-DE-23090

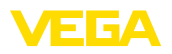

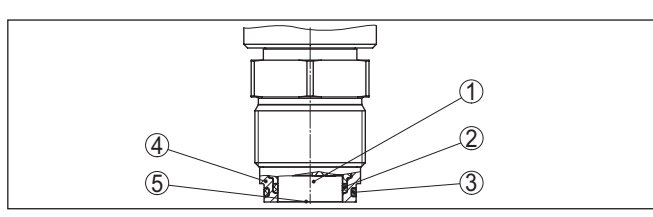

*Abb. 5: Frontbündiger Einbau der Messzelle (Beispiel: M30 x 1,5)*

- *1 Messzelle*
- *2 Dichtung für Messzelle*
- *3 Dichtung für Prozessanschluss*
- *4 Prozessanschluss*
- *5 Membran*

## **Doppeldichtung**

**Frontbündiger Einbau mit** Der frontbündige Einbau ist besonders geeignet für Anwendungen mit viskosen Medien. Die zusätzliche, vorn liegende Dichtung schützt die Glasnaht der Messzelle vor chemischem Angriff und die Messzellenelektronik vor Diffusion aggressiver Gase aus dem Prozess.

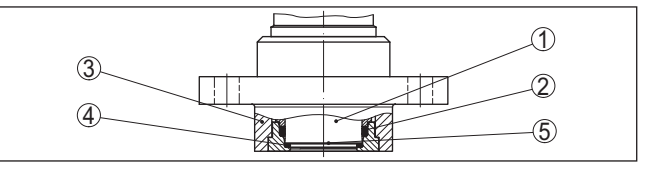

*Abb. 6: Frontbündiger Einbau der Messzelle mit Doppeldichtung (Beispiel: Flanschanschluss mit Tubus)*

- *1 Messzelle*
- *2 Dichtung für Messzelle*
- *3 Prozessanschluss*
- *4 Zusätzliche, vorn liegende Dichtung für Messzelle*
- *5 Membran*

#### **Einbau in Hygieneanschluss**

Der frontbündige, hygienische Einbau der Messzelle ist besonders geeignet für Lebensmittelanwendungen. Die Dichtungen sind spaltfrei eingebaut. Die Formdichtung für die Messzelle schützt gleichzeitig die Glasnaht.

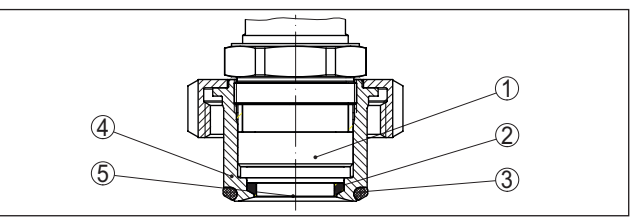

*Abb. 7: Hygienischer Einbau der Messzelle (Beispiel: aseptischer Anschluss mit Nutüberwurfmutter)*

- *1 Messzelle*
- *2 Formdichtung für Messzelle*
- *3 Spaltfreie Dichtung für Prozessanschluss*
- *4 Prozessanschluss*
- *5 Membran*

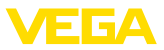

#### **Einbau in Hygieneanschluss nach 3-A**

Der frontbündige, hygienische Einbau der Messzelle nach 3A ist besonders geeignet für Lebensmittelanwendungen. Die Dichtungen sind spaltfrei eingebaut. Die zusätzliche, vornliegende Dichtung für die Messzelle schützt gleichzeitig die Glasnaht. Eine Bohrung im Prozessanschluss dient zur Leckageerkennung.

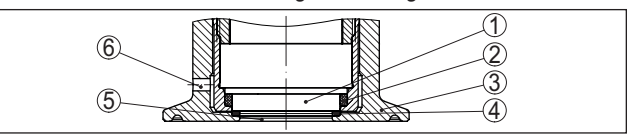

*Abb. 8: Hygienischer Einbau der Messzelle nach 3-A (Beispiel: Clamp-Anschluss)*

- *1 Messzelle*
- *2 Dichtung für Messzelle*
- *3 Prozessanschluss*
- *4 Zusätzliche, vorn liegende Dichtung für Messzelle*
- *5 Membran*
- *5 Bohrung zur Leckageerkennung*

### **3.3 Zusätzliche Reinigungsverfahren**

Der VEGABAR 82 steht auch in der Ausführung "*Öl-, fett- und silikonölfrei*" bzw. mit Reinigung für lackverträgliche Ausführung (LABS) zur Verfügung. Diese Geräte haben ein spezielles Reinigungsverfahren zum Entfernen von Ölen, Fetten und weitere lackbenetzungsstörenden Substanzen (LABS) durchlaufen.

Die Reinigung erfolgt an allen prozessberührenden Teilen sowie an den von außen zugänglichen Oberflächen. Zur Erhaltung des Reinheitsgrades erfolgt nach dem Reinigungsprozess eine sofortige Verpackung in Kunststofffolie. Der Reinheitsgrad besteht, solange sich das Gerät in der verschlossenen Originalverpackung befindet.

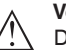

#### **Vorsicht:**

Der VEGABAR 82 in diesen Ausführungen darf nicht in Sauerstoffanwendungen eingesetzt werden. Hierfür stehen Geräte in spezieller Ausführung "*Ausbrennsicherheit im Sauerstoffbetrieb gemäß BAM-Zertifizierung*" zur Verfügung.

### **3.4 Verpackung, Transport und Lagerung**

Ihr Gerät wurde auf dem Weg zum Einsatzort durch eine Verpackung geschützt. Dabei sind die üblichen Transportbeanspruchungen durch eine Prüfung in Anlehnung an ISO 4180 abgesichert.

Die Geräteverpackung besteht aus Karton, ist umweltverträglich und wieder verwertbar. Bei Sonderausführungen wird zusätzlich PE-Schaum oder PE-Folie verwendet. Entsorgen Sie das anfallende Verpackungsmaterial über spezialisierte Recyclingbetriebe.

Der Transport muss unter Berücksichtigung der Hinweise auf der Transportverpackung erfolgen. Nichtbeachtung kann Schäden am Gerät zur Folge haben. **Transport**

45050-DE-23090 45050-DE-230901

**Verpackung**

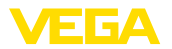

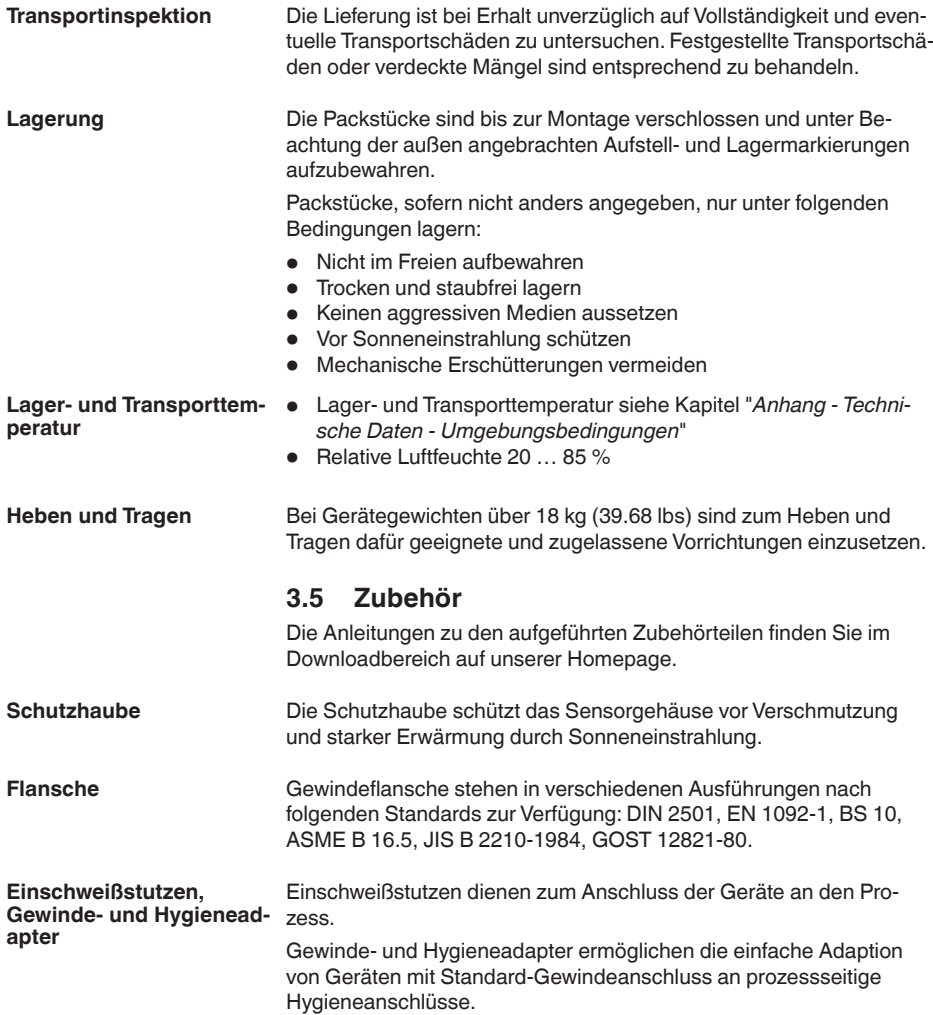

**gen**

**Prozessbedingun-**

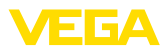

### **4 Montieren**

### **4.1 Allgemeine Hinweise**

#### **Hinweis:**

Das Gerät darf aus Sicherheitsgründen nur innerhalb der zulässigen Prozessbedingungen betrieben werden. Die Angaben dazu finden Sie in Kapitel "*Technische Daten*" der Betriebsanleitung bzw. auf dem Typschild.

Stellen Sie deshalb vor Montage sicher, dass sämtliche im Prozess befindlichen Teile des Gerätes für die auftretenden Prozessbedingungen geeignet sind.

Dazu zählen insbesondere:

- Messaktiver Teil
- Prozessanschluss
- Prozessdichtung

Prozessbedingungen sind insbesondere:

- **Prozessdruck**
- Prozesstemperatur
- Chemische Eigenschaften der Medien
- Abrasion und mechanische Einwirkungen

Schützen Sie Ihr Gerät durch folgende Maßnahmen gegen das Eindringen von Feuchtigkeit: **Schutz vor Feuchtigkeit**

- Passendes Anschlusskabel verwenden (siehe Kapitel "*An die Spannungsversorgung anschließen*")
- Kabelverschraubung bzw. Steckverbinder fest anziehen
- Anschlusskabel vor Kabelverschraubung bzw. Steckverbinder nach unten führen

Dies gilt vor allem bei Montage im Freien, in Räumen, in denen mit Feuchtigkeit zu rechnen ist (z. B. durch Reinigungsprozesse) und an gekühlten bzw. beheizten Behältern.

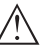

#### **Hinweis:**

Stellen Sie sicher, dass während der Installation oder Wartung keine Feuchtigkeit oder Verschmutzung in das Innere des Gerätes gelangen kann.

Stellen Sie zur Erhaltung der Geräteschutzart sicher, dass der Gehäusedeckel im Betrieb geschlossen und ggfs. gesichert ist.

**Einschrauben**

Geräte mit Gewindeanschluss werden mit einem passenden Schraubenschlüssel über den Sechskant am Prozessanschluss eingeschraubt.

Schlüsselweite siehe Kapitel "*Maße*".

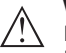

#### **Warnung:**

Das Gehäuse oder der elektrische Anschluss dürfen nicht zum Einschrauben verwendet werden! Das Festziehen kann Schäden,

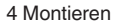

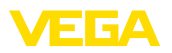

z. B. je nach Geräteausführung an der Drehmechanik des Gehäuses verursachen.

Vermeiden Sie Schäden am Gerät durch seitliche Kräfte, z. B. durch Vibrationen. Es wird deshalb empfohlen, Geräte mit Prozessanschluss Gewinde G½ aus Kunststoff an der Einsatzstelle über einen geeigneten Messgerätehalter abzusichern. **Vibrationen**

Bei starken Vibrationen an der Einsatzstelle sollte die Geräteausführung mit externem Gehäuse verwendet werden. Siehe Kapitel "*Externes Gehäuse*".

Der zulässige Prozessdruckbereich wird mit "MWP" (Maximum Working Pressure) auf dem Typschild angegeben, siehe Kapitel "*Aufbau*". Der MWP berücksichtigt das druckschwächste Glied der Kombination von Messzelle und Prozessanschluss und darf dauernd anliegen. Die Angabe bezieht sich auf eine Referenztemperatur von +20 °C (+68 °F). Sie gilt auch, wenn auftragsbezogen eine Messzelle mit höherem Messbereich als der zulässige Druckbereich des Prozessanschlusses eingebaut ist. **Zulässiger Prozessdruck (MWP) - Gerät**

> Darüber hinaus kann ein Temperaturderating des Prozessanschlusses, z. B. bei Flanschen, den zulässigen Prozessdruckbereich entsprechend der jeweiligen Norm einschränken.

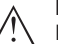

#### **Hinweis:**

Damit kein Schaden am Gerät entsteht, darf ein Prüfdruck den angegebenen MWP nur kurzzeitig um das 1,5-fache bei Referenztemperatur überschreiten. Dabei sind die Druckstufe des Prozessanschlusses sowie die Überlastbarkeit der Messzelle berücksichtigt (siehe Kapitel "*Technische Daten*").

Elektronikgehäuse und Anschlusskabel nicht überschritten werden.

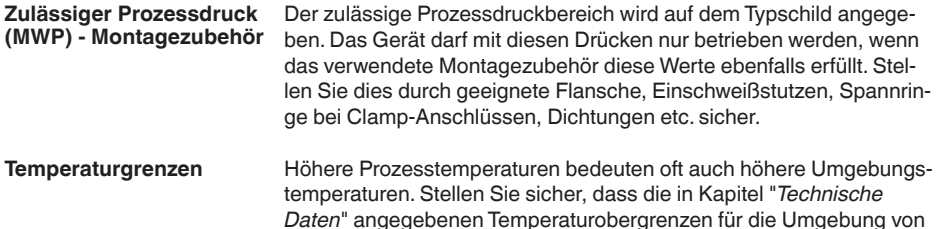

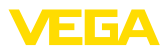

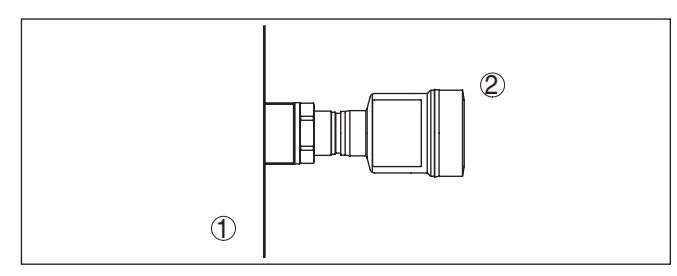

*Abb. 9: Temperaturbereiche*

- *1 Prozesstemperatur*
- *2 Umgebungstemperatur*

### **4.2 Hinweise zu Sauerstoffanwendungen**

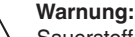

Sauerstoff kann als Oxidationsmittel Brände verursachen oder verstärken. Öle, Fette, manche Kunststoffe sowie Schmutz können bei Kontakt mit Sauerstoff explosionsartig verbrennen. Es besteht die Gefahr schwerer Personen- oder Sachschäden.

Treffen Sie deshalb, um das zu vermeiden, unter anderem folgende Vorkehrungen:

- Alle Komponenten der Anlage Messgeräte müssen gemäß den Anforderungen anerkannter Standards bzw. Normen gereinigt sein
- Je nach Dichtungswerkstoff dürfen bei Sauerstoffanwendungen bestimmte maximale Temperaturen und Drücke nicht überschritten werden, siehe Kapitel "*Technische Daten*"
- Geräte für Sauerstoffanwendungen dürfen erst unmittelbar vor der Montage aus der PE-Folie ausgepackt werden
- Überprüfen, ob nach Entfernen des Schutzes für den Prozessanschluss die Kennzeichnung "O2" auf dem Prozessanschluss sichtbar ist
- Jeden Eintrag von Öl, Fett und Schmutz vermeiden

### **4.3 Belüftung und Druckausgleich**

**Filterelement - Funktion**

Das Filterelement im Elektronikgehäuse hat folgende Funktionen:

- Belüftung Elektronikgehäuse
- Atmosphärischer Druckausgleich (bei Relativdruckmessbereichen)

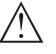

### **Vorsicht:**

Das Filterelelement bewirkt einen zeitverzögerten Druckausgleich. Beim schnellen Öffnen/Schließen des Gehäusedeckels kann sich deshalb der Messwert für ca. 5 s um bis zu 15 mbar ändern.

Für eine wirksame Belüftung muss das Filterelement immer frei von Ablagerungen sein. Drehen Sie deshalb bei waagerechter Montage das Gehäuse so, dass das Filterelement nach unten zeigt. Es ist damit besser vor Ablagerungen geschützt.

45050-DE-230901 45050-DE-23090

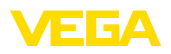

### **Vorsicht:**

Verwenden Sie zur Reinigung keinen Hochdruckreiniger. Das Filterelement könnte beschädigt werden und Feuchtigkeit ins Gehäuse eindringen.

In den folgenden Abschnitten wird beschrieben, wie das Filterelement bei den einzelnen Geräteausführungen angeordnet ist.

### **Filterelement - Position**

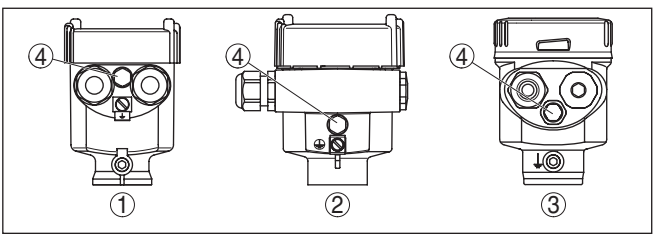

*Abb. 10: Position des Filterelementes - Nicht-Ex- und Ex ia-Ausführung*

- *1 Kunststoff-, Edelstahlgehäuse (Feinguss)*
- *2 Aluminiumgehäuse*
- *3 Edelstahlgehäuse (elektropoliert)*
- *4 Filterelement*

Bei folgenden Geräten ist statt des Filterelementes ein Blindstopfen eingebaut:

- Geräte in Schutzart IP66/IP68 (1 bar) Belüftung über Kapillare im fest angeschlossenen Kabel
- Geräte mit Absolutdruck

#### **Filterelement - Position Ex d-Ausführung**

→ Drehen Sie den Metallring so, dass das Filterelement nach Einbau des Gerätes nach unten zeigt. Es ist damit besser vor Ablagerungen geschützt.

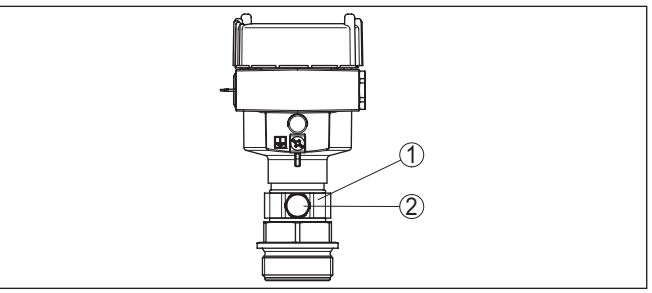

*Abb. 11: Position des Filterelementes - Ex d-Ausführung*

- *1 Drehbarer Metallring*
- *2 Filterelement*

Bei Geräten mit Absolutdruck ist statt des Filterelementes ein Blindstopfen eingebaut.

**Geräte mit Second Line of Defense**

Bei Geräten mit Second Line of Defense (gasdichte Durchführung) ist die Prozessbaugruppe komplett gekapselt. Es wird eine Absolutdruckmesszelle eingesetzt, so dass keine Belüftung erforderlich ist.

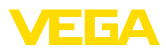

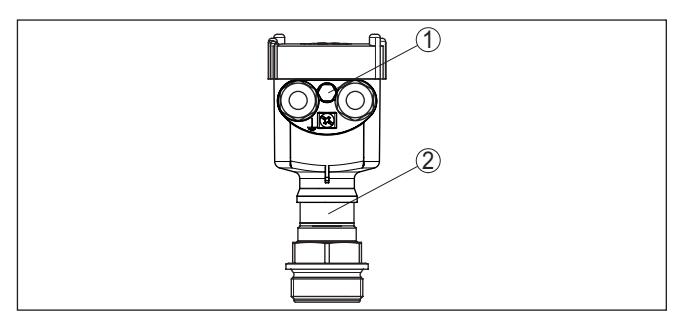

*Abb. 12: Position des Filterelementes - gasdichte Durchführung*

*1 Filterelement*

#### **Filterelement - Position IP69K-Ausführung**

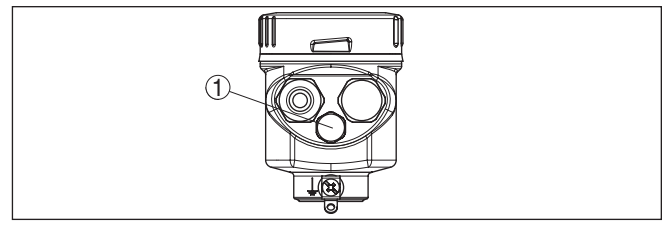

*Abb. 13: Position des Filterelementes - IP69K-Ausführung*

*1 Filterelement*

Bei Geräten mit Absolutdruck ist statt des Filterelementes ein Blindstopfen eingebaut.

### <span id="page-17-0"></span>**4.4 Kombination Primary - Secondary**

Grundsätzlich sind alle Sensor-Kombinationen innerhalb der Geräteserie zulässig. Folgende Voraussetzungen müssen dabei erfüllt sein:

- Konfiguration des Sensors geeignet für elektronischen Differenzdruck
- Druckart für beide Sensoren identisch, d. h. Relativdruck/Relativdruck oder Absolutdruck/Absolutdruck
- Primary Device misst den höheren Druck
- Messanordnung wie in den folgenden Kapiteln dargestellt

Der Messbereich jedes Sensors wird so ausgewählt, dass er zur Messstelle passt. Dabei ist der maximal empfohlene Turn Down zu beachten. Siehe Kapitel "*Technische Daten*". Die Messbereiche von Primary und Secondary Device müssen nicht zwingend übereinstimmen.

#### **Messergebnis = Messwert Primary (Gesamtdruck) - Messwert Secondary (statischer Druck)**

Je nach Messaufgabe können sich individuelle Kombinationen ergeben, siehe folgende Beispiele:

#### **Daten Beispiel - großer Behälter**

Messaufgabe: Füllstandmessung

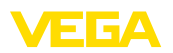

<span id="page-18-0"></span>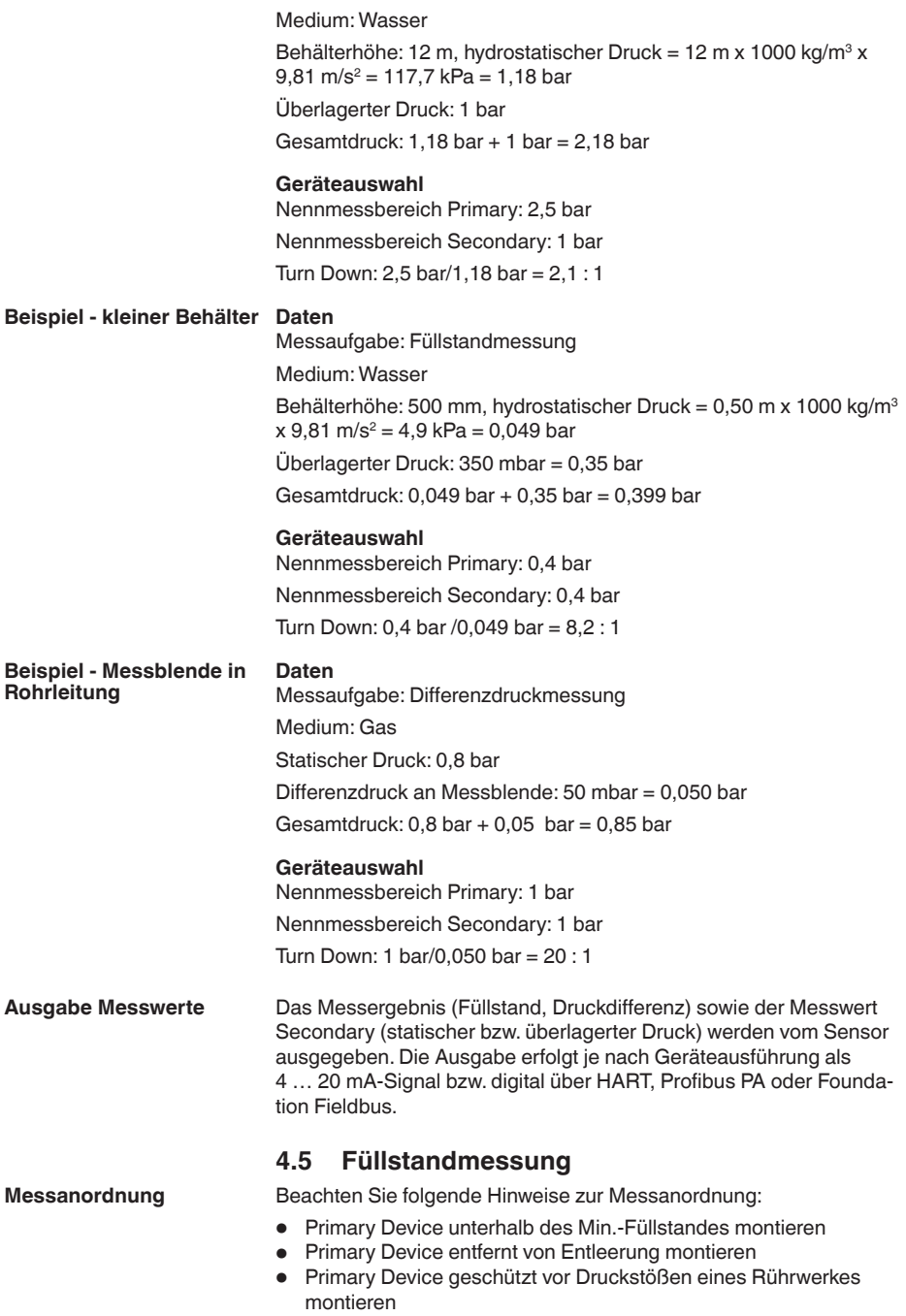

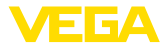

- Secondary Device oberhalb des Max.-Füllstandes montieren
- Secondary Device entfernt von Befüllstrom montieren

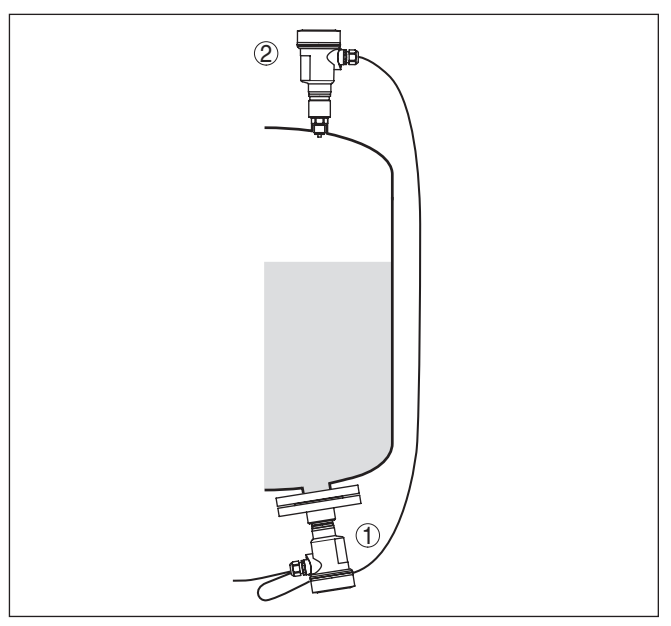

*Abb. 14: Messanordnung bei Füllstandmessung im drucküberlagerten Behälter*

- *1 VEGABAR 82, Primary Device*
- *2 VEGABAR 82, Secondary Device*

### <span id="page-19-0"></span>**4.6 Differenzdruckmessung**

Beachten Sie z. B. in Gasen folgende Hinweise zur Messanordnung:

• Geräte oberhalb der Messstelle montieren

Mögliches Kondensat kann somit in die Prozessleitung abfließen.

**Messanordnung**

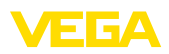

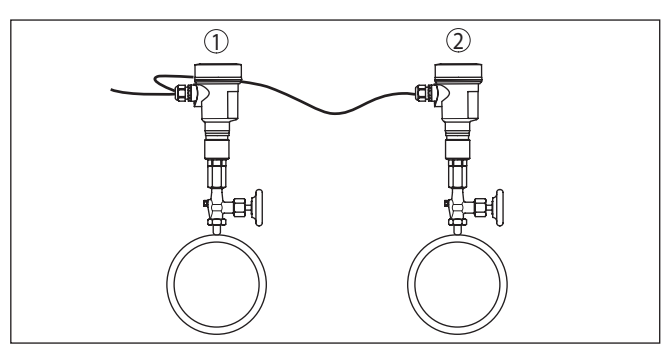

*Abb. 15: Messanordnung bei Differenzdruckmessung von Gasen in Rohrleitungen*

- *1 VEGABAR 82, Primary Device*
- *2 VEGABAR 82, Secondary Device*

### <span id="page-20-0"></span>**4.7 Trennschichtmessung**

#### **Messanordnung**

Voraussetzungen für eine funktionierende Messung sind:

- Behälter mit veränderlichem Füllstand
- Medien mit gleichbleibender Dichte<br>• Trennschicht immer zwischen den N
- Trennschicht immer zwischen den Messpunkten<br>• Gesamtfüllstand immer oberhalb des oberen Me
- Gesamtfüllstand immer oberhalb des oberen Messpunktes

Der Montageabstand "*h*" der beiden Sensoren soll mindestens 10 %, besser aber 20 %, vom Endwert des Sensormessbereiches betragen. Ein größerer Abstand erhöht die Genauigkeit der Trennschichtmessung.

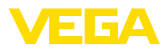

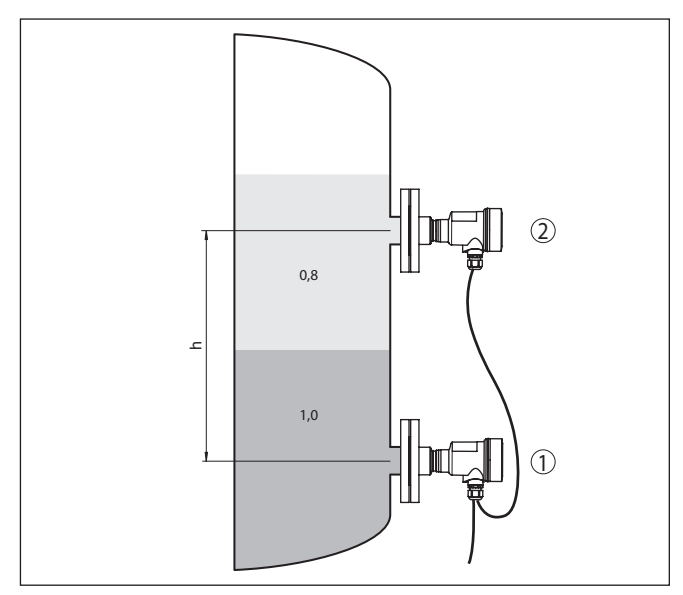

*Abb. 16: Messanordnung bei Trennschichtmessung, h = Abstand zwischen den beiden Messpunkten*

- *1 VEGABAR 82, Primary Device*
- *2 VEGABAR 82, Secondary Device*

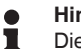

#### **Hinweis:**

Die Trennschichtmessung ist sowohl bei offenen, als auch bei geschlossenen Behältern möglich.

### <span id="page-21-0"></span>**4.8 Dichtemessung**

**Messanordnung**

Voraussetzungen für eine funktionierende Messung sind:

- Behälter mit veränderlichem Füllstand
- Messpunkte möglichst weit auseinander
- Füllstand immer oberhalb des oberen Messpunktes

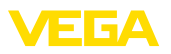

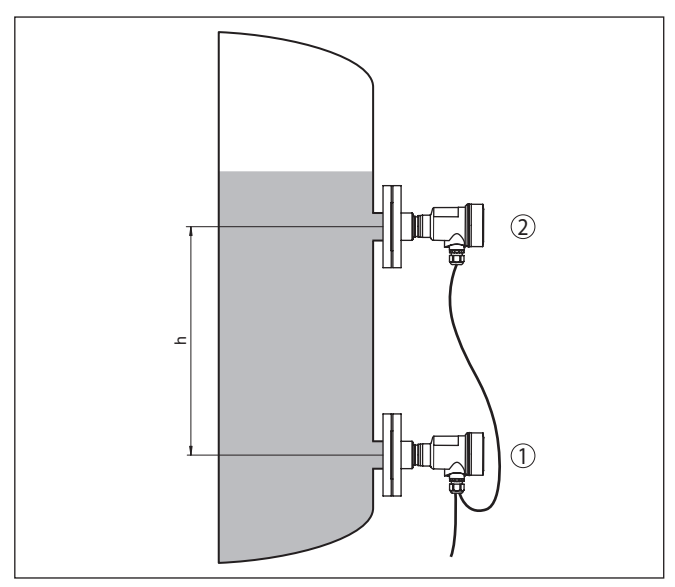

*Abb. 17: Messanordnung bei Dichtemessung, h = Abstand zwischen den beiden Messpunkten*

- *1 VEGABAR 82, Primary Device*
- *2 VEGABAR 82, Secondary Device*

Der Montageabstand "*h*" der beiden Sensoren soll mindestens 10 %, besser aber 20 %, vom Endwert des Sensormessbereiches betragen. Ein größerer Abstand erhöht die Genauigkeit der Dichtemessung.

Kleine Änderungen in der Dichte bewirken auch nur kleine Änderungen am gemessenen Differenzdruck. Der Messbereich ist also passend zu wählen.

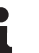

### **Hinweis:**

Die Dichtemessung ist sowohl bei offenen, als auch bei geschlossenen Behältern möglich.

### <span id="page-22-0"></span>**4.9 Dichtekompensierte Füllstandmessung**

**Messanordnung**

Beachten Sie folgende Hinweise zur Messanordnung:

- Primary Device unterhalb des Min.-Füllstandes montieren
- Secondary Device oberhalb des Primary Devices montieren
- Beide Sensoren entfernt von Befüllstrom und Entleerung und geschützt vor Druckstößen eines Rührwerkes montieren

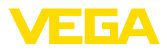

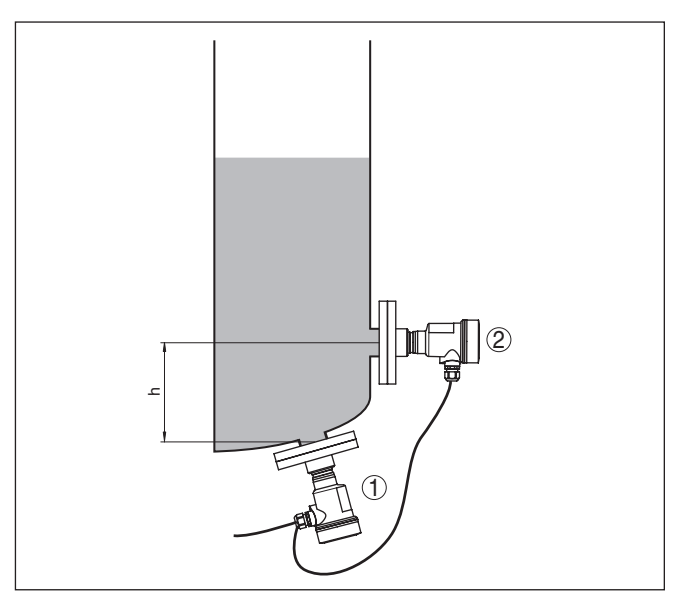

*Abb. 18: Messanordnung bei dichtekompensierter Füllstandmessung, h = Abstand zwischen den beiden Messpunkten*

- *1 VEGABAR 82, Primary Device*
- *2 VEGABAR 82, Secondary Device*

Der Montageabstand "*h*" der beiden Sensoren soll mindestens 10 %, besser aber 20 %, vom Endwert des Sensormessbereiches betragen. Ein größerer Abstand erhöht die Genauigkeit der Dichtekompensation.

Die dichtekompensierte Füllstandmessung startet mit der hinterlegten Dichte 1 kg/dm<sup>3</sup>. Sobald beide Sensoren bedeckt sind (der obere Sensor mit mindestens 20 mbar) wird dieser Wert durch die errechnete Dichte ersetzt. Dichtekompensation bedeutet, dass der Füllstandwert in Höheneinheiten und die Abgleichwerte sich nicht ändern, wenn die Dichte schwankt.

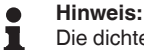

Die dichtekompensierte Füllstandmessung ist nur bei offenen, also drucklosen Behältern möglich.

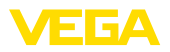

### <span id="page-24-0"></span>**4.10 Externes Gehäuse**

### **Aufbau**

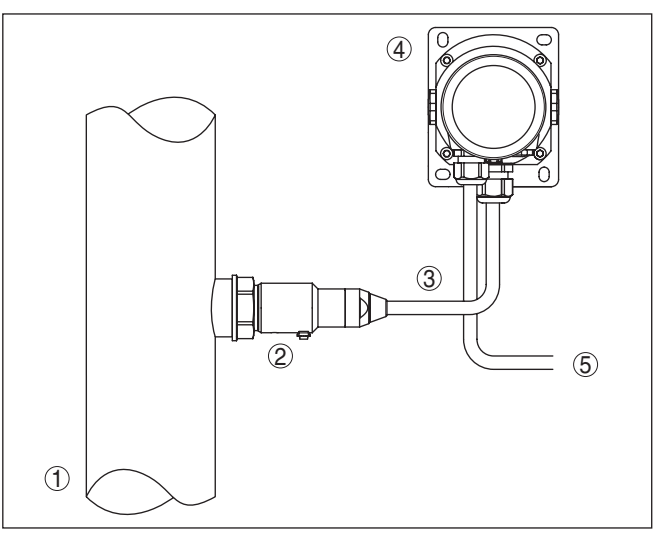

*Abb. 19: Anordnung Prozessbaugruppe, externes Gehäuse*

- *Rohrleitung*
- *Prozessbaugruppe*
- *Verbindungsleitung Prozessbaugruppe Externes Gehäuse*
- *Externes Gehäuse*
- *Signalleitung*

<span id="page-25-1"></span><span id="page-25-0"></span>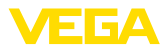

**5 An die Spannungsversorgung anschließen**

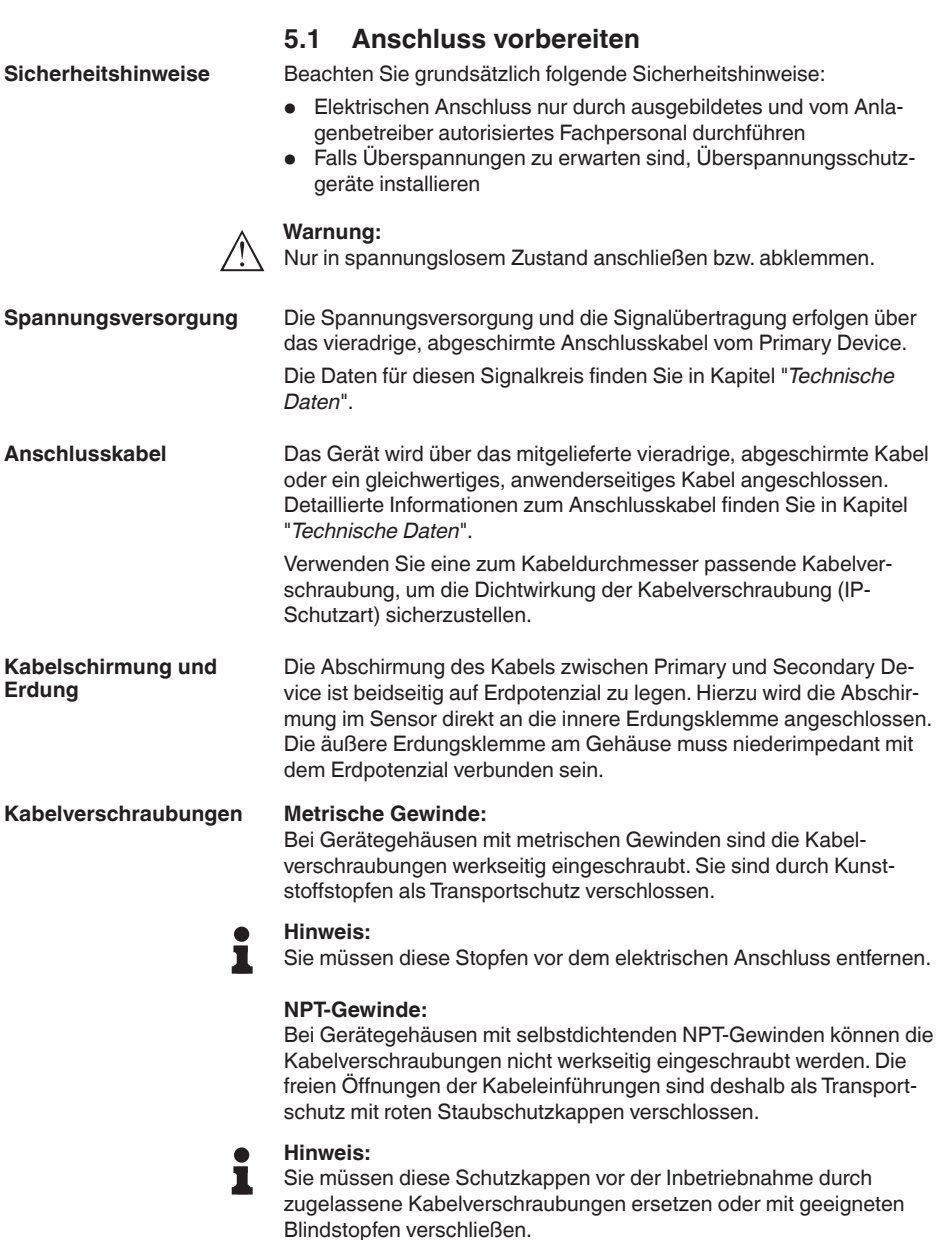

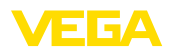

Beim Kunststoffgehäuse muss die NPT-Kabelverschraubung bzw. das Conduit-Stahlrohr ohne Fett in den Gewindeeinsatz geschraubt werden.

Maximales Anzugsmoment für alle Gehäuse siehe Kapitel "*Technische Daten*".

### <span id="page-26-0"></span>**5.2 Anschließen**

Der Anschluss an das Primary Device erfolgt über Federkraftklemmen im jeweiligen Gehäuse. Verwenden Sie hierzu das mitglieferte, konfektionierte Kabel. Feste Adern sowie flexible Adern mit Aderendhülsen werden direkt in die Klemmenöffnungen gesteckt. **Anschlusstechnik**

> Bei flexiblen Adern ohne Endhülse mit einem kleinen Schraubendreher oben auf die Klemme drücken, die Klemmenöffnung wird freigegeben. Durch Lösen des Schraubendrehers werden die Klemmen wieder geschlossen.

#### **Information:** П

Der Klemmenblock ist steckbar und kann von der Elektronik abgezogen werden. Hierzu Klemmenblock mit einem kleinen Schraubendreher anheben und herausziehen. Beim Wiederaufstecken muss er hörbar einrasten.

Weitere Informationen zum max. Aderquerschnitt finden Sie unter "*Technische Daten - Elektromechanische Daten*".

**Anschlussschritte**

Gehen Sie wie folgt vor:

- 1. Gehäusedeckel abschrauben
- 2. Überwurfmutter der Kabelverschraubung lösen und Verschlussstopfen herausnehmen
- 3. Anschlusskabel ca. 10 cm (4 in) abmanteln, Aderenden ca. 1 cm (0.4 in) abisolieren oder mitgeliefertes Verbindungskabel verwenden
- 4. Kabel durch die Kabelverschraubung in den Sensor schieben

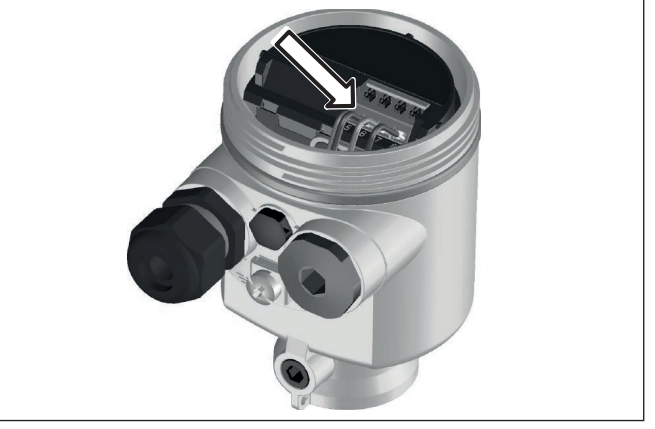

*Abb. 20: Anschlussschritte 5 und 6*

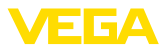

- 5. Aderenden nach Anschlussplan in die Klemmen stecken
- 6. Korrekten Sitz der Leitungen in den Klemmen durch leichtes Ziehen prüfen
- 7. Abschirmung an die innere Erdungsklemme anschließen, die äußere Erdungsklemme mit dem Potenzialausgleich verbinden
- 8. Überwurfmutter der Kabelverschraubung fest anziehen. Der Dichtring muss das Kabel komplett umschließen
- 9. Blindstopfen am Primary herausschrauben, mitgelieferte Kabelverschraubung einschrauben
- 10. Kabel am Primary anschließen, siehe hierzu Schritte 3 bis 8
- 11. Gehäusedeckel verschrauben

Der elektrische Anschluss ist somit fertig gestellt.

### <span id="page-27-0"></span>**5.3 Einkammergehäuse**

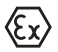

**Elektronik- und Anschlussraum**

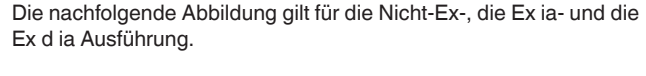

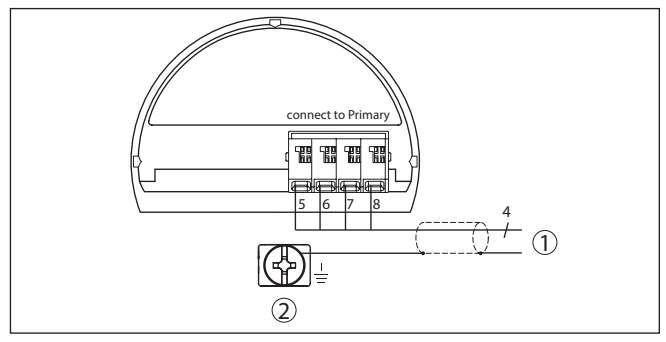

*Abb. 21: Anschlussplan VEGABAR 82 Secondary Device*

- *1 Zum Primary Device*
- *2 Erdungsklemme zum Anschluss des Kabelschirms2)*

<sup>2)</sup> Abschirmung hier anschließen, Erdungsklemme außen am Gehäuse nach Vorschrift erden. Die beiden Klemmen sind galvanisch verbunden.

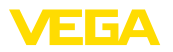

### <span id="page-28-0"></span>**5.4 Externes Gehäuse bei Ausführung IP68 (25 bar)**

### **Übersicht**

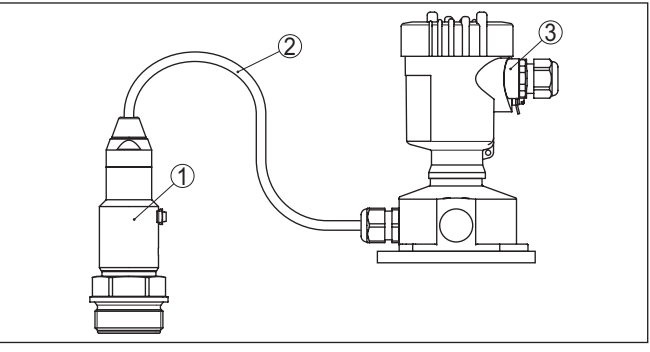

*Abb. 22: VEGABAR 82 in IP68-Ausführung 25 bar mit axialem Kabelabgang, externes Gehäuse*

- *1 Messwertaufnehmer*
- *2 Anschlusskabel*
- *3 Externes Gehäuse*

#### **Elektronik- und Anschlussraum für Versorgung**

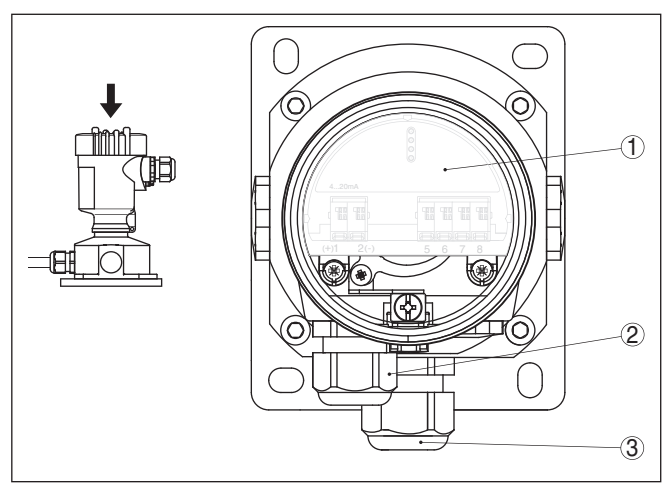

*Abb. 23: Elektronik- und Anschlussraum*

- *1 Elektronikeinsatz*
- *2 Kabelverschraubung für die Spannungsversorgung*
- *3 Kabelverschraubung für Anschlusskabel Messwertaufnehmer*

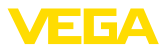

#### **Klemmraum Gehäusesockel**

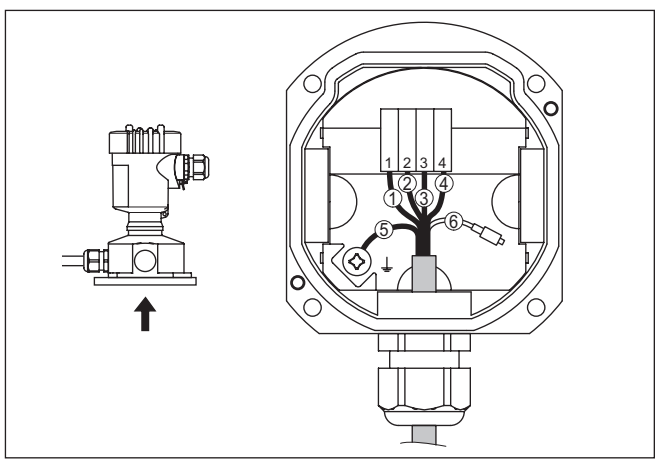

*Abb. 24: Anschluss der Prozessbaugruppe im Gehäusesockel*

- *1 Gelb*
- *2 Weiß*
- *3 Rot*
- *4 Schwarz*
- *5 Abschirmung*
- *6 Druckausgleichskapillare*

#### **Elektronik- und Anschlussraum**

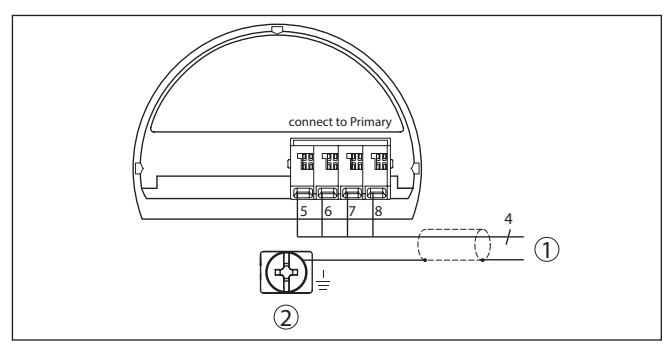

*Abb. 25: Anschlussplan VEGABAR 82 Secondary Device*

- *1 Zum Primary Device*
- *2 Erdungsklemme zum Anschluss des Kabelschirms3)*

3) Abschirmung hier anschließen, Erdungsklemme außen am Gehäuse nach Vorschrift erden. Die beiden Klemmen sind galvanisch verbunden.

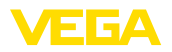

#### **Anschlussbeispiel elektronischer Differenzdruck**

### <span id="page-30-0"></span>**5.5 Anschlussbeispiel**

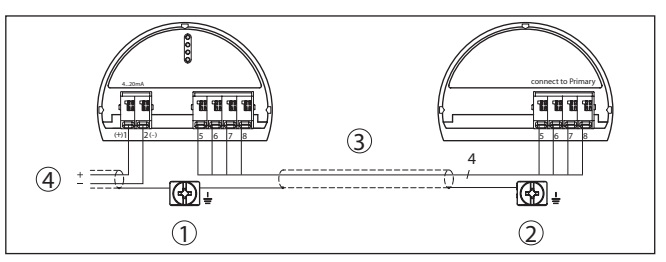

*Abb. 26: Anschlussbeispiel elektronischer Differenzdruck*

- *1 Primary Device*
- *2 Secondary Device*
- *3 Anschlusskabel*
- *4 Versorgung- und Signalstromkreis Primary Device*

Die Verbindung zwischen Primary und Secondary Device erfolgt gemäß Tabelle:

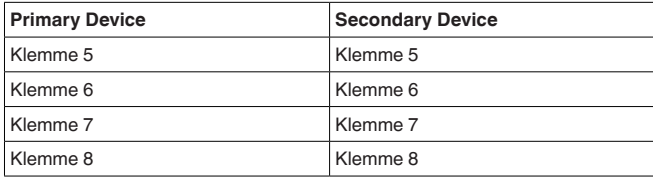

<span id="page-31-1"></span><span id="page-31-0"></span>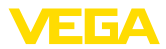

### **6 In Betrieb nehmen mit dem Anzeige- und Bedienmodul**

### **6.1 Parametrierung - Erweiterte Bedienung**

Bei anwendungstechnisch anspruchsvollen Messstellen können Sie in der "*Erweiterten Bedienung*" weitergehende Einstellungen vornehmen.

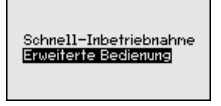

### **Hauptmenü**

Das Hauptmenü ist in fünf Bereiche mit folgender Funktionalität aufgeteilt:

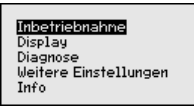

**Inbetriebnahme:** Einstellungen z. B. zu Messstellenname, Anwendung, Einheiten, Lagekorrektur, Abgleich, Signalausgang

**Display:** Einstellungen z. B. zur Sprache, Messwertanzeige, Beleuchtung

**Diagnose:** Informationen z. B. zu Gerätestatus, Schleppzeiger, Messsicherheit, Simulation

**Weitere Einstellungen:** PIN, Datum/Uhrzeit, Reset, Kopierfunktion

**Info:** Gerätename, Hard- und Softwareversion, Kalibrierdatum, Sensormerkmale

Im Hauptmenüpunkt "*Inbetriebnahme*" sollten zur optimalen Einstellung der Messung die einzelnen Untermenüpunkte nacheinander ausgewählt und mit den richtigen Parametern versehen werden.

Folgende Untermenüpunkte sind verfügbar:

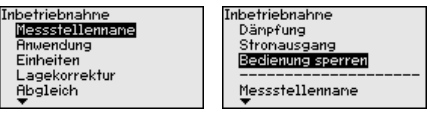

In den folgenden Abschnitten werden die Menüpunkte aus dem Menü "*Inbetriebnahme*" zur elektronischen Differenzdruckmessung detailliert beschrieben. Je nach Ihrer gewählten Anwendung sind unterschiedliche Abschnitte von Bedeutung.

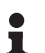

#### **Information:**

Die weiteren Menüpunkte des Menüs "*Inbetriebnahme*" sowie die kompletten Menüs "*Display*", "*Diagnose*", "*Weitere Einstellungen*" und "*Info*" werden in der Betriebsanleitung des jeweiligen Primary Device beschrieben.

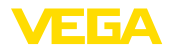

#### **Anwendung**

### **6.1.1 Inbetriebnahme**

In diesem Menüpunkt aktivieren/deaktivieren Sie das Secondary Device für elektronischen Differenzdruck und wählen die Anwendung aus.

Der VEGABAR 82 in Verbindung mit einem Secondary Device ist zur Durchfluss-, Differenzdruck-, Dichte- und Trennschichtmessung einsetzbar. Die Werkseinstellung ist Differenzdruckmessung. Die Umschaltung erfolgt in diesem Bedienmenü.

Wenn Sie **ein** Secondary Device angeschlossen haben, bestätigen Sie dies durch "*Aktivieren*".

#### **Hinweis:**

Zur Anzeige der Anwendungen in der elektronischen Differenzdruckmessung ist es zwingend erforderlich, das Secondary Device zu aktivieren.

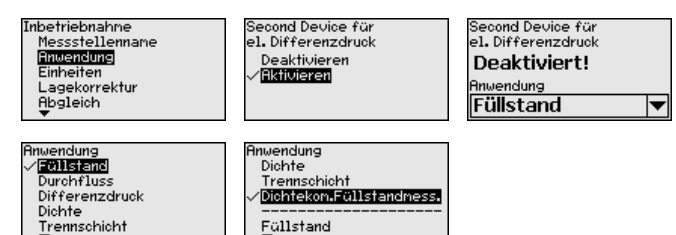

Geben Sie die gewünschten Parameter über die entsprechenden Tasten ein, speichern Ihre Eingaben mit *[OK]* und gehen Sie mit *[ESC]* und *[->]* zum nächsten Menüpunkt.

#### **Einheiten**

In diesem Menüpunkt legen Sie die Einheiten für den "*Min.-Abgleich/ Zero*" und "*Max.-Abgleich/Span*" sowie den statischen Druck fest.

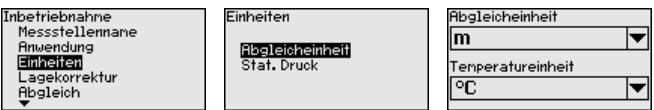

Soll der Füllstand in einer Höheneinheit abgeglichen werden, so ist später beim Abgleich zusätzlich die Eingabe der Dichte des Mediums erforderlich.

Zusätzlich wird die Einheit im Menüpunkt "*Schleppzeiger Temperatur*" festgelegt.

Geben Sie die gewünschten Parameter über die entsprechenden Tasten ein, speichern Ihre Eingaben mit *[OK]* und gehen Sie mit *[ESC]* und *[->]* zum nächsten Menüpunkt.

### **Lagekorrektur**

Die Einbaulage des Gerätes kann besonders bei Druckmittlersystemen den Messwert verschieben (Offset). Die Lagekorrektur kompensiert diesen Offset. Dabei wird der aktuelle Messwert automatisch übernommen. Bei Relativdruckmesszellen kann zusätzlich ein manueller Offset durchgeführt werden.

Bei einer Primary-/Secondary-Kombination bestehen für die Lagekorrektur folgende Möglichkeiten

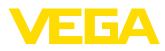

- Automatische Korrektur für beide Sensoren
- Manuelle Korrektur für den Primary (Differenzdruck)
- Manuelle Korrektur für den Secondary (statischer Duck)

Bei einer Primary-/Secondary-Kombination mit der Anwendung "*Dichtekompensierte Füllstandmessung*" bestehen für die Lagekorrektur zusätzlich folgende Möglichkeiten

- Automatische Korrektur Primary (Füllstand)
- Manuelle Korrektur für den Primary (Füllstand)

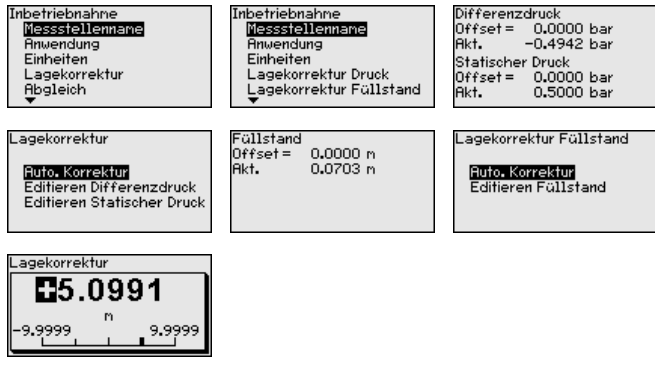

Bei der automatischen Lagekorrektur wird der aktuelle Messwert als Korrekturwert übernommen. Er darf dabei nicht durch Füllgutbedeckung oder einen statischen Druck verfälscht sein.

Bei der manuellen Lagekorrektur wird der Offsetwert durch den Anwender festgelegt. Wählen Sie hierzu die Funktion "*Editieren*" und geben Sie den gewünschten Wert ein.

Speichern Sie Ihre Eingaben mit *[OK]* und gehen Sie mit *[ESC]* und *[->]* zum nächsten Menüpunkt.

Nach durchgeführter Lagekorrektur ist der aktuelle Messwert zu 0 korrigiert. Der Korrekturwert steht mit umgekehrten Vorzeichen als Offsetwert im Display.

Die Lagekorrektur lässt sich beliebig oft wiederholen.

Der VEGABAR 82 misst unabhängig von der im Menüpunkt "*Anwendung*" gewählten Prozessgröße immer einen Druck. Um die gewählte Prozessgröße richtig ausgeben zu können, muss eine Zuweisung zu 0 % und 100 % des Ausgangssignals erfolgen (Abgleich).

> Bei der Anwendung "*Füllstand*" wird zum Abgleich der hydrostatische Druck, z. B. bei vollem und leerem Behälter eingegeben. Ein überlagerter Druck wird durch das Secondary Device erfasst und automatisch kompensiert. Siehe folgendes Beispiel:

**Abgleich**

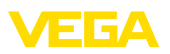

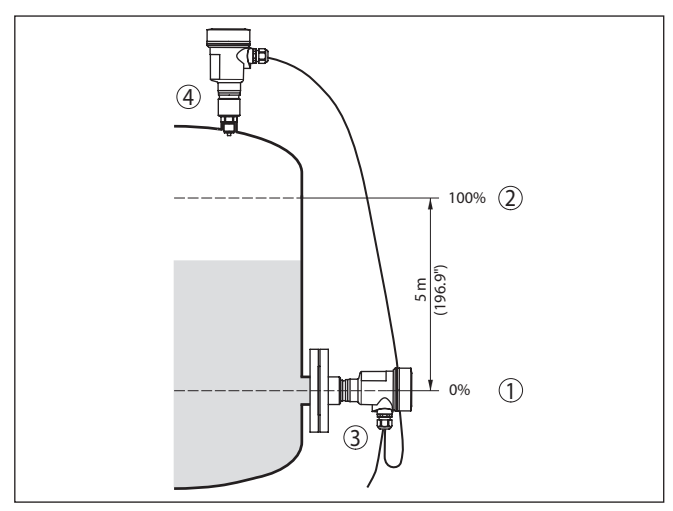

*Abb. 27: Parametrierbeispiel Min.-/Max.-Abgleich Füllstandmessung*

- *1 Min. Füllstand = 0 % entspricht 0,0 mbar*
- *2 Max. Füllstand = 100 % entspricht 490,5 mbar*
- *3 VEGABAR 82, Primary Device*
- *4 VEGABAR 82, Secondary Device*

Sind diese Werte nicht bekannt, kann auch mit Füllständen von beispielsweise 10 % und 90 % abgeglichen werden. Anhand dieser Eingaben wird dann die eigentliche Füllhöhe errechnet.

Der aktuelle Füllstand spielt bei diesem Abgleich keine Rolle, der Min.-/Max.-Abgleich wird immer ohne Veränderung des Mediums durchgeführt. Somit können diese Einstellungen bereits im Vorfeld durchgeführt werden, ohne dass das Gerät eingebaut sein muss.

#### **Hinweis:** ı

Werden die Einstellbereiche überschritten, so wird der eingegebene Wert nicht übernommen. Das Editieren kann mit *[ESC]* abgebrochen oder auf einen Wert innerhalb der Einstellbereiche korrigiert werden.

Für die übrigen Prozessgrößen wie z. B. Prozessdruck, Differenzdruck oder Durchfluss wird der Abgleich entsprechend durchgeführt.

#### **Min.-Abgleich - Füllstand**

- Gehen Sie wie folgt vor:
- 1. Den Menüpunkt "*Inbetriebnahme*" mit *[->]* auswählen und mit *[OK]* bestätigen. Nun mit *[->]* den Menüpunkt "*Abgleich*", dann "*Min.-Abgleich*" auswählen und mit *[OK]* bestätigen.

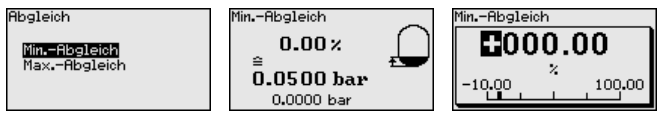

2. Mit *[OK]* den Prozentwert editieren und den Cursor mit *[->]* auf die gewünschte Stelle setzen.

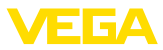

- 3. Den gewünschten Prozentwert mit *[+]* einstellen (z. B. 10 %) und mit *[OK]* speichern. Der Cursor springt nun auf den Druckwert.
- 4. Den zugehörigen Druckwert für den Min.-Füllstand eingeben (z. B. 0 mbar).
- 5. Einstellungen mit *[OK]* speichern und mit *[ESC]* und *[->]* zum Max.-Abgleich wechseln.

Der Min.-Abgleich ist damit abgeschlossen.

Für einen Abgleich mit Befüllung geben Sie einfach den unten auf dem Display angezeigten aktuellen Messwert ein.

### **Max.-Abgleich - Füllstand** Gehen Sie wie folgt vor:

1. Mit *[->]* den Menüpunkt "*Max.-Abgleich*" auswählen und mit *[OK]* bestätigen.

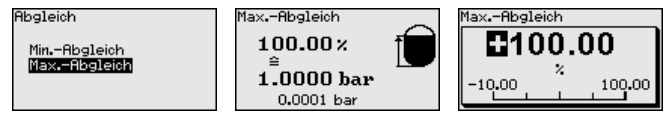

- 2. Mit *[OK]* den Prozentwert editieren und den Cursor mit *[->]* auf die gewünschte Stelle setzen.
- 3. Den gewünschten Prozentwert mit *[+]* einstellen (z. B. 90 %) und mit *[OK]* speichern. Der Cursor springt nun auf den Druckwert.
- 4. Passend zum Prozentwert den Druckwert für den vollen Behälter eingeben (z. B. 900 mbar).
- 5. Einstellungen mit *[OK]* speichern

Der Max.-Abgleich ist damit abgeschlossen.

Für einen Abgleich mit Befüllung geben Sie einfach den unten auf dem Display angezeigten aktuellen Messwert ein.

#### Gehen Sie wie folgt vor: **Min.-Abgleich Durchfluss**

1. Den Menüpunkt "*Inbetriebnahme*" mit *[->]* auswählen und mit *[OK]* bestätigen. Nun mit *[->]* den Menüpunkt "*Min.-Abgleich*" auswählen und mit *[OK]* bestätigen.

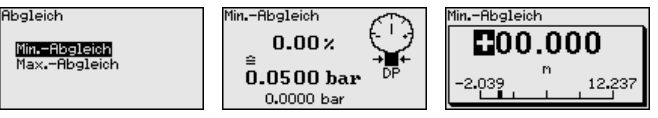

- 2. Mit *[OK]* den mbar-Wert editieren und den Cursor mit *[->]* auf die gewünschte Stelle setzen.
- 3. Den gewünschten mbar-Wert mit *[+]* einstellen und mit *[OK]* speichern.
- 4. Mit *[ESC]* und *[->]* zum Span-Abgleich wechseln

Bei Durchfluss in zwei Richtungen (bidirektional) ist auch ein negativer Differenzdruck möglich. Beim Min.-Abgleich ist dann der maximale negative Druck einzugeben. Bei der Linearisierung ist entsprechend "*bidirektional*" bzw. "*bidirektional-radiziert*" auszuwählen, siehe Menüpunkt "*Linerarisierung*".

Der Min.-Abgleich ist damit abgeschlossen.
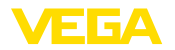

Für einen Abgleich mit Druck geben Sie einfach den unten auf dem Display angezeigten aktuellen Messwert ein.

## **Max.-Abgleich Durchfluss** Gehen Sie wie folgt vor:

1. Mit *[->]* den Menüpunkt Max.-Abgleich auswählen und mit *[OK]* bestätigen.

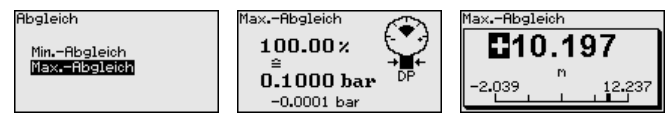

- 2. Mit *[OK]* den mbar-Wert editieren und den Cursor mit *[->]* auf die gewünschte Stelle setzen.
- 3. Den gewünschten mbar-Wert mit *[+]* einstellen und mit *[OK]* speichern.

Der Max.-Abgleich ist damit abgeschlossen.

Für einen Abgleich mit Druck geben Sie einfach den unten auf dem Display angezeigten aktuellen Messwert ein.

#### **Zero-Abgleich Differenzdruck**

Gehen Sie wie folgt vor:

1. Den Menüpunkt "*Inbetriebnahme*" mit *[->]* auswählen und mit *[OK]* bestätigen. Nun mit *[->]* den Menüpunkt "*Zero-Abgleich*" auswählen und mit *[OK]* bestätigen.

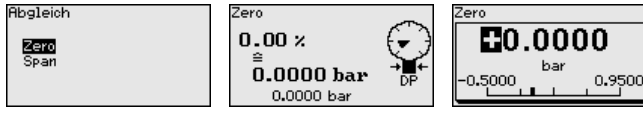

- 2. Mit *[OK]* den mbar-Wert editieren und den Cursor mit *[->]* auf die gewünschte Stelle setzen.
- 3. Den gewünschten mbar-Wert mit *[+]* einstellen und mit *[OK]* speichern.
- 4. Mit *[ESC]* und *[->]* zum Span-Abgleich wechseln

Der Zero-Abgleich ist damit abgeschlossen.

#### **Information:**

Der Zero-Abgleich verschiebt den Wert des Span-Abgleichs. Die Messspanne, d. h. der Unterschiedsbetrag zwischen diesen Werten, bleibt dabei erhalten.

Für einen Abgleich mit Druck geben Sie einfach den unten auf dem Display angezeigten aktuellen Messwert ein.

#### **Span-Abgleich Differenzdruck**

Gehen Sie wie folgt vor:

1. Mit *[->]* den Menüpunkt "*Span-Abgleich*" auswählen und mit *[OK]* bestätigen.

Abgleich

Zero Soan

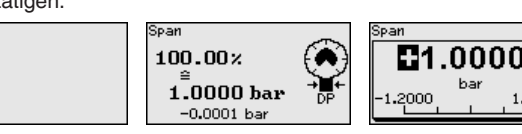

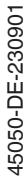

1.2000

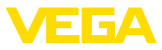

- 2. Mit *[OK]* den mbar-Wert editieren und den Cursor mit *[->]* auf die gewünschte Stelle setzen.
- 3. Den gewünschten mbar-Wert mit *[+]* einstellen und mit *[OK]* speichern.

Der Span-Abgleich ist damit abgeschlossen.

Für einen Abgleich mit Druck geben Sie einfach den unten auf dem Display angezeigten aktuellen Messwert ein.

Gehen Sie wie folgt vor: **Abstand Dichte**

> . Im Menüpunkt "*Inbetriebnahme*" mit *[->]* "*Abgleich*" auswählen und mit *[OK]* bestätigen. Nun den Menüpunkt "*Abstand*" mit *[OK]* bestätigen.

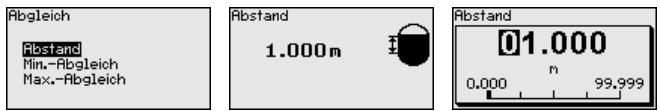

- . Mit *[OK]* den Sensorabstand editieren und den Cursor mit *[->]* auf die gewünschte Stelle setzen.
- . Den Abstand mit *[+]* einstellen und mit *[OK]* speichern.

Die Eingabe des Abstandes ist damit abgeschlossen.

#### Gehen Sie wie folgt vor: **Min.-Abgleich Dichte**

1. Den Menüpunkt "*Inbetriebnahme*" mit *[->]* auswählen und mit *[OK]* bestätigen. Nun mit *[->]* den Menüpunkt "*Min.-Abgleich*" auswählen und mit *[OK]* bestätigen.

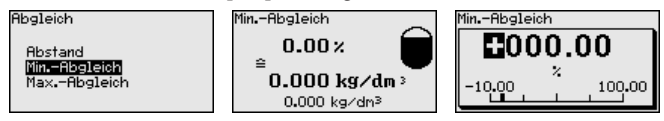

- 2. Mit *[OK]* den Prozentwert editieren und den Cursor mit *[->]* auf die gewünschte Stelle setzen.
- 3. Den gewünschten Prozentwert mit *[+]* einstellen und mit *[OK]* speichern. Der Cursor springt nun auf den Dichtewert.
- 4. Passend zum Prozentwert die minimale Dichte eingeben.
- 5. Einstellungen mit *[OK]* speichern und mit *[ESC]* und *[->]* zum Max.-Abgleich wechseln.

Der Min.-Abgleich Dichte ist damit abgeschlossen.

#### **Max.-Abgleich Dichte**

Gehen Sie wie folgt vor:

1. Den Menüpunkt "*Inbetriebnahme*" mit *[->]* auswählen und mit *[OK]* bestätigen. Nun mit *[->]* den Menüpunkt "*Max.-Abgleich*" auswählen und mit *[OK]* bestätigen.

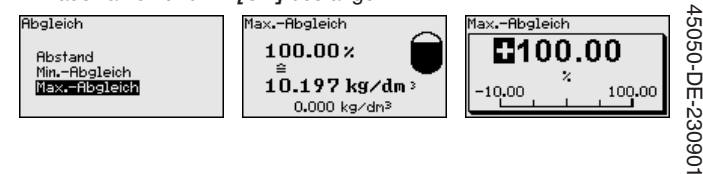

38

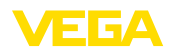

2. Mit *[OK]* den Prozentwert editieren und den Cursor mit *[->]* auf die gewünschte Stelle setzen. 3. Den gewünschten Prozentwert mit *[+]* einstellen und mit *[OK]* speichern. Der Cursor springt nun auf den Dichtewert. 4. Passend zum Prozentwert die maximale Dichte eingeben. Der Max.-Abgleich Dichte ist damit abgeschlossen. **Abstand Trennschicht** Gehen Sie wie folgt vor: 1. Im Menüpunkt "*Inbetriebnahme*" mit *[->]* "*Abgleich*" auswählen und mit *[OK]* bestätigen. Nun den Menüpunkt "*Abstand*" mit *[OK]* bestätigen. Abgleich Abstand ahstand ៣1.000 **Abstand**  $1.000m$ Min.-Abgleich Max.-Abgleich 0.000 99.999 2. Mit *[OK]* den Sensorabstand editieren und den Cursor mit *[->]* auf die gewünschte Stelle setzen. 3. Den Abstand mit *[+]* einstellen und mit *[OK]* speichern. Die Eingabe des Abstandes ist damit abgeschlossen. **Min.-Abgleich Trenn-**Gehen Sie wie folgt vor: **schicht** 1. Den Menüpunkt "*Inbetriebnahme*" mit *[->]* auswählen und mit *[OK]* bestätigen. Nun mit *[->]* den Menüpunkt "*Min.-Abgleich*" auswählen und mit *[OK]* bestätigen. **Ahaleich** Min.-Ahaleich .<br>Min –Abaleich **17**000.00  $0.00x$ Abstand Min.-Abgleich  $\cdot$  $0.500<sub>m</sub>$ Max.-Rhgleich 100.00 10.00  $0.000 n$ 2. Mit *[OK]* den Prozentwert editieren und den Cursor mit *[->]* auf die gewünschte Stelle setzen. 3. Den gewünschten Prozentwert mit *[+]* einstellen und mit *[OK]* speichern. Der Cursor springt nun auf den Höhenwert. 4. Passend zum Prozentwert die minimale Höhe der Trennschicht eingeben. 5. Einstellungen mit *[OK]* speichern und mit *[ESC]* und *[->]* zum Max.-Abgleich wechseln. Der Min.-Abgleich Trennschicht ist damit abgeschlossen. **Max.-Abgleich Trenn-**Gehen Sie wie folgt vor: **schicht**1. Den Menüpunkt "*Inbetriebnahme*" mit *[->]* auswählen und mit *[OK]* bestätigen. Nun mit *[->]* den Menüpunkt "*Max.-Abgleich*" auswählen und mit *[OK]* bestätigen. **Ahaleich** Max.-Abgleich Max.-Abgleich 100.00 x E100.00 Abstand Min.-Abgleich  $3.000 m$ Max.-Abgleich  $10,00$ 100.00

 $0.000 n$ 

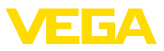

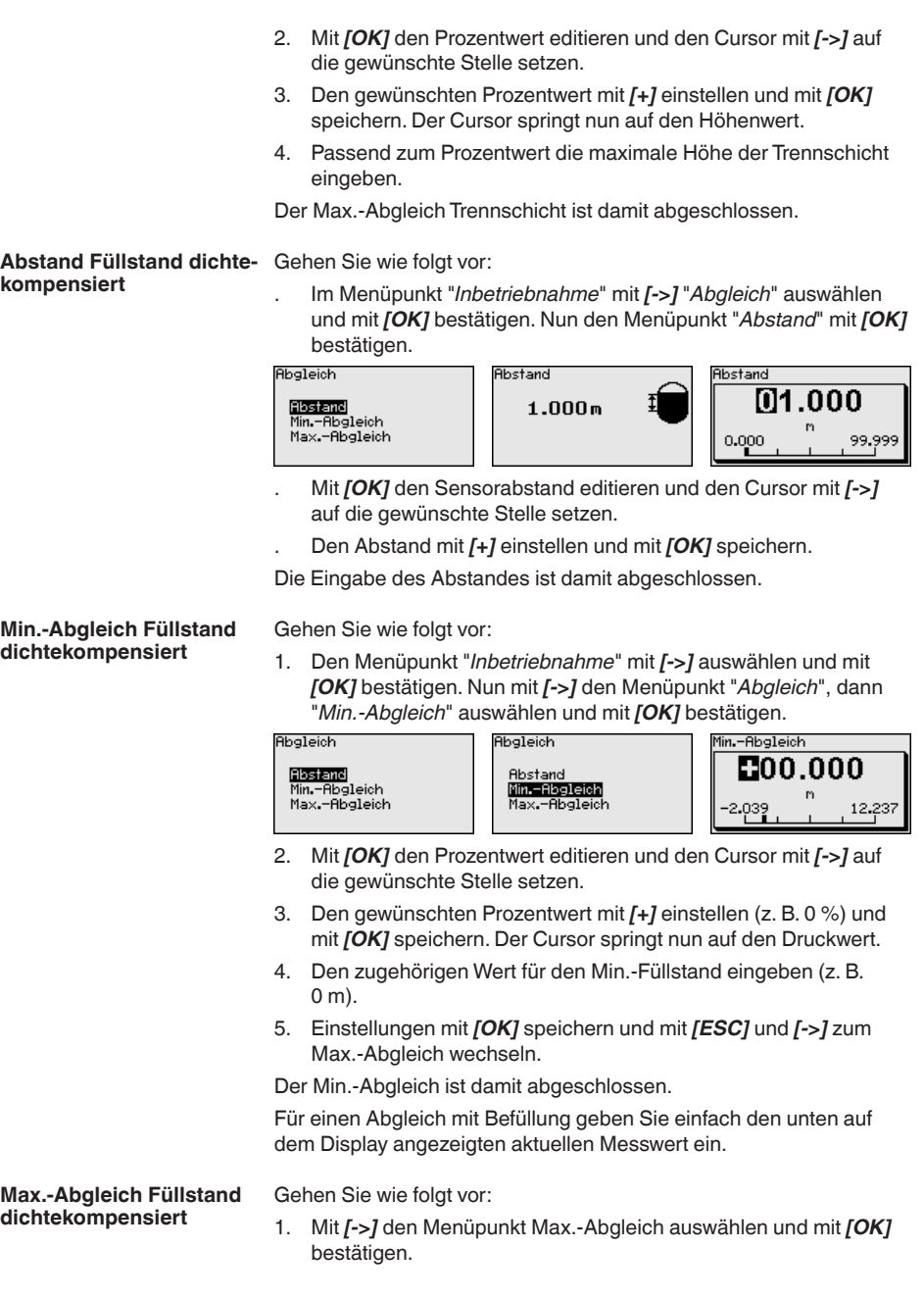

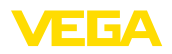

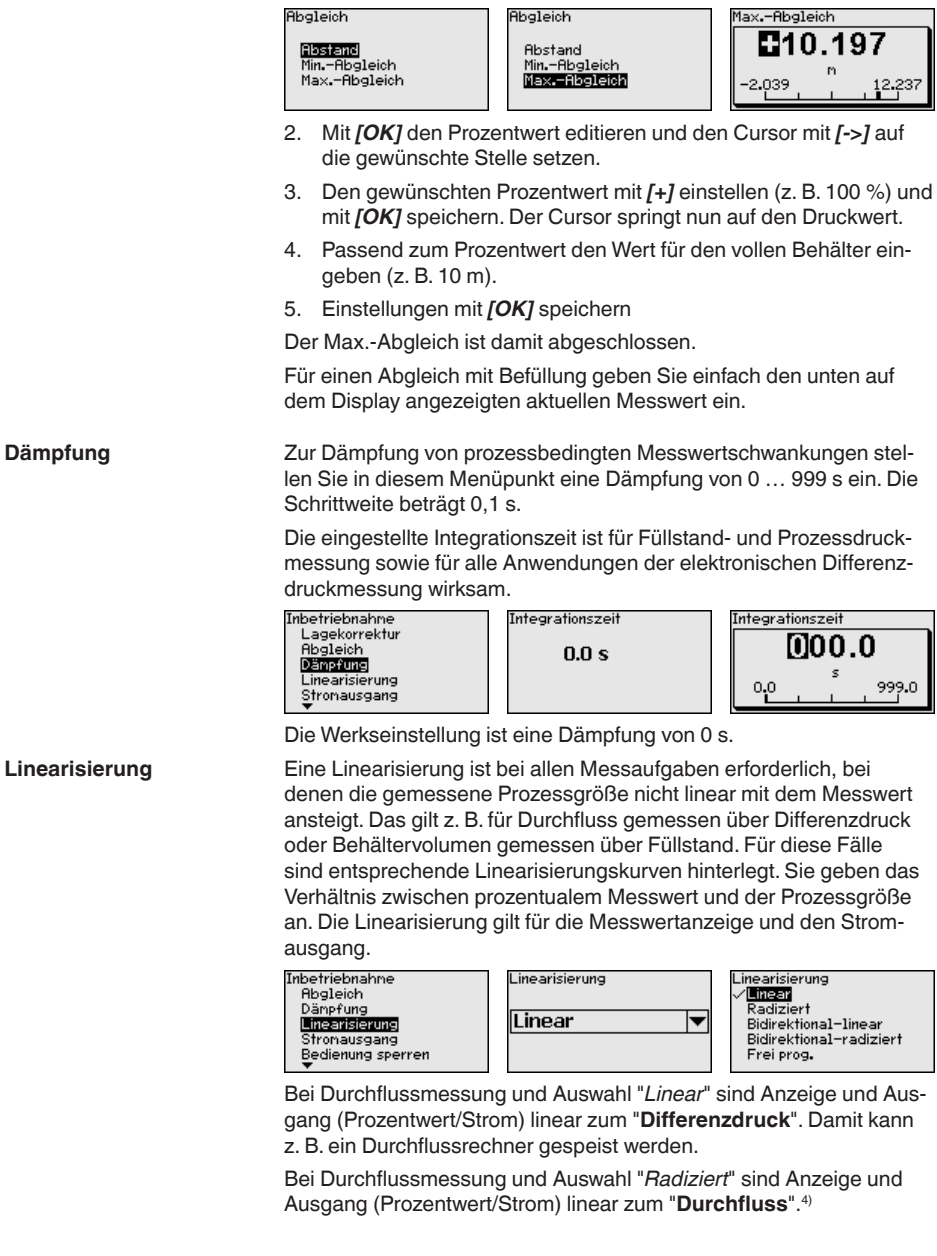

4) Das Gerät geht von annähernd konstanter Temperatur und statischem Druck aus und errechnet über die radizierte Kennlinie den Durchfluss aus dem gemessenen Differenzdruck.

Bei Durchfluss in zwei Richtungen (bidirektional) ist auch ein negativer Differenzdruck möglich. Dies ist bereits im Menüpunkt "*Min.- Abgleich Durchfluss*" zu berücksichtigen.

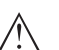

**Vorsicht:**

Beim Einsatz des jeweiligen Sensors als Teil einer Überfüllsicherung nach WHG ist folgendes zu beachten:

Wird eine Linearisierungskurve gewählt, so ist das Messsignal nicht mehr zwangsweise linear zur Füllhöhe. Dies ist vom Anwender insbesondere bei der Einstellung des Schaltpunktes am Grenzsignalgeber zu berücksichtigen.

Da die Parametrierung des Function Blocks 1 (FB1) sehr umfangreich ist, wurde sie auf einzelne Untermenüpunkte aufgeteilt. **AI FB1**

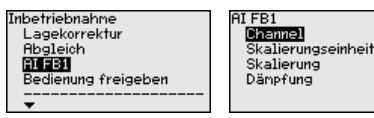

Im Menüpunkt "*Channel*" legen Sie das Eingangssignal zur Weiterbearbeitung im AI FB 1 fest. **AI FB1 - Channel**

> Als Eingangssignale können die Ausgangswerte des Transducer Blocks (TB) ausgewählt werden.

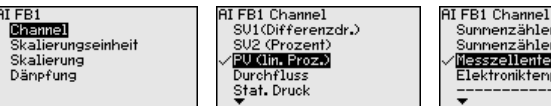

#### enzähler 1 enzähler 2 zellenteno. roniktenperatur

## **6.1.2 Display**

In diesem Menüpunkt definieren Sie, welcher Messwert auf dem Display angezeigt wird.

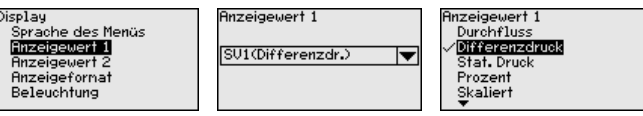

Die Werkseinstellung für den Anzeigewert ist "*Differenzdruck*".

In diesem Menüpunkt definieren Sie, mit wievielen Nachkommastellen der Messwert auf dem Display anzeigt wird. **Anzeigeformat 1 und 2**

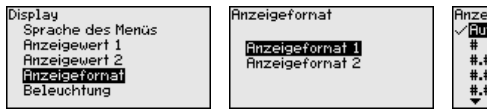

igefornat 1 **fonatisch** ..<br>## ...<br>\*\*\*

Die Werkseinstellung für das Anzeigeformat ist "*Automatisch*".

In diesem Menüpunkt definieren Sie, welcher Messwert auf dem Display angezeigt wird. **Anzeigewert 1 und 2 - Bussysteme**

**Anzeigewert 1 und 2 -** 

**4 … 20 mA**

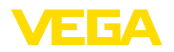

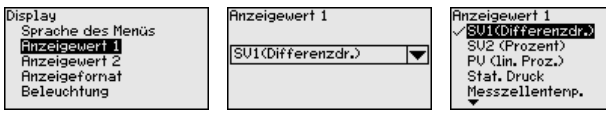

Die Werkseinstellung für den Anzeigewert ist "*Differenzdruck*".

#### In diesem Menüpunkt definieren Sie, mit wievielen Nachkommastellen der Messwert auf dem Display anzeigt wird. **Anzeigeformat 1 und 2**

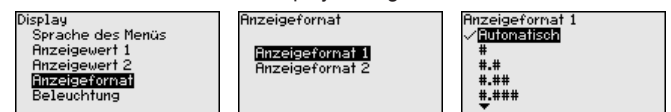

Die Werkseinstellung für das Anzeigeformat ist "*Automatisch*".

## **6.1.3 Diagnose**

Im Sensor werden der jeweils minimale und maximale Messwert für Differenzdruck und statischen Druck gespeichert. Im Menüpunkt "*Schleppzeiger Druck*" werden die beiden Werte angezeigt. **Schleppzeiger Druck**

> In einem weiteren Fenster können Sie für die Schleppzeigerwerte separat ein Reset durchführen.

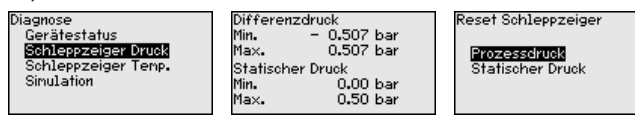

**Simulation 4 … 20 mA/ HART**

In diesem Menüpunkt simulieren Sie Messwerte. Damit lässt sich der Signalweg, z. B. über nachgeschaltete Anzeigegeräte oder die Eingangskarte des Leitsystems testen.

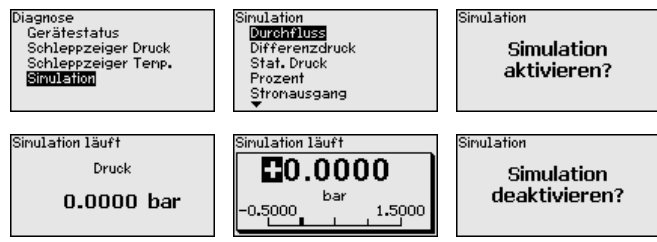

Wählen Sie die gewünschte Simulationsgröße aus und stellen Sie den gewünschten Zahlenwert ein.

Um die Simulation zu deaktivieren, drücken Sie die *[ESC]*-Taste und bestätigen Sie die Meldung "*Simulation deaktivieren*" mit der *[OK]*- Taste.

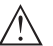

#### **Vorsicht:**

Bei laufender Simulation wird der simulierte Wert als 4 … 20 mA-Stromwert und als digitales HART-Signal ausgegeben. Die Statusmeldung im Rahmen der Asset-Management-Funktion ist "*Maintenance*".

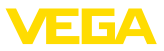

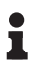

#### **Hinweis:**

Der Sensor beendet die Simulation ohne manuelle Deaktivierung automatisch nach 60 Minuten.

#### **Simulation Bussysteme**

In diesem Menüpunkt simulieren Sie Messwerte. Damit lässt sich der Signalweg, z. B. über nachgeschaltete Anzeigegeräte oder die Eingangskarte des Leitsystems testen.

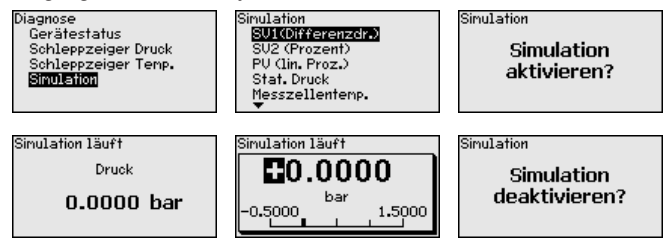

Wählen Sie die gewünschte Simulationsgröße aus und stellen Sie den gewünschten Zahlenwert ein.

Um die Simulation zu deaktivieren, drücken Sie die *[ESC]*-Taste und bestätigen Sie die Meldung "*Simulation deaktivieren*" mit der *[OK]*- Taste.

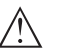

#### **Vorsicht:**

Bei laufender Simulation wird der simulierte Wert als digitales Signal ausgegeben. Die Statusmeldung im Rahmen der Asset-Management-Funktion ist "*Maintenance*".

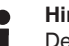

#### **Hinweis:**

Der Sensor beendet die Simulation ohne manuelle Deaktivierung automatisch nach 60 Minuten.

## **6.1.4 Weitere Einstellungen**

**Stromausgang 1 und 2 (Größe)**

Im Menüpunkt "*Stromausgang Größe*" legen Sie fest, welche Messgröße über den Stromausgang ausgegeben wird.

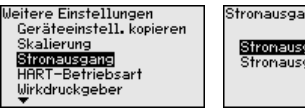

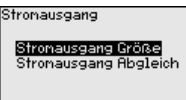

Stronausgang Größe.<br>∕**Rumanauss** Differenzdruck Stat. Druck Prozent Skaliert

Folgende Auswahl ist je nach gewählter Anwendung möglich:

- Durchfluss
- Höhe Trennschicht
- Dichte
- Differenzdruck
- Statischer Druck
- Prozent
- Skaliert
- Prozent linearisiert
- Messzellentemperatur (keramische Messzelle)
- Elektroniktemperatur

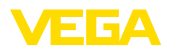

**Kennwerte Wirkdruckgeber**

In diesem Menüpunkt werden die Einheiten für den Wirkdruckgeber festgelegt sowie die Auswahl Massen- oder Volumendurchfluss getroffen.

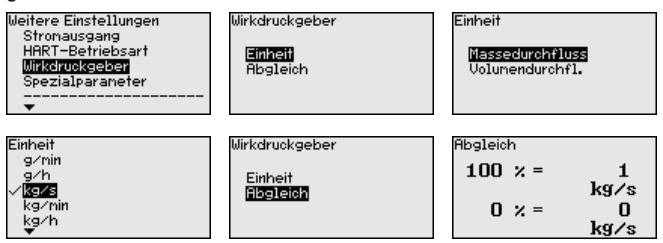

Weiterhin wird der Abgleich für den Volumen- bzw. Massendurchfluss bei 0 % bzw. 100 % durchgeführt.

Das Gerät summiert den Durchfluss automatisch in der ausgewählten Einheit. Bei entsprechendem Abgleich und bidirektionaler Linearisierung wird der Durchfluss sowohl positiv als auch negativ gezählt.

## **6.2 Menüübersicht**

Die folgenden Tabellen zeigen das Bedienmenü des Gerätes. Je nach Geräteausführung oder Anwendung sind nicht alle Menüpunkte verfügbar bzw. unterschiedlich belegt.

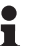

#### **Hinweis:**

Die weiteren Menüpunkte finden Sie in der Betriebsanleitung des jeweiligen Primary Device.

#### **Inbetriebnahme**

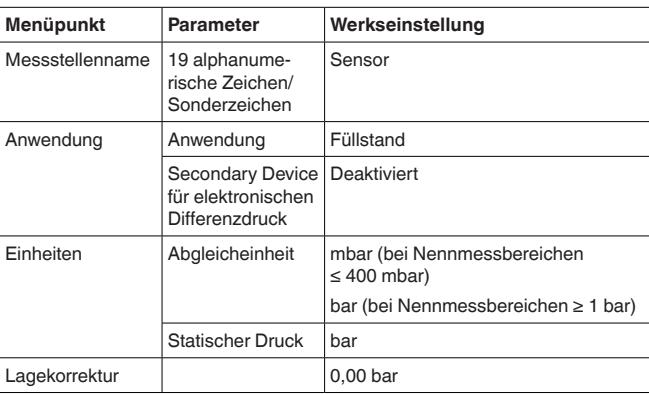

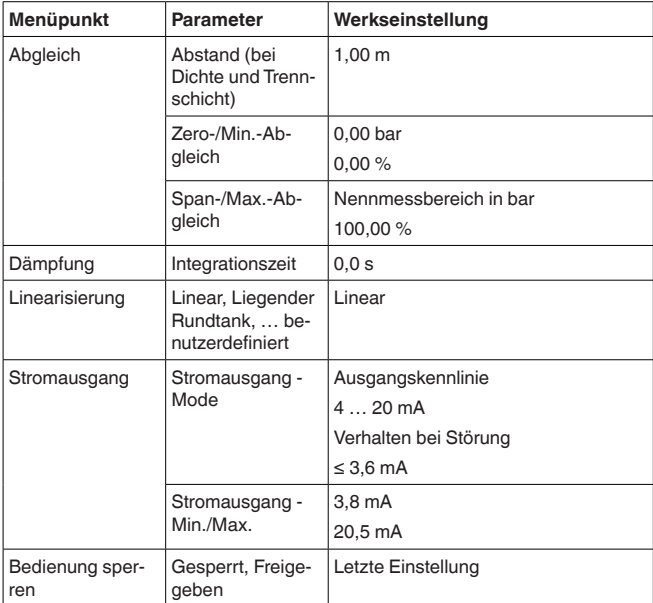

## **Display**

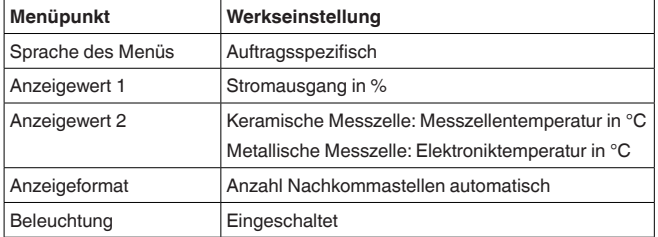

## **Diagnose**

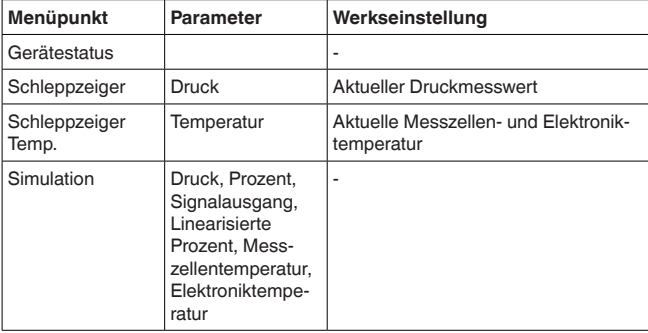

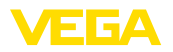

## **Weitere Einstellungen**

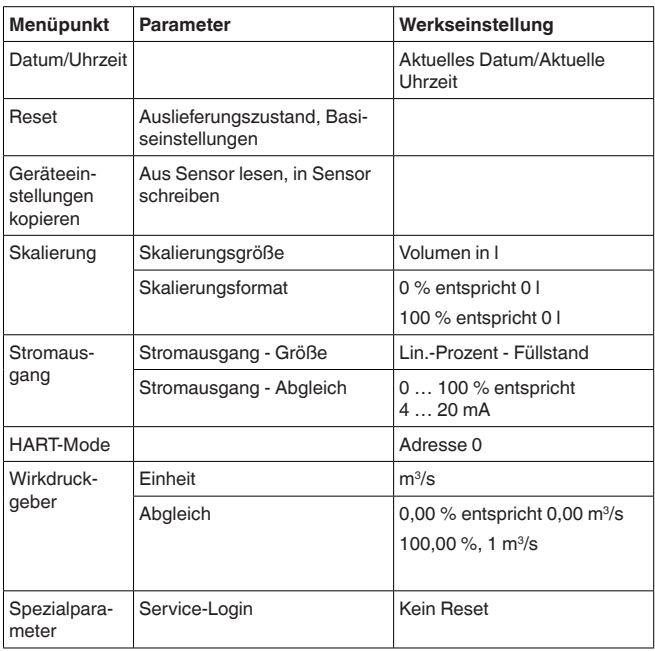

**Info**

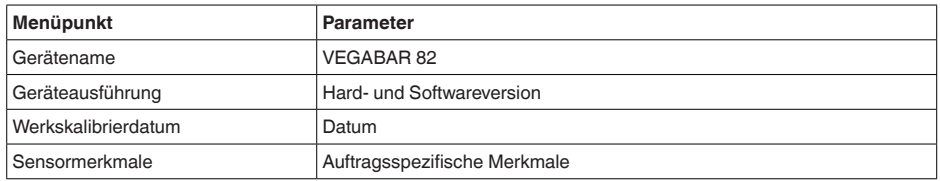

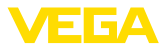

## **7 Diagnose, Asset Management und Service**

## **7.1 Instandhalten**

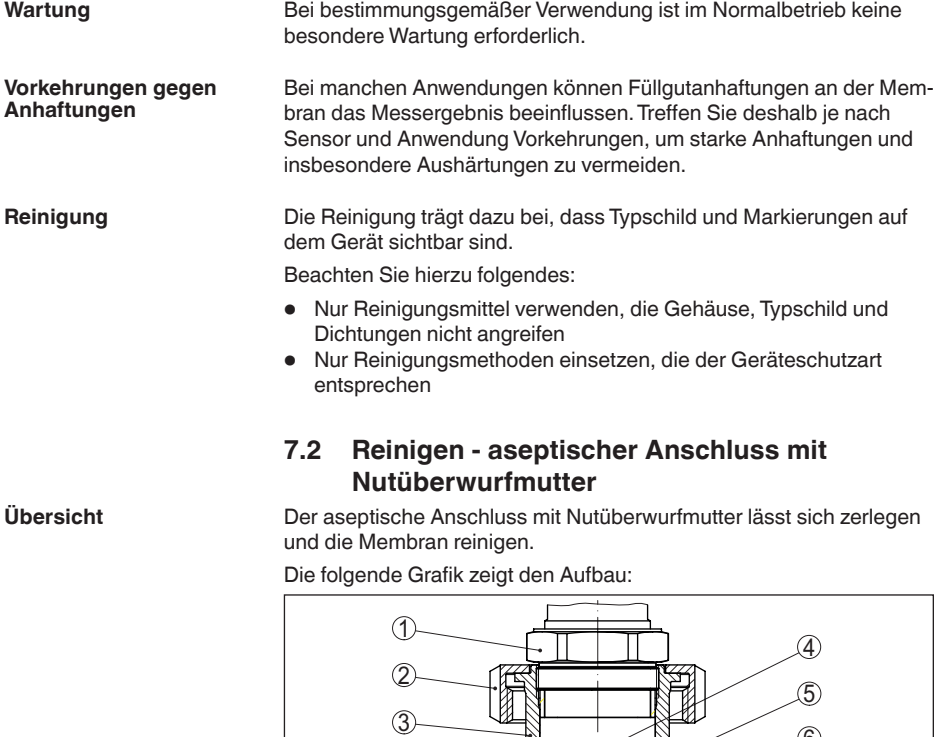

*Abb. 28: VEGABAR 82, Aufbau aseptischer Anschluss mit Nutüberwurfmutter*

6 7

- *1 Sechskant*
- *2 Nutüberwurfmutter*
- *3 Prozessanschluss*
- *4 Prozessbaugruppe*
- *5 Formdichtung für Messzelle*
- *6 O-Ring-Dichtung für Prozessanschluss*
- *7 Membran*

**Ablauf**

Gehen Sie dazu folgendermaßen vor:

- 1. Nutüberwurfmutter lösen und Druckmessumformer aus dem Einschweißstutzen herausnehmen
- 2. O-Ring-Dichtung für Prozessanschluss herausnehmen
- 3. Membran mit Messingbürste und Reinigungsmittel säubern
- 4. Sechskant lösen und Prozessbaugruppe aus dem Prozessanschluss herausnehmen

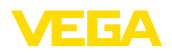

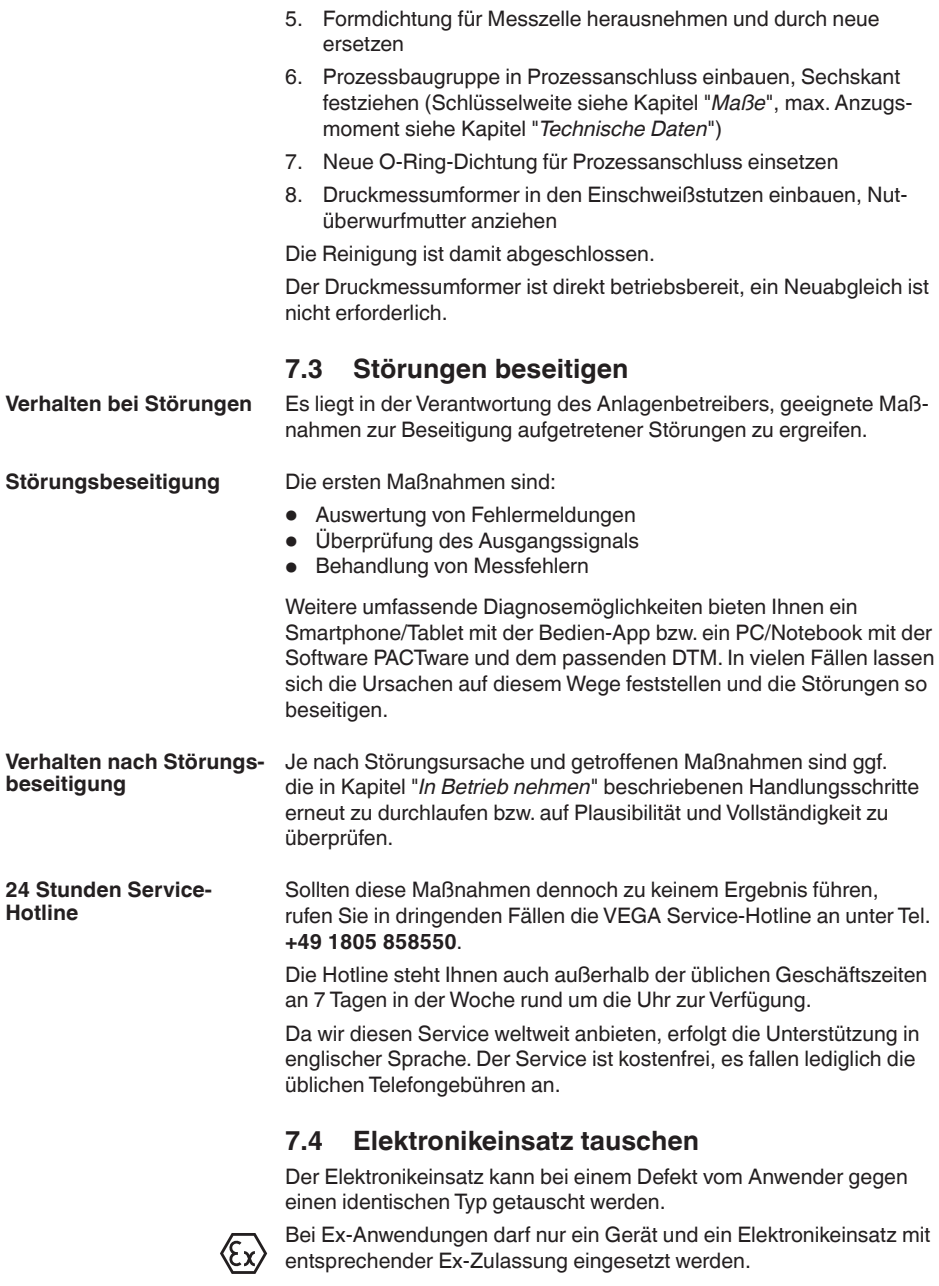

Falls vor Ort kein Elektronikeinsatz verfügbar ist, kann dieser über die für Sie zuständige Vertretung bestellt werden.

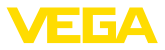

## **7.5 Prozessbaugruppe bei Ausführung IP68 (25 bar) tauschen**

Bei der Ausführung IP68 (25 bar) kann der Anwender die Prozessbaugruppe vor Ort tauschen. Anschlusskabel und externes Gehäuse können beibehalten werden.

Erforderliches Werkzeug:

• Innensechskantschlüssel, Größe 2

#### **Vorsicht:**

Der Austausch darf nur im spannungsfreien Zustand erfolgen.

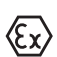

Bei Ex-Anwendungen darf nur ein Austauschteil mit entsprechender Ex-Zulassung eingesetzt werden.

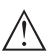

### **Vorsicht:**

Beim Austausch die Innenseite der Teile vor Schmutz und Feuchtigkeit schützen.

Gehen Sie zum Tausch wie folgt vor:

- 1. Fixierschraube mit Innensechskantschlüssel lösen
- 2. Kabelbaugruppe vorsichtig von der Prozessbaugruppe abziehen

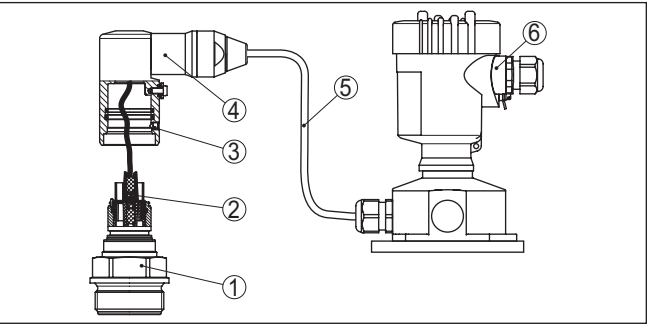

*Abb. 29: VEGABAR 82 in IP68-Ausführung 25 bar und seitlichem Kabelabgang, externes Gehäuse*

- *1 Prozessbaugruppe*
- *2 Steckverbinder*
- *3 Fixierschraube*
- *4 Kabelbaugruppe*
- *5 Anschlusskabel*
- *6 Externes Gehäuse*
- 3. Steckverbinder lösen
- 4. Neue Prozessbaugruppe an die Messstelle montieren
- 5. Steckverbinder wieder zusammenfügen
- 6. Kabelbaugruppe auf Prozessbaugruppe stecken und in gewünschte Position drehen
- 7. Fixierschraube mit Innensechskantschlüssel festdrehen

Der Austausch ist damit abgeschlossen.

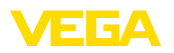

## **7.6 Vorgehen im Reparaturfall**

Auf unserer Homepage finden Sie detaillierte Informationen zur Vorgehensweise im Reparaturfall.

Damit wir die Reparatur schnell und ohne Rückfragen durchführen können, generieren Sie dort mit den Daten Ihres Gerätes ein Geräterücksendeblatt.

Sie benötigen dazu:

- Die Seriennummer des Gerätes
- Eine kurze Beschreibung des Problems
- Angaben zum Medium

Das generierte Geräterücksendeblatt ausdrucken.

Das Gerät reinigen und bruchsicher verpacken.

Das ausgedruckte Geräterücksendeblatt und eventuell ein Sicherheitsdatenblatt zusammen mit dem Gerät versenden.

Die Adresse für die Rücksendung finden Sie auf dem generierten Geräterücksendeblatt.

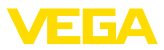

## **8 Ausbauen**

## **8.1 Ausbauschritte**

Führen Sie zum Ausbau des Gerätes die Schritte der Kapitel "*Montieren*" und "*An die Spannungsversorgung anschließen*" sinngemäß umgekehrt durch.

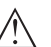

**Warnung:**

Achten Sie beim Ausbau auf die Prozessbedingungen in Behältern oder Rohrleitungen. Es besteht Verletzungsgefahr z. B. durch hohe Drücke oder Temperaturen sowie aggressive oder toxische Medien. Vermeiden Sie dies durch entsprechende Schutzmaßnahmen.

# **8.2 Entsorgen**

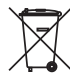

Führen Sie das Gerät einem spezialisierten Recyclingbetrieb zu und nutzen Sie dafür nicht die kommunalen Sammelstellen.

Entfernen Sie zuvor eventuell vorhandene Batterien, sofern sie aus dem Gerät entnommen werden können und führen Sie diese einer getrennten Erfassung zu.

Sollten personenbezogene Daten auf dem zu entsorgenden Altgerät gespeichert sein, löschen Sie diese vor der Entsorgung.

Sollten Sie keine Möglichkeit haben, das Altgerät fachgerecht zu entsorgen, so sprechen Sie mit uns über Rücknahme und Entsorgung.

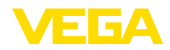

# **9 Anhang**

## **9.1 Technische Daten**

### **Hinweis für zugelassene Geräte**

Für zugelassene Geräte (z. B. mit Ex-Zulassung) gelten die technischen Daten in den entsprechenden Sicherheitshinweisen im Lieferumfang. Diese können, z. B. bei den Prozessbedingungen oder der Spannungsversorgung, von den hier aufgeführten Daten abweichen.

Alle Zulassungsdokumente können über unsere Homepage heruntergeladen werden.

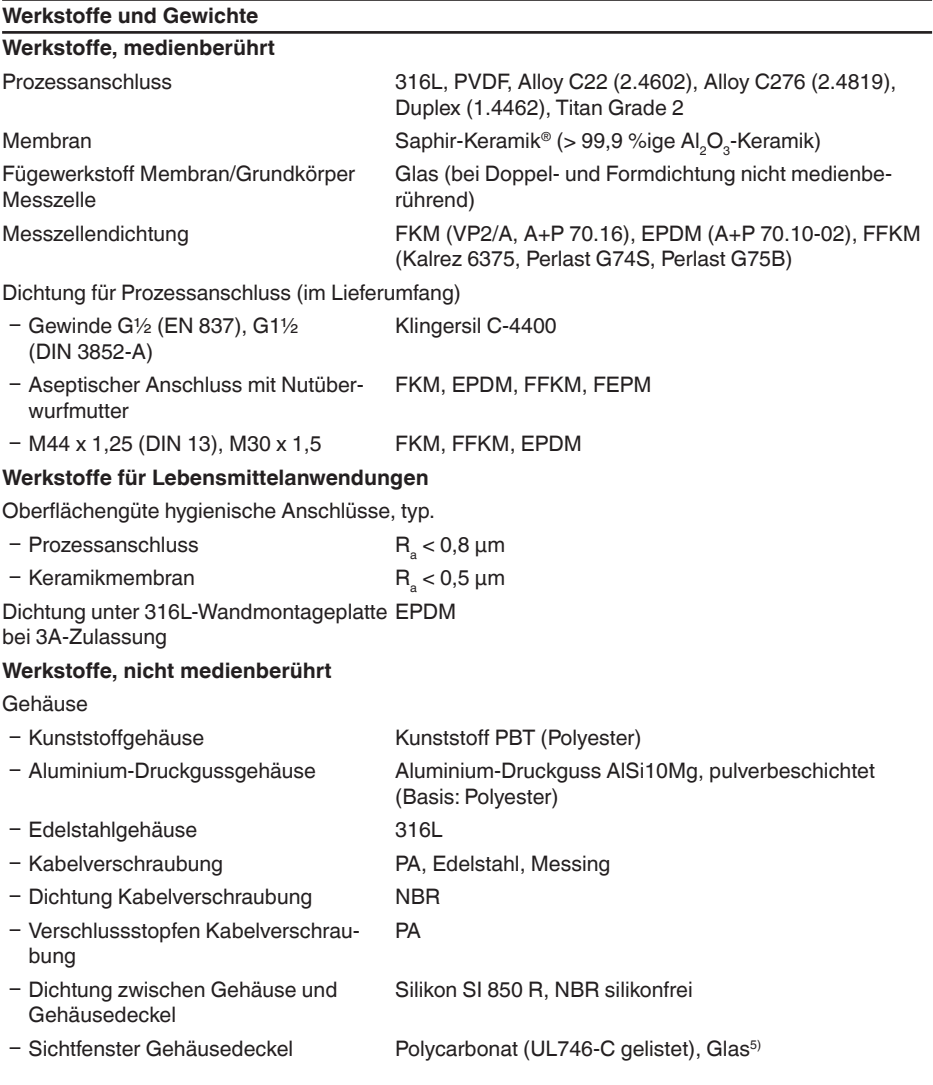

5) Glas bei Aluminium- und Edelstahl (Feinguss)-Gehäuse

45050-DE-230901

45050-DE-230901

ÆGΑ

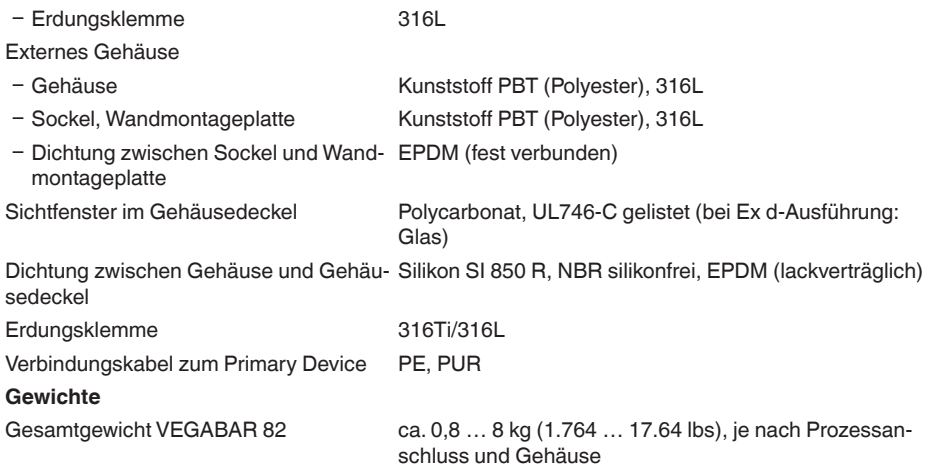

#### **Anzugsmomente**

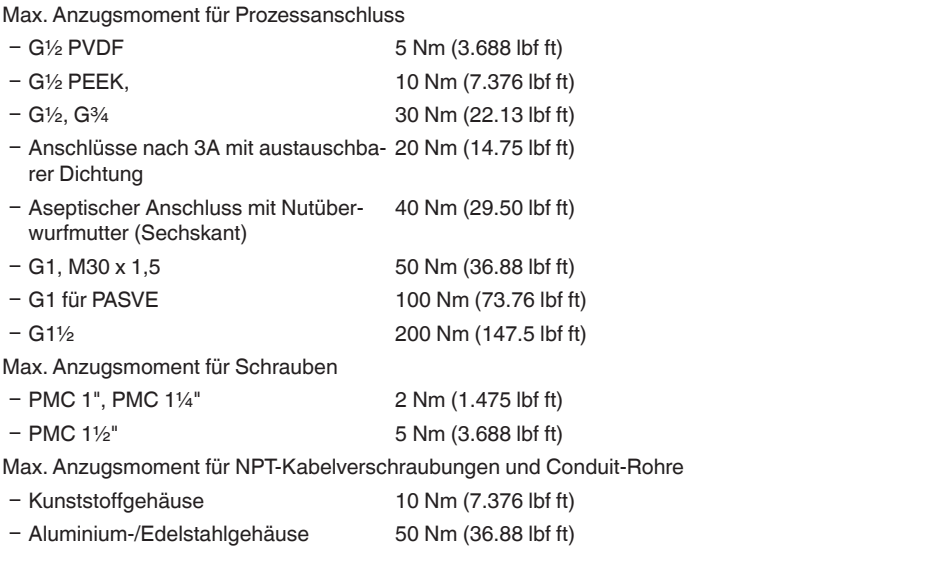

### **Eingangsgröße**

Die Angaben dienen zur Übersicht und beziehen sich auf die Messzelle. Einschränkungen durch Werkstoff und Bauform des Prozessanschluss sowie die gewählte Druckart sind möglich. Es gelten jeweils die Angaben des Typschildes.<sup>6)</sup>

6) Angaben zur Überlastbarkeit gelten bei Referenztemperatur.

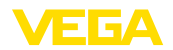

## **Nennmessbereiche und Überlastbarkeit in bar/kPa**

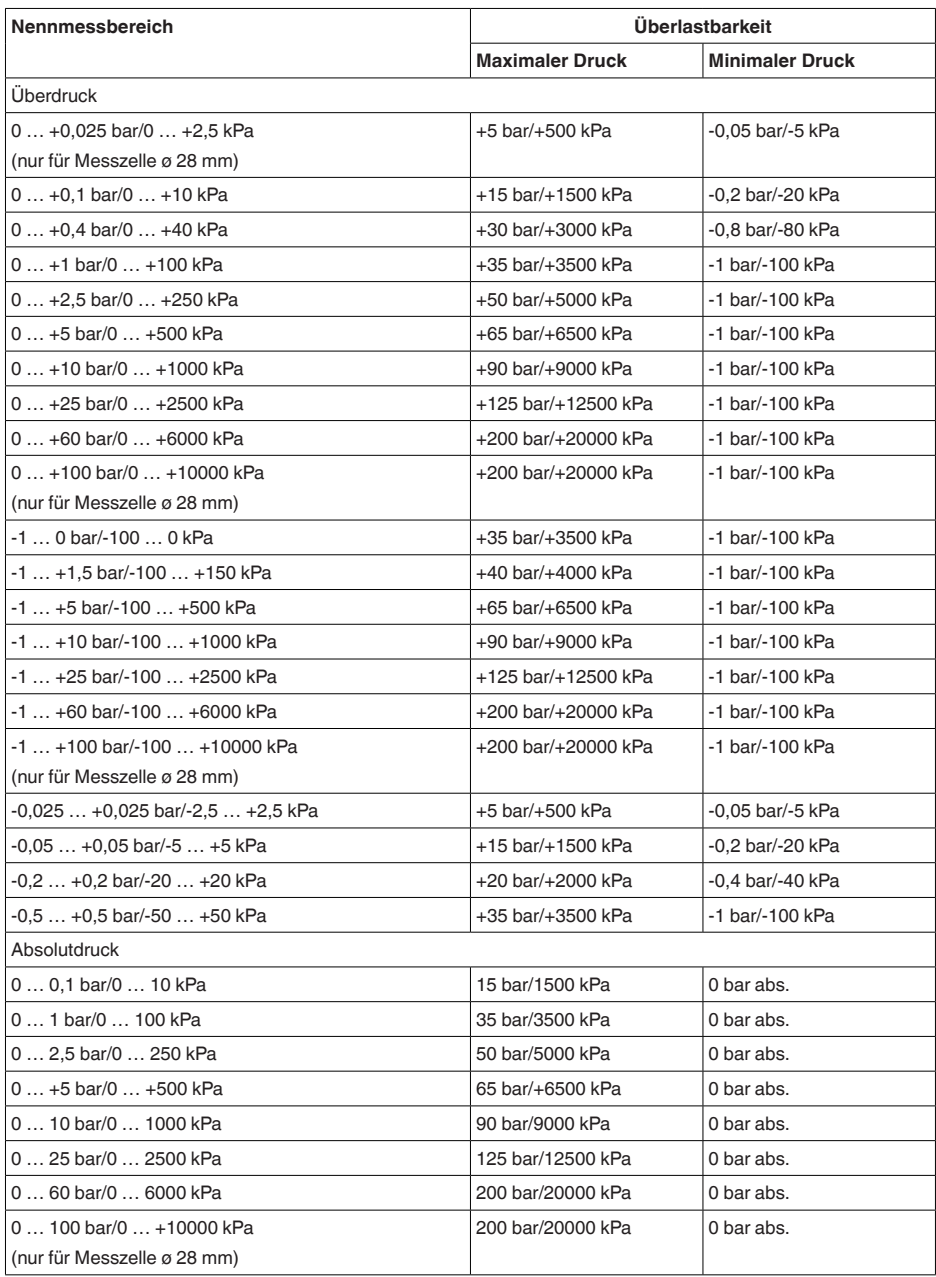

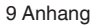

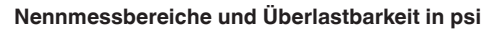

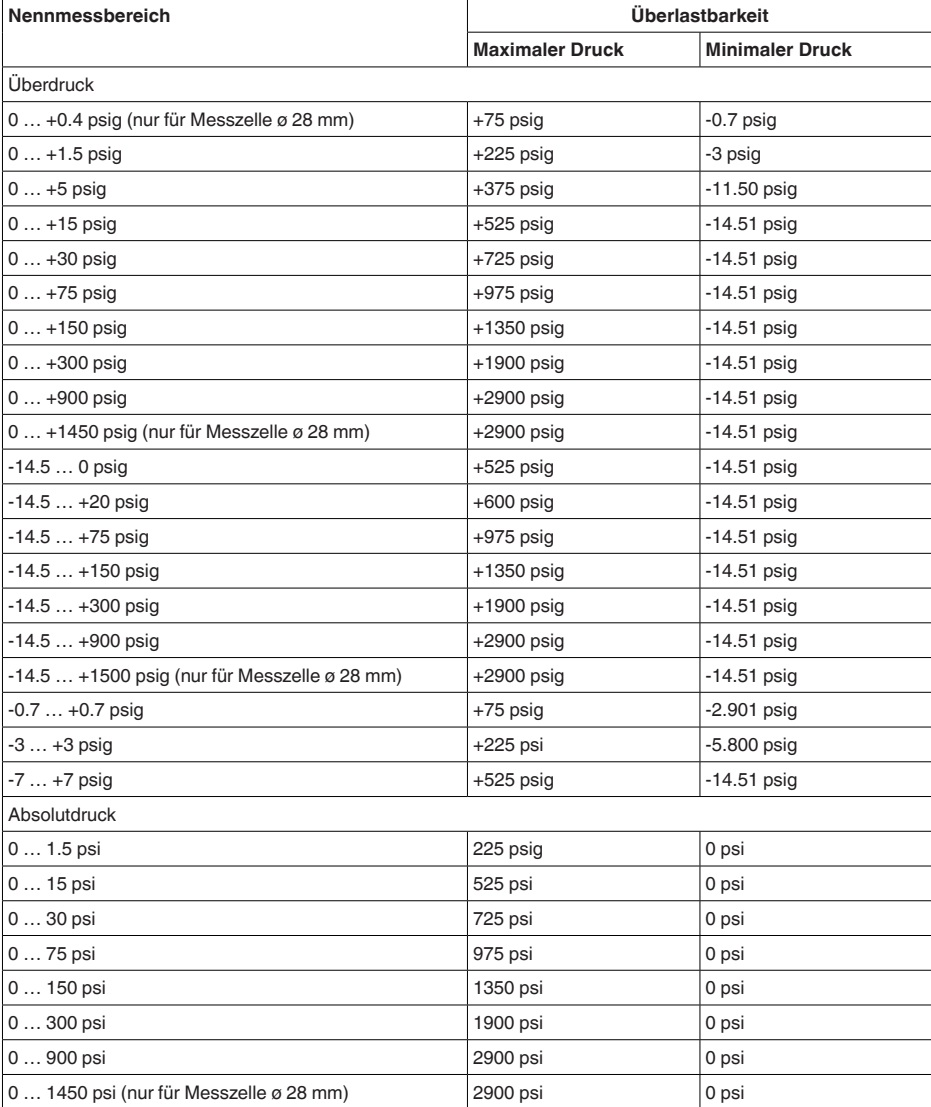

### **Einstellbereiche**

Angaben beziehen sich auf den Nennmessbereich, Druckwerte kleiner als -1 bar können nicht eingestellt werden

Füllstand (Min.-/Max.-Abgleich)

 $-$  Prozentwert  $-10$  … 110 %

13 БА

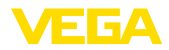

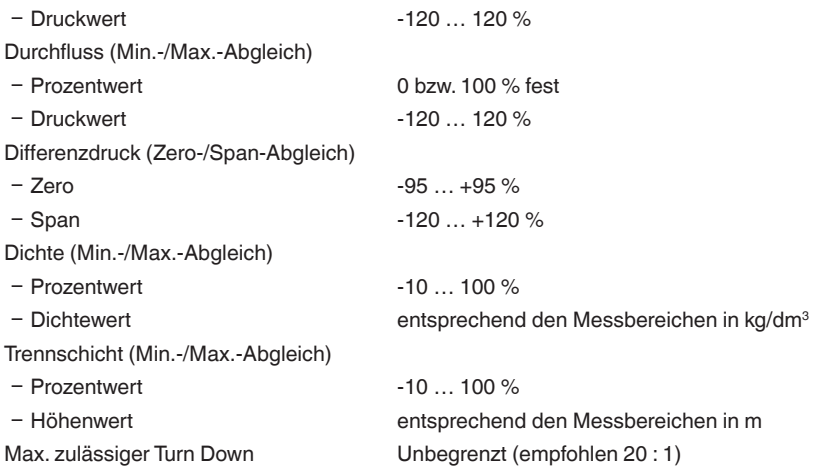

## **Dynamisches Verhalten Ausgang**

Dynamische Kenngrößen, abhängig von Medium und Temperatur

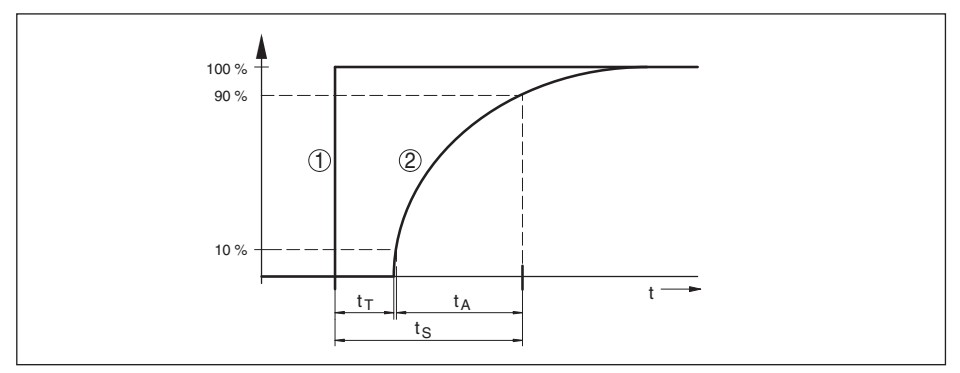

*Abb. 30: Verhalten bei sprunghafter Änderung der Prozessgröße. tT: Totzeit; tA: Anstiegszeit; tS: Sprungantwortzeit*

- *1 Prozessgröße*
- *2 Ausgangssignal*

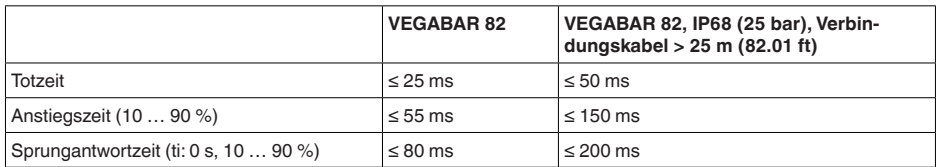

Dämpfung (63 % der Eingangsgröße) 0 … 999 s, über Menüpunkt "*Dämpfung*" einstellbar

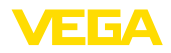

#### **Referenzbedingungen und Einflussgrößen (nach DIN EN 60770-1)**

Referenzbedingungen nach DIN EN 61298-1

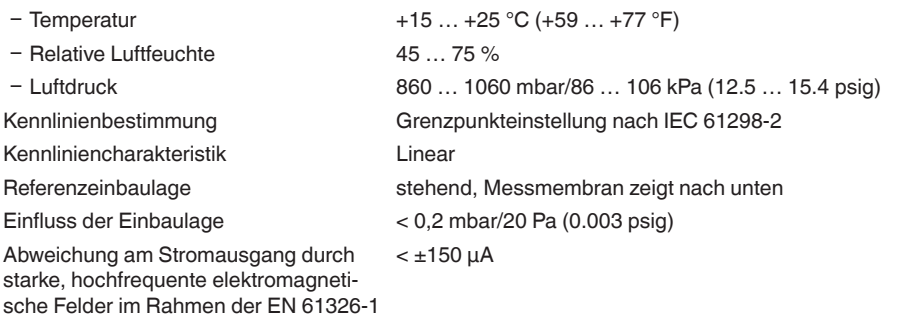

#### **Messabweichung (nach IEC 60770-1)**

Angaben beziehen sich auf die eingestellte Messspanne. Turn down (TD) ist das Verhältnis Nennmessbereich/eingestellte Messspanne.

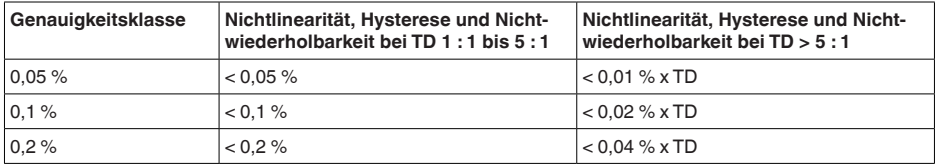

### **Einfluss der Mediumtemperatur**

#### **Thermische Änderung Nullsignal und Ausgangsspanne durch Mediumtemperatur**

Bezieht sich auf die eingestellte Messspanne. Turn down (TD) ist das Verhältnis Nennmessbereich/ eingestellte Messspanne.

Die thermische Änderung Nullsignal und Ausgangsspanne entspricht dem Temperaturfehler F- in Kapitel "*Berechnung der Gesamtabweichung (nach DIN 16086)*".

## **Basis-Temperaturfehler F<sub>T</sub>**

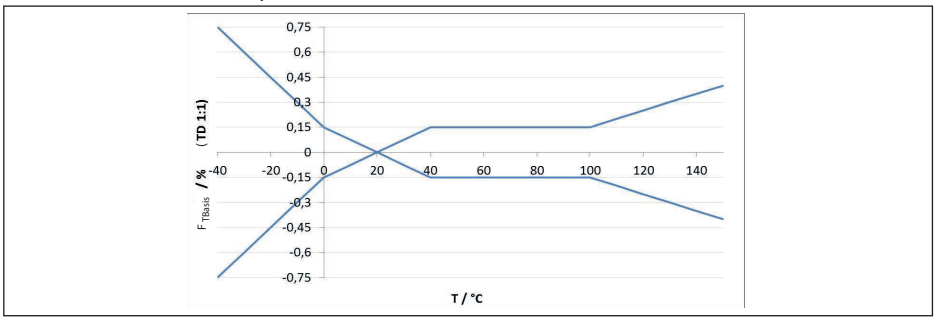

*Abb. 31: Basis-Temperaturfehler FTBasis bei TD 1 : 1*

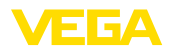

Der Basis-Temperaturfehler in % aus der obigen Grafik kann sich durch Zusatzfaktoren je nach Messzellenausführung (Faktor FMZ) und Turn Down (Faktor FTD) erhöhen. Die Zusatzfaktoren sind in den folgenden Tabellen aufgelistet.

#### **Zusatzfaktor durch Messzellenausführung**

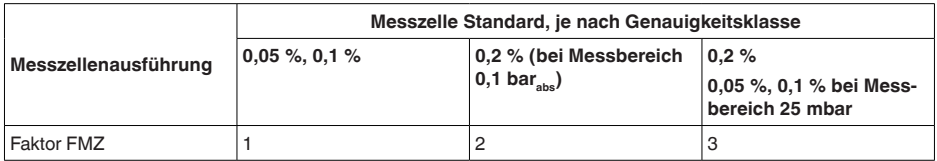

### **Zusatzfaktor durch Turn Down**

Der Zusatzfaktor FTD durch Turn Down wird nach folgender Formel errechnet:

 $F_{T_D} = 0.5 \times TD + 0.5$ 

In der Tabelle sind Beispielwerte für typische Turn Downs aufgelistet.

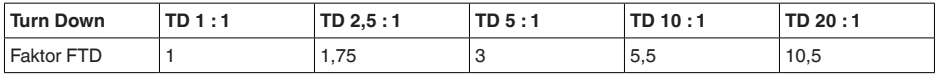

### **Langzeitstabilität (gemäß DIN 16086)**

Gilt für den jeweiligen **digitalen** Signalausgang (z. B. HART, Profibus PA) sowie für den **analogen** 4 … 20 mA-Stromausgang unter Referenzbedingungen. Angaben beziehen sich auf die eingestellte Messspanne. Turn down (TD) ist das Verhältnis Nennmessbereich/eingestellte Messspanne.

#### **Langzeitstabilität Nullsignal und Ausgangsspanne**

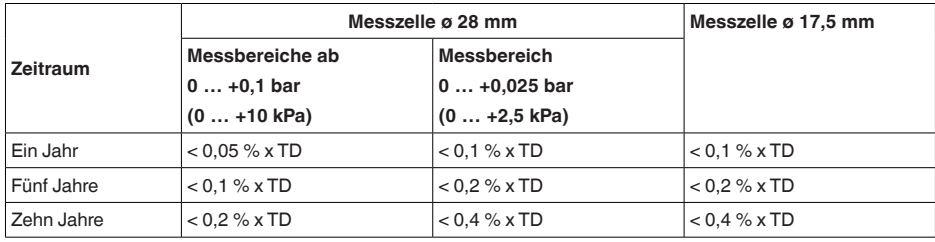

#### **Prozessbedingungen**

#### **Prozesstemperatur - Prozessanschlüsse Edelstahl**

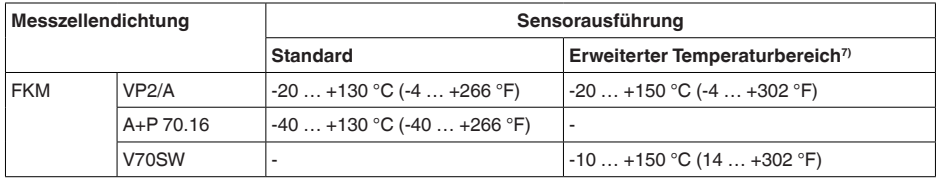

7) Messzelle ø 28 mm

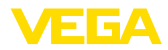

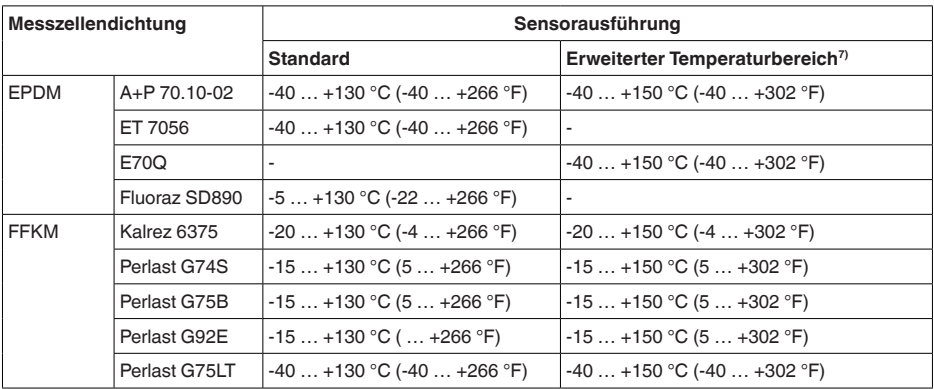

### **Prozesstemperatur - Prozessanschlüsse Kunststoff**

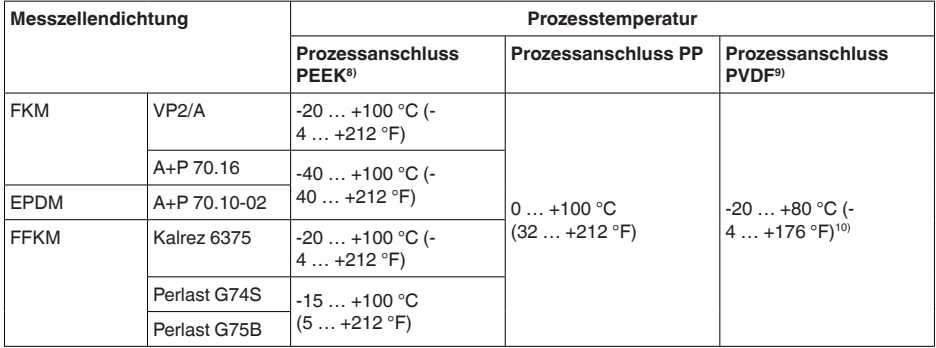

### **Temperaturderating**

7) Messzelle ø 28 mm

8) Max. zulässiger Prozessdruck je nach Prozessanschluss 25 bar bzw. 30 bar (siehe Typschild)

9) Max. zulässiger Prozessdruck Gewindeausführungen: 10 bar

<sup>10)</sup> Prozessdrücke > 5 bar: 20 ... +60 °C (-4 ... +140 °F)

45050-DE-230901

45050-DE-230901

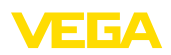

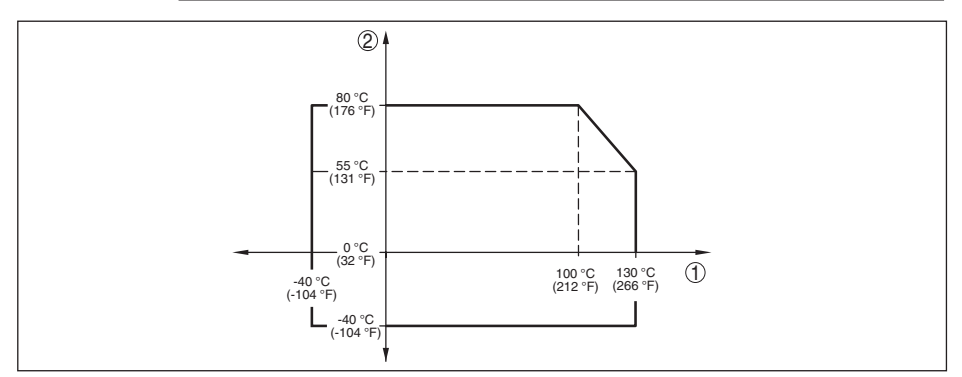

*Abb. 32: Temperaturderating VEGABAR 82, Ausführung bis +130 °C (+266 °F)*

- *1 Prozesstemperatur*
- *2 Umgebungstemperatur*

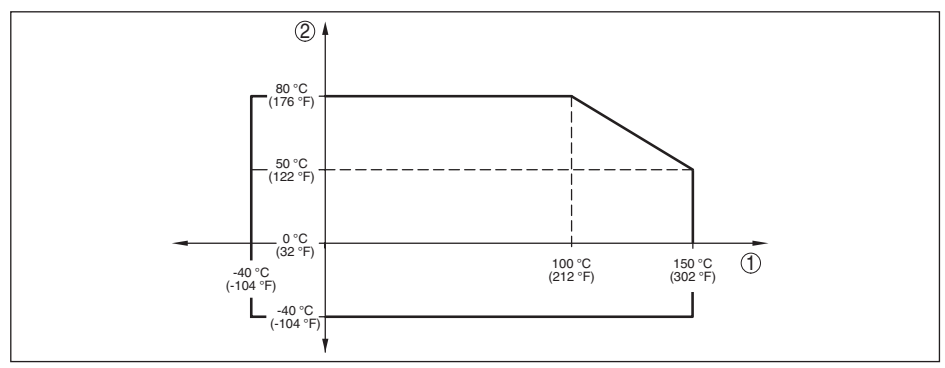

*Abb. 33: Temperaturderating VEGABAR 82, Ausführung bis +150 °C (+302 °F)*

*1 Prozesstemperatur*

*2 Umgebungstemperatur*

### **SIP-Prozesstemperatur** (SIP = Sterilization in place)

Gilt für dampfgeeignete Gerätekonfiguration, d. h. Werkstoff Messzellendichtung EPDM oder FFKM (Perlast G74S).

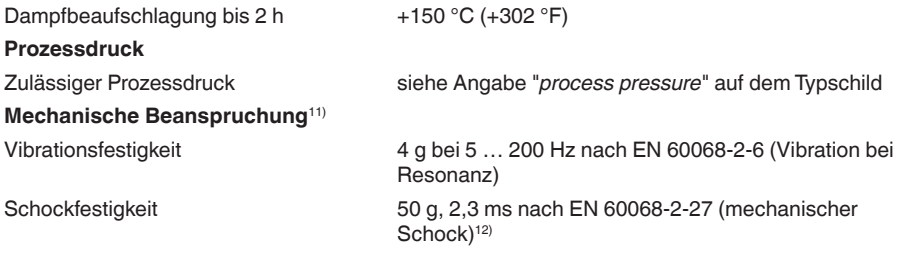

11) Je nach Geräteausführung.

12) 2 g bei Gehäuseausführung Edelstahl-Zweikammer

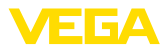

#### **Umgebungsbedingungen**

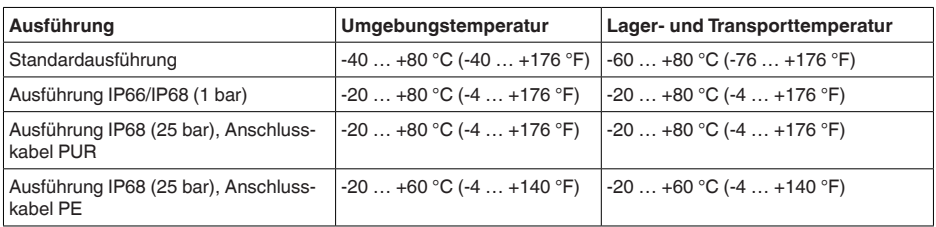

#### **Elektromechanische Daten - Ausführung IP66/IP67 und IP66/IP68 (0,2 bar)13)**

Optionen der Kabeleinführung

- Ʋ Kabeleinführung M20 x 1,5; ½ NPT
- 
- Ʋ Kabelverschraubung M20 x 1,5; ½ NPT (Kabeldurchmesser siehe Tabelle unten) - Blindstopfen M20 x 1,5; 1/2 NPT
- Ʋ Verschlusskappe ½ NPT

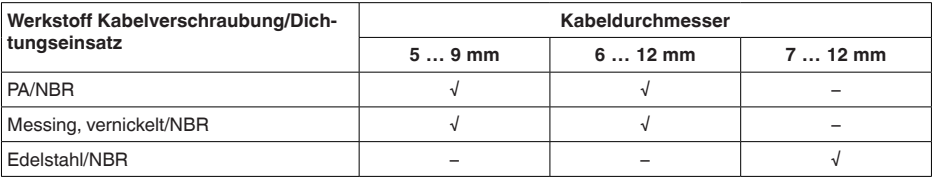

#### Aderquerschnitt (Federkraftklemmen)

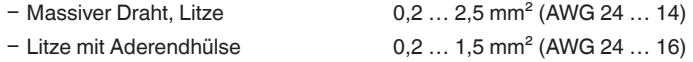

#### **Elektromechanische Daten - Ausführung IP68 (25 bar)**

Verbindungskabel Messwertaufnehmer - externes Gehäuse, mechanische Daten

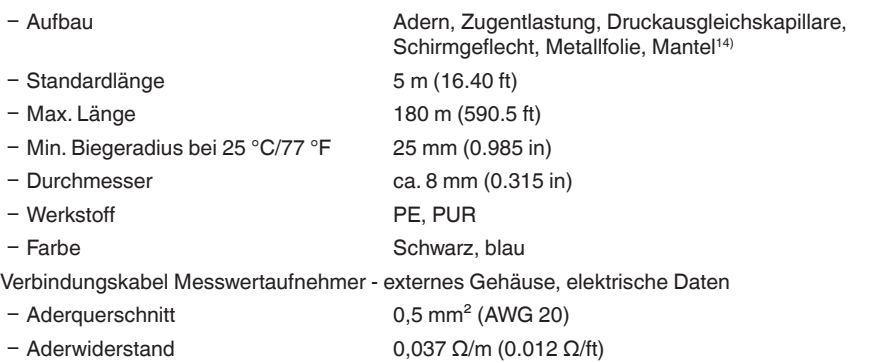

13) IP66/IP68 (0,2 bar) nur bei Absolutdruck.

14) Druckausgleichskapillare nicht bei Ex d-Ausführung.

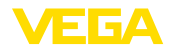

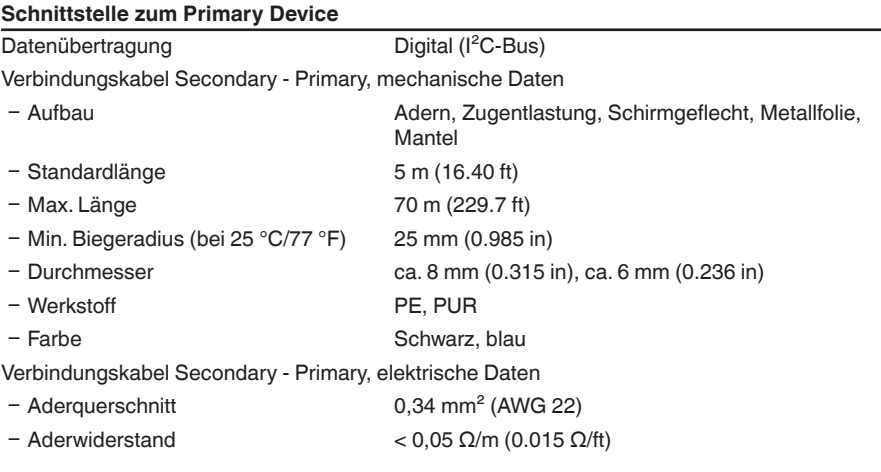

## **Spannungsversorgung für Gesamtsystem über Primary Device**

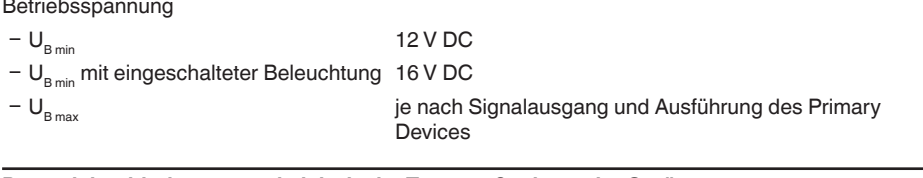

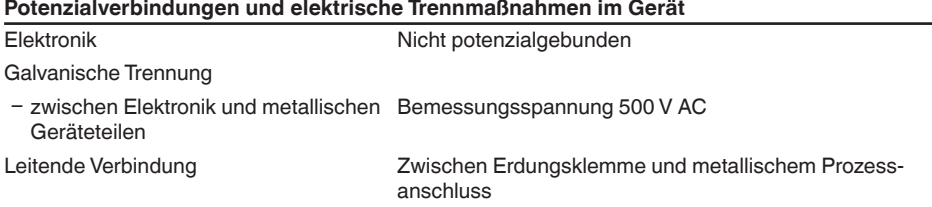

### **Elektrische Schutzmaßnahmen15)**

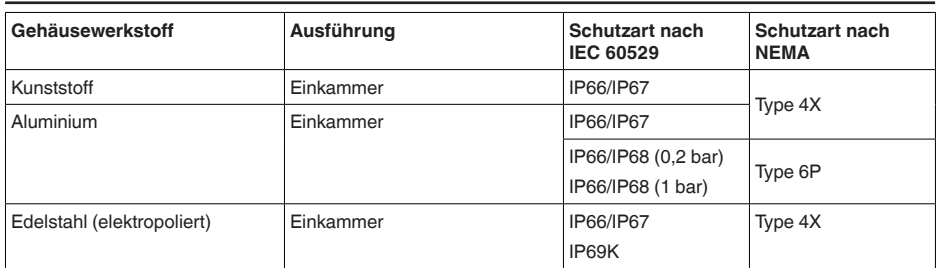

15) Schutzart IP66/IP68 (0,2 bar) nur in Verbindung mit Absolutdruck, da bei vollständiger Überflutung des Sensors kein Luftausgleich möglich

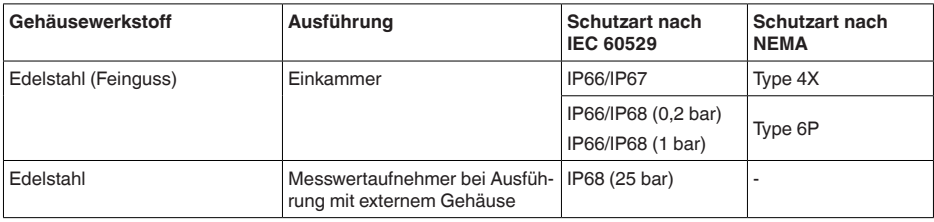

Einsatzhöhe über Meeresspiegel

Ʋ standardmäßig bis 2000 m (6562 ft) - mit vorgeschaltetem Überspannungsschutz am Primary Device bis 5000 m (16404 ft) Verschmutzungsgrad<sup>16)</sup> 4

Schutzklasse (IEC 61010-1) II

## **9.2 Berechnung der Gesamtabweichung**

Die Gesamtabweichung eines Druckmessumformers gibt den maximal zu erwartenden Messfehler in der Praxis an. Sie wird auch max. praktische Messabweichung oder Gebrauchsfehler genannt.

Nach DIN 16086 ist die Gesamtabweichung F<sub>total</sub> die Summe aus Grundabweichung F<sub>and</sub> und Langzeitstabilität F<sub>stab</sub>:

 $F_{total} = F_{net} + F_{stab}$ 

Die Grundabweichung F<sub>nerf</sub> wiederum setzt sich aus der thermischen Änderung von Nullsignal und Ausgangsspanne  $F_{T}$  (Temperaturfehler) sowie der Messabweichung  $F_{K}$  zusammen:

 $F_{\text{perf}} = \sqrt{((F_{T})^2 + (F_{\text{K}})^2)}$ 

Die thermische Änderung von Nullsignal und Ausgangsspanne F<sub>r</sub> wird in Kapitel "*Technische* Daten" angegeben. Der Basis-Temperaturfehler F<sub>r</sub> wird dort grafisch dargestellt. Je nach Messzellenausführung und Turn Down muss dieser Wert noch mit zusätzlichen Faktoren FMZ und FTD multipliziert werden:

## $F<sub>-</sub>$  x  $F$ MZ x  $F$ TD

Auch diese Werte sind in Kapitel "*Technische Daten*" angegeben.

Dies gilt zunächst für den digitalen Signalausgang über HART, Profibus PA, Foundation Fieldbus oder Modbus.

Beim 4  $\ldots$  20 mA-Ausgang kommt noch die thermische Anderung des Stromausganges  $\mathsf{F}_{_\text{a}}$  dazu:

 $F_{\text{perf}} = \sqrt{((F_{T})^2 + (F_{\text{K}})^2 + (F_{\text{a}})^2)}$ 

Zur besseren Übersicht sind hier die Formelzeichen zusammengefasst:

- F<sub>total</sub>: Gesamtabweichung
- F<sub>peri</sub>: Grundabweichung
- $\bullet$   $\mathsf{F}_{\text{stab}}$ : Langzeitstabilität
- FT: Thermische Änderung von Nullsignal und Ausgangsspanne (Temperaturfehler)
- F<sub>ko</sub>: Messabweichung
- F: Thermische Anderung des Stromausganges<br>● Filter Zusatzfelder Massachlangusführung
- FMZ: Zusatzfaktor Messzellenausführung
- FTD: Zusatzfaktor Turn Down

16) Bei Einsatz mit erfüllter Gehäuseschutzart.

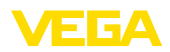

## **9.3 Berechnung der Gesamtabweichung - Praxisbeispiel**

## **Daten**

Füllstandmessung in großem Behälter, Höhe 12 m, Medium Wasser mit 40 °C, entspricht 1,18 bar (118 KPa), überlagerter Druck 0,5 bar (50 KPa), Gesamtdruck 1,68 bar (168 KPa)

VEGABAR 82 Primary Device mit Nennmessbereich 2,5 bar (250 KPa), Secondary Device mit Nennmessbereich 1 bar (100 KPa), Messabweichung < 0,1 %, Prozessanschluss G11/2

Die erforderlichen Werte für Temperaturfehler F<sub>T</sub>, Messabweichung F<sub>KI</sub> und Langzeitstabilität F<sub>stab</sub> werden den technischen Daten entnommen.

### **1. Berechnung des Turn Down**

 $TD = 2.5$  bar/1,68 bar,  $TD = 1.49 : 1$  (Primary)

TD = 1 bar/0,5 bar, TD =  $2:1$  (Secondary)

## 2. Ermittlung Temperaturfehler F<sub>-</sub>

Der Temperaturfehler F<sub>T</sub> setzt sich aus dem Basis-Temperaturfehler F<sub>TBoxis</sub>, dem Zusatzfaktor Messzelle  $F_{MZ}$  und dem Zusatzfaktor Turn Down  $F_{TD}$  zusammen.

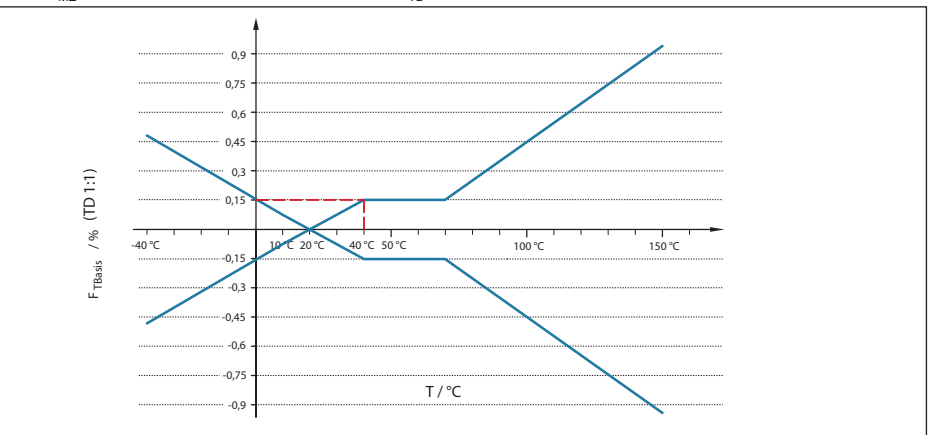

*Abb. 34: Ermittlung des Basis-Temperaturfehlers für das Beispiel oben: FTBasis = 0,15 %*

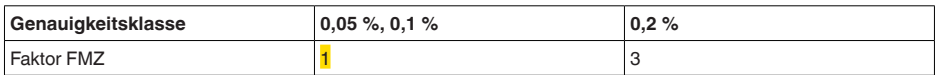

*Tab. 19: Ermittlung des Zusatzfaktors Messzelle für das Beispiel oben: FMZ = 1*

Der Zusatzfaktor  $F_{T<sub>DD</sub>}$  durch Turn Down wird nach folgender Formel errechnet:  $F_{\tau_D}$  = 0,5 x TD + 0,5 mit TD =  $1,49$  aus obiger Berechnung (Primary)  $F_{T_p} = 0.5 \times 1.49 + 0.5 = 1.25$  (Primary)  $F_{T_D} = 0.5 \times TD + 0.5$  mit TD =  $\frac{2}{2}$  aus obiger Berechnung (Secondary)  $F_{T_D} = 0.5 \times 2 + 0.5 = 1.5$  (Secondary) Ermittlung des Temperaturfehlers Primary Device:  $F_{TP} = F_{T_{Basis}} \times F_{MZ} \times F_{TD}$  $F_{TP} = 0.15 % \times 1 x 1.25$ 

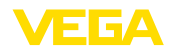

### $F_{\tau_{\text{p}}} = 0.19 \%$

9 Anhang

Ermittlung des Temperaturfehlers Secondary Device:

 $F_{TS} = F_{TBaseis} \times F_{MZ} \times F_{TD}$  $F_{\text{TE}} = 0.15 \% \times 1 \times 1.5$  $F_{TS} = 0.23 \%$ 

Ermittlung des Gesamt-Temperaturfehlers:

 $F_T = \sqrt{(F_{TP})^2 + (F_{TS})^2}$  $F_T = \sqrt{(0.19)^2 + (0.23)^2}$  $F_x = 0.3 \%$ 

#### **3. Ermittlung Messabweichung und Langzeitstabilität**

Die erforderlichen Werte für Messabweichung F<sub>KI</sub> und Langzeitstabilität F<sub>stab</sub> werden den technischen Daten entnommen:

#### **Messabweichung**

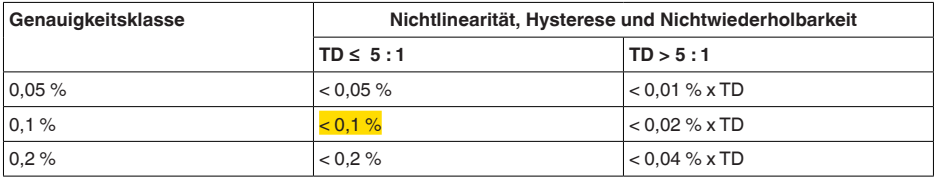

*Tab. 20: Ermittlung der Messabweichung aus der Tabelle: FKl = 0,1 % (Primary und Secondary Device)*

#### **Langzeitstabilität**

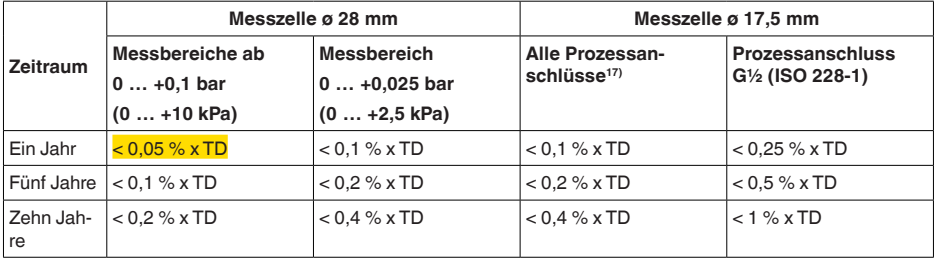

*Tab. 22: Ermittlung der Langzeitstabilität aus der Tabelle, Betrachtung für ein Jahr: Fstab = 0,05 % x TD(Primary und Secondary Device)*

Berechnung der Langzeitstabilität

 $F_{\text{stab}} = 0.05$  % x 1,49=  $0.075$  % (Primary)

 $F_{\text{stabs}} = 0.05 \% \times 2 = 0.1 \%$  (Secondary)

Berechnung der Gesamt-Langzeitstabilität:

 $F_{\text{stab}} = \sqrt{((F_{\text{stabP}})^2 + (F_{\text{stabS}})^2)}$  $F_{\text{stab}} = \sqrt{(0.075)^2 + (0.1)^2}$  $F_{\text{stab}} = 0,13 %$ 

17) ohne Prozessanschluss G½ (ISO 228-1)

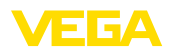

### **4. Berechnung der Gesamtabweichung**

**- 1. Schritt: Grundgenauigkeit F**<sub>perf</sub>  $F_{\text{perf}} = \sqrt{(F_{T})^2 + (F_{\text{K}})^2}$  $F_r = 0.3 \%$  $F_{\mu}= 0.1$  % (Ermittlung aus Tabelle oben)  $F_{\text{perf}} = \sqrt{(0.3 \frac{\%}{2})^2 + (0.1 \frac{\%}{2})^2}$  $F_{\text{net}} = 0.32 \%$ **- 2. Schritt: Gesamtabweichung Ftotal**  $F_{total} = F_{pert} + F_{stab}$  $F_{ext} = 0.32$  % (Ergebnis aus Schritt 1)  $F_{\text{stab}} = 0,13 %$  (von oben)

 $F_{total} = 0.32 \% + 0.13 \% = 0.45 \%$ 

Die Gesamtabweichung der Sensoren beträgt somit 0,45 %.

## **5. Berechnung der Gesamtabweichung der Messeinrichtung**

In die Berechnung der Gesamtabweichung der Messeinrichtung kommt der thermische Fehler des analogen Stromausganges dazu:

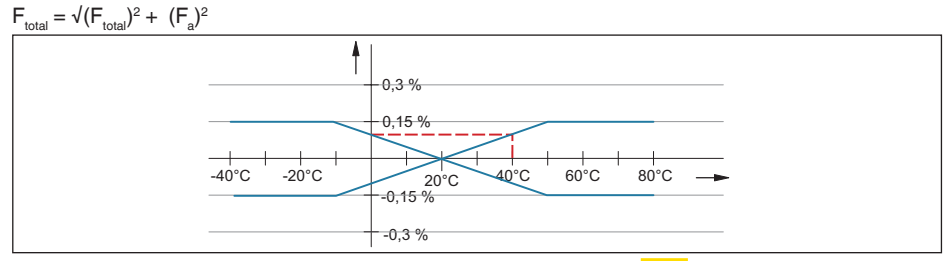

*Abb. 35: F<sup>a</sup> durch Thermische Änderung Stromausgang, in diesem Beispiel = 0,1 %*

 $F_{total} = \sqrt{(0.45\%)^2 + (0.1\%)^2} = 0.46\%$ 

Die Gesamtabweichung der Messeinrichtung beträgt somit 0,46 %.

Messabweichung in mm: 0,46 % von 12000 mm = 55 mm

Das Beispiel zeigt, dass der Messfehler in der Praxis deutlich höher sein kann, als die Grundgenauigkeit. Ursachen sind Temperatureinfluss und Turn Down.

Der thermische Änderung des Stromausganges ist in diesem Beispiel vergleichsweise klein.

## **9.4 Maße**

Die folgenden Maßzeichnungen stellen nur einen Ausschnitt der möglichen Ausführungen dar. Detaillierte Maßzeichnungen können auf [www.vega.com](http://www.vega.com) unter "*Downloads*" und "*Zeichnungen*" heruntergeladen werden.

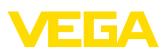

### **Gehäuse**

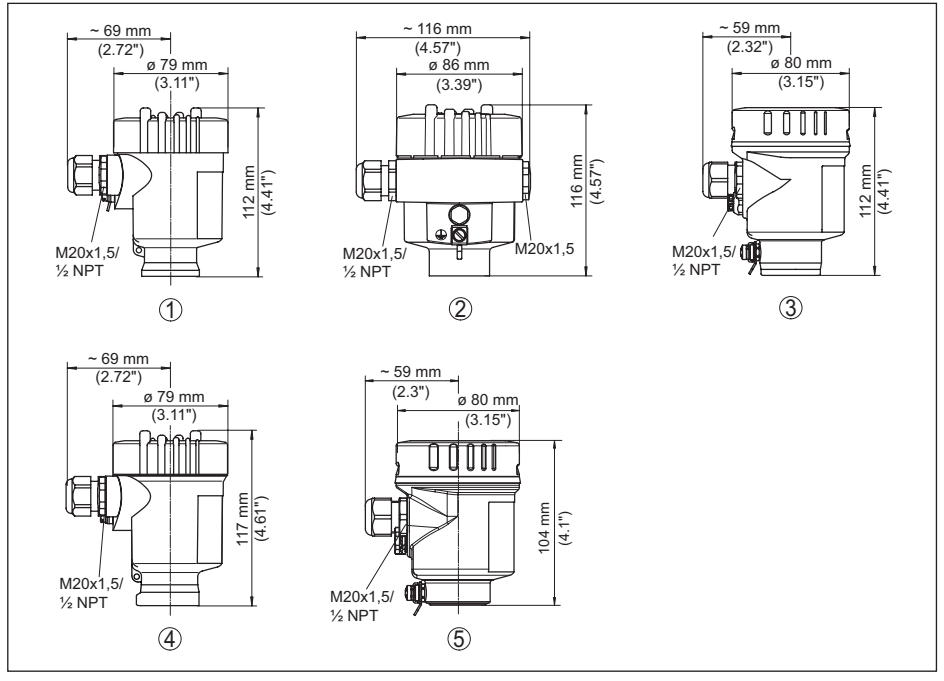

*Abb. 36: Gehäuseausführungen in Schutzart IP66/IP67 und IP66/IP68 (0,2 bar), (mit eingebautem Anzeige- und Bedienmodul vergrößert sich die Gehäusehöhe um 9 mm/0.35 in bzw. 18 mm/0.71 in)*

- *1 Kunststoff-Einkammer (IP66/IP67)*
- *2 Aluminium-Einkammer*
- *3 Edelstahl-Einkammer (elektropoliert)*
- *4 Edelstahl-Einkammer (Feinguss)*
- *5 Edelstahl-Einkammer (elektropoliert) IP69K*

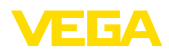

### **Externes Gehäuse bei IP68-Ausführung**

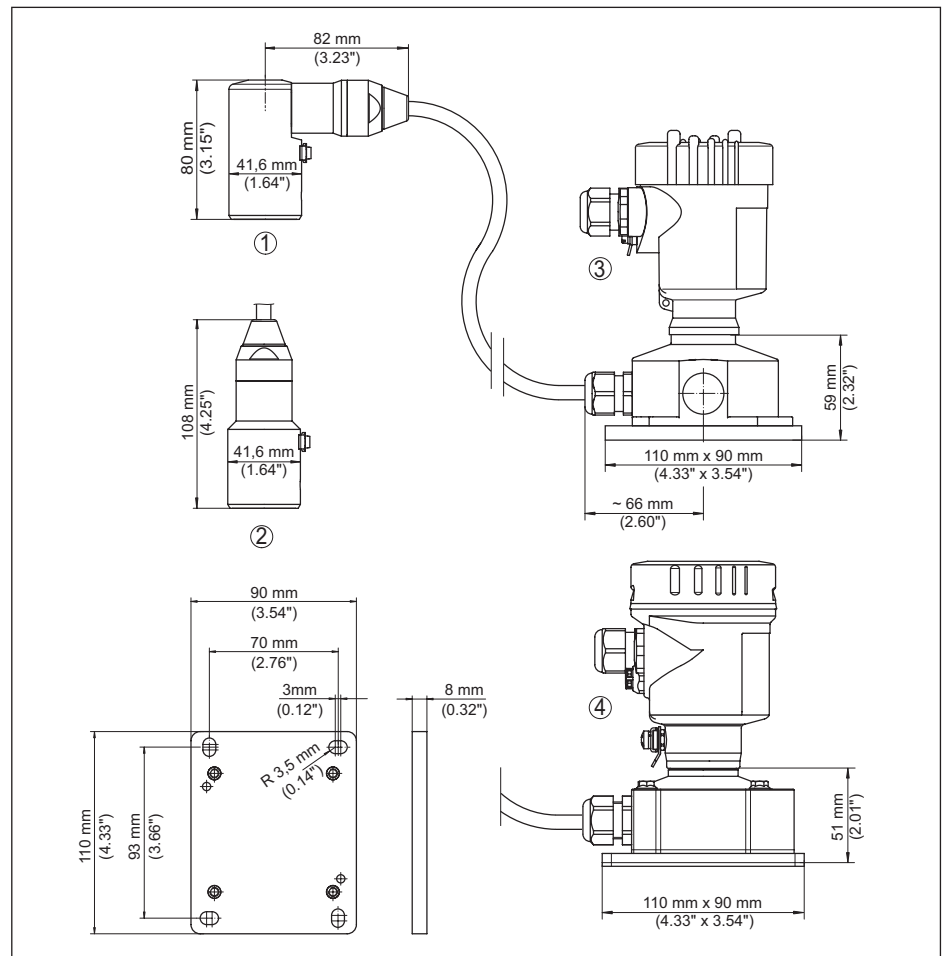

*Abb. 37: VEGABAR 82, IP68-Ausführung mit externem Gehäuse*

- *1 Seitlicher Kabelabgang*
- *2 Axialer Kabelabgang*
- *3 Kunststoff-Einkammer*
- *4 Edelstahl-Einkammer*
- *5 Dichtung 2 mm (0.079 in), (nur bei 3A-Zulassung)*

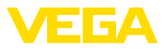

### **VEGABAR 82, Gewindeanschluss nicht frontbündig**

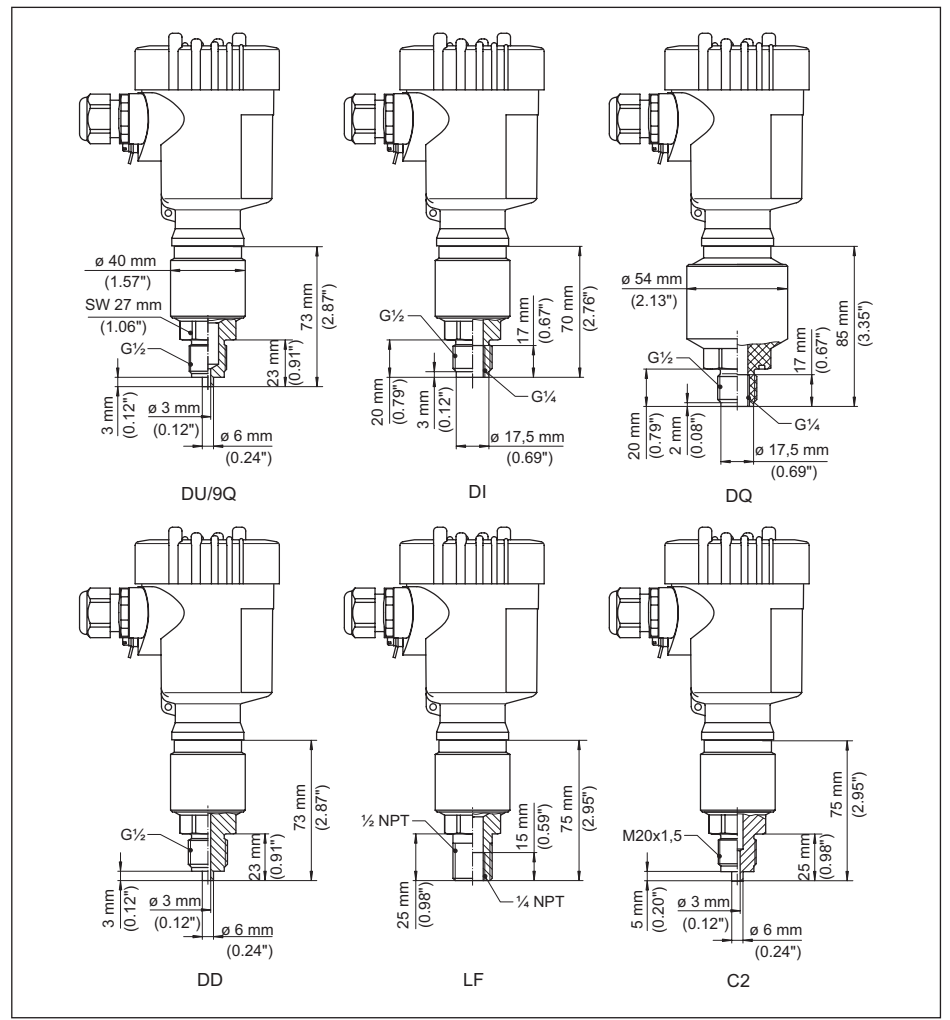

*Abb. 38: VEGABAR 82, Gewindeanschluss nicht frontbündig*

*DU/Q9 G½ (EN 837); Manometeranschluss 316L/PEEK*

- *DI G½, innen G¼ (ISO 228-1) DQ G½, innen G¼ A (ISO 228-1), PVDF*
- 
- *DD G½ (EN 837); volumenreduziert*
- *LF ½ NPT, innen ¼ NPT (ASME B1.20.1) C2 M20 x 1,5 (EN 837); Manometeranschluss*

45050-DE-230901 45050-DE-230901

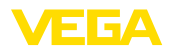

## **VEGABAR 82, Gewindeanschluss frontbündig**

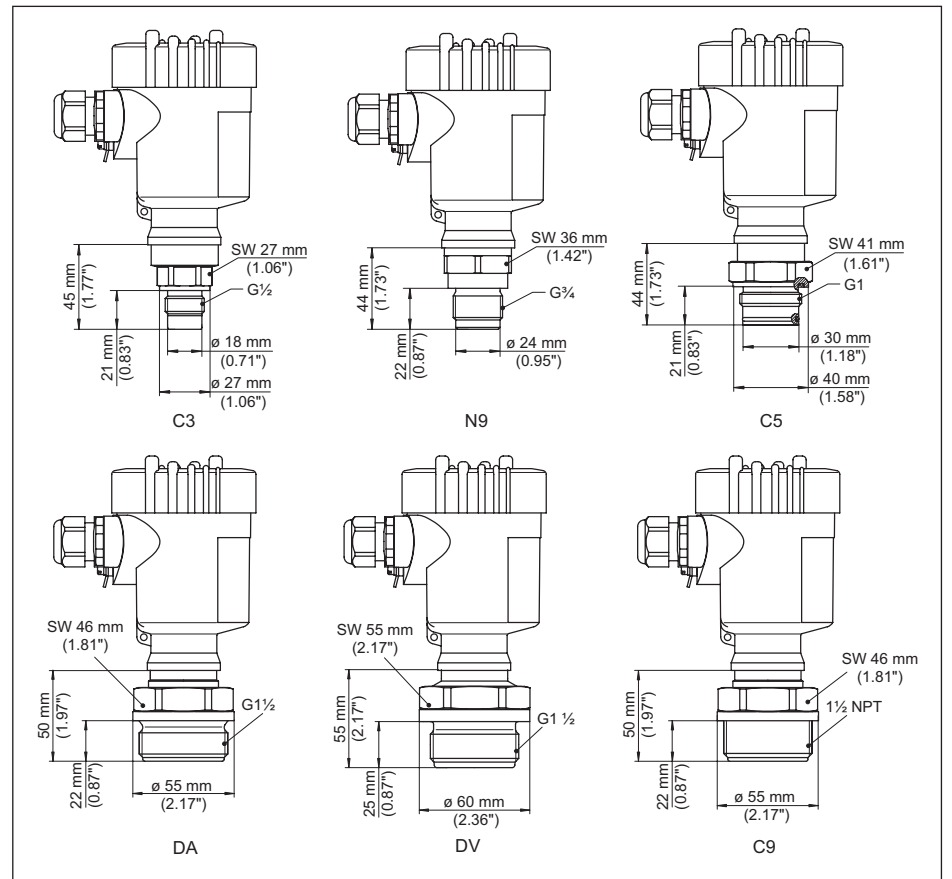

*Abb. 39: VEGABAR 82, Gewindeanschluss frontbündig*

- *C3 G½ (ISO 228-1); frontbündig*
- *N9 G¾ (DIN 3852-E)*
- *C5 G1 (ISO 228-1)*
- *DA G1½ (DIN 3852-A)*
- *DV G1½ (DIN 3852-A-B), PVDF*
- *C9 1½ NPT (ASME B1.20.1)*

Bei der Ausführung mit Temperaturbereich bis +150 °C (+302 °F) erhöht sich das Längenmaß um 28 mm (1.1 in).

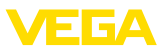

## **VEGABAR 82, Gewinde für Hygieneadapter**

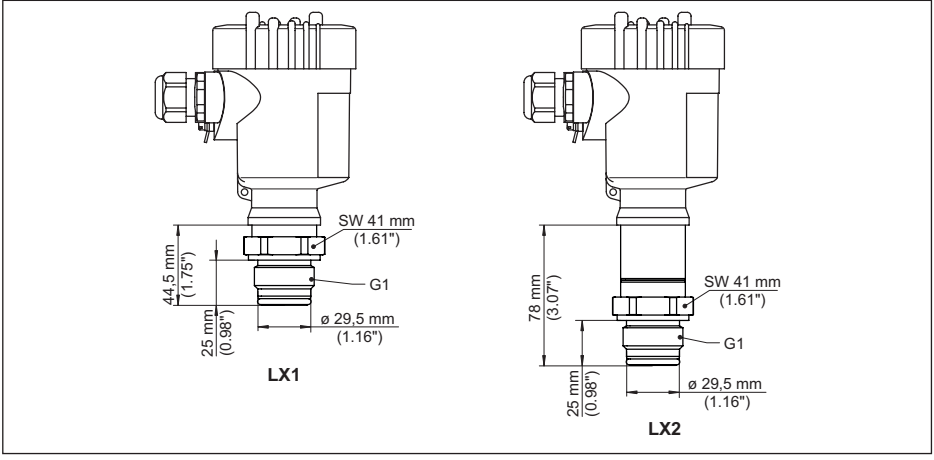

*Abb. 40: VEGABAR 82, Gewinde für Hygieneadapter LX G1 (ISO 228-1) für Hygieneadapter mit O-Ring dichtend*
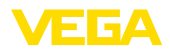

#### **VEGABAR 82, Hygieneanschluss**

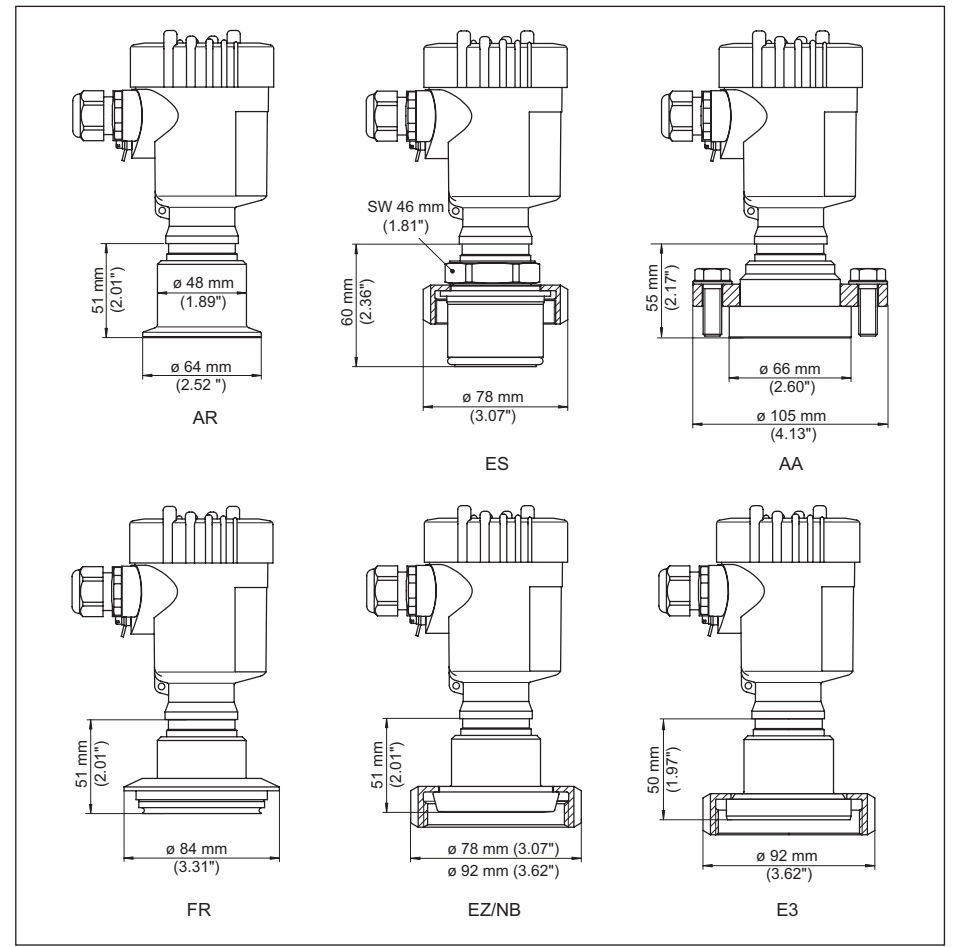

*Abb. 41: VEGABAR 82, Hygieneanschluss*

- *AR Clamp 2" PN 16 (ø 64 mm), (DIN 32676, ISO 2852)*
- *ES Aseptischer Anschluss mit Nutüberwurfmutter F40 PN 25*
- *AA DRD PN 40*
- *FR Varivent N50-40 PN 25*
- *EZ Bundstutzen DN 40 PN 40 (DIN 11851)*
- *NB Bundstutzen DN 50 PN 25 (DIN 11851)*
- *E3 Bundstutzen DN 50 nach DIN, Form A (DIN 11864-1); für Rohr 53 x 1,5*

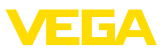

#### **VEGABAR 82, Flanschanschluss**

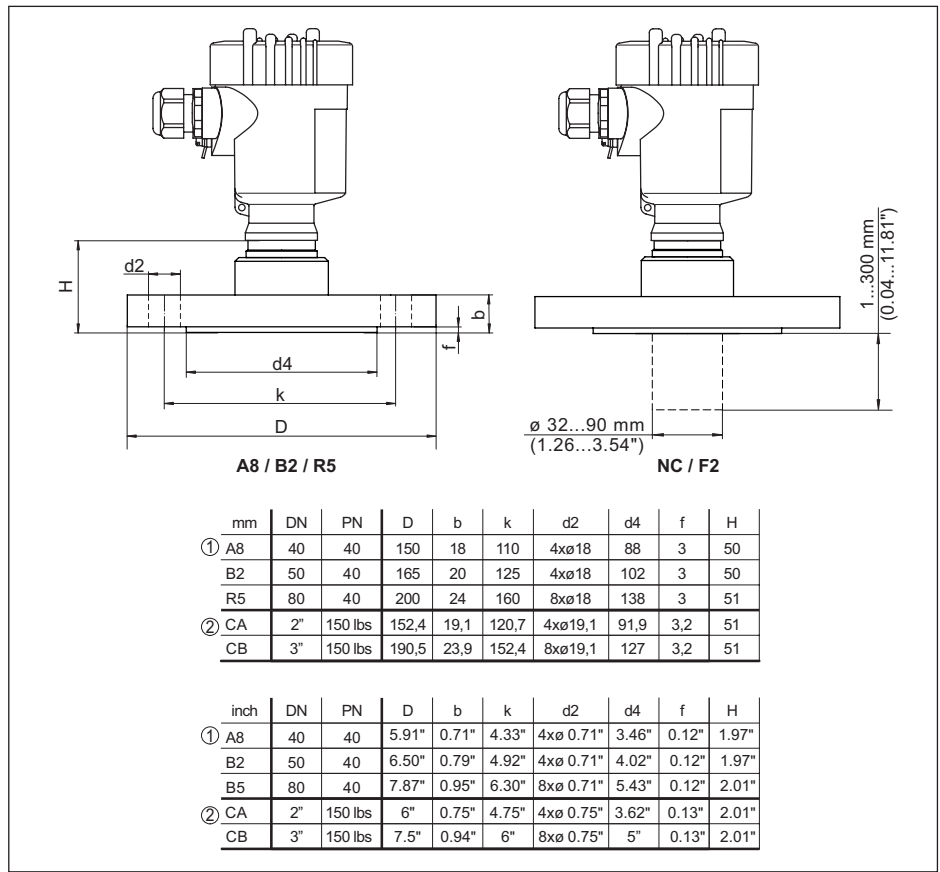

*Abb. 42: VEGABAR 82, Flanschanschluss*

*1 Flanschanschluss nach DIN 2501*

*2 Flanschanschluss nach ASME B16.5*

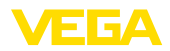

#### **VEGABAR 82, Tubusanschluss**

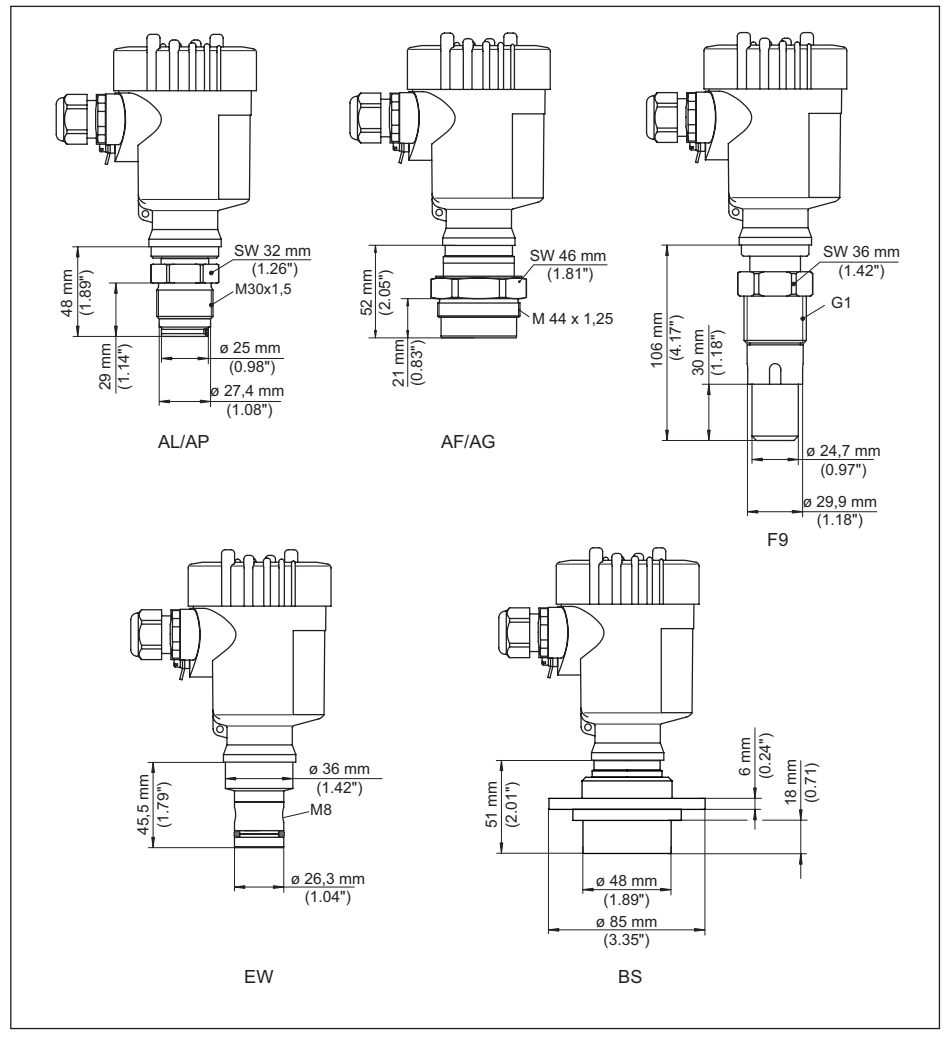

*Abb. 43: VEGABAR 82, Tubusanschluss*

- *AL M30 x 1,5 (DIN 13); absolut frontbündig*
- *AP M30 x 1,5 (DIN 13); für Stoffauflauf*
- *AF M44 x 1,25 (DIN 13); Druckschraube: Aluminium*
- *AG M44 x 1,25 (DIN 13); Druckschraube: 316L*
- *F9 G1 (ISO 228-1) geeignet für PASVE*
- *EW PMC 1" frontbündig PN 6*
- *BS DN 48 mit Spannflansch*

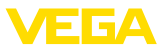

#### **VEGABAR 82, Tubusanschluss für Stoffauflauf**

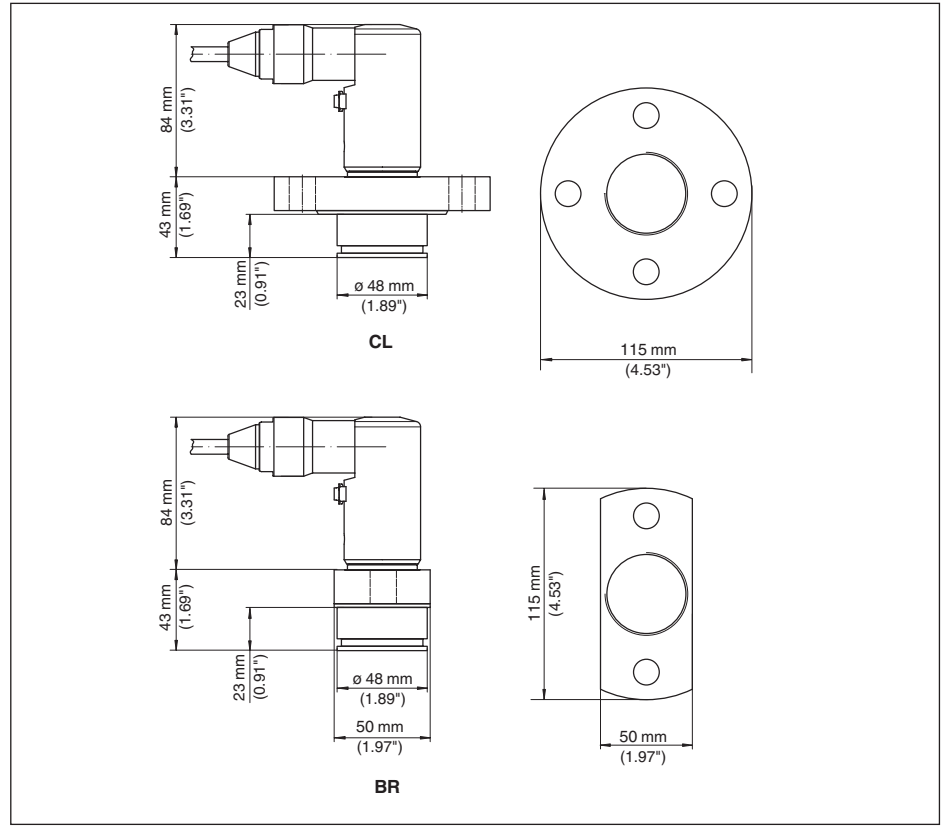

*Abb. 44: VEGABAR 82, Flanschanschluss für die Papierindustrie: CL = absolut frontbündig für Stoffauflauf, BR = absolut frontbündig für Stoffauflauf (Flansch 2-fach abgeflacht)*

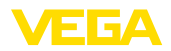

#### **VEGABAR 82, Anschluss nach IEC 61518**

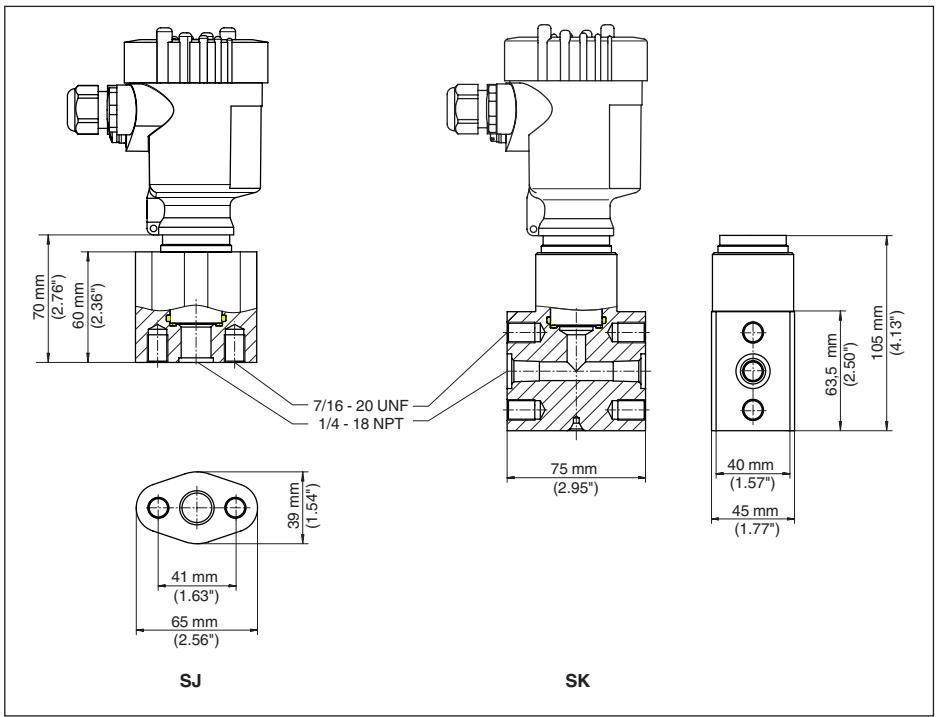

*Abb. 45: VEGABAR 82, Anschluss nach IEC 61518*

- *SJ Ovalflanschadapter*
- *SK Kappenflansch*

Bei der Ausführung mit Temperaturbereich bis +150 °C (+302 °F) erhöht sich das Längenmaß um 28 mm (1.1 in).

Bei der Ausführung mit "*Second Line of Defense*" erhöht sich das Längenmaß um 17 mm (0.67 in).

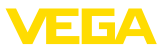

### **9.5 Gewerbliche Schutzrechte**

VEGA product lines are global protected by industrial property rights. Further information see [www.vega.com.](http://www.vega.com)

VEGA Produktfamilien sind weltweit geschützt durch gewerbliche Schutzrechte.

Nähere Informationen unter [www.vega.com.](http://www.vega.com)

Les lignes de produits VEGA sont globalement protégées par des droits de propriété intellectuelle. Pour plus d'informations, on pourra se référer au site [www.vega.com](http://www.vega.com).

VEGA lineas de productos están protegidas por los derechos en el campo de la propiedad industrial. Para mayor información revise la pagina web [www.vega.com](http://www.vega.com).

Линии продукции фирмы ВЕГА защищаются по всему миру правами на интеллектуальную собственность. Дальнейшую информацию смотрите на сайте [www.vega.com.](http://www.vega.com)

VEGA系列产品在全球享有知识产权保护。

进一步信息请参见网站<[www.vega.com](http://www.vega.com)。

#### **9.6 Warenzeichen**

Alle verwendeten Marken sowie Handels- und Firmennamen sind Eigentum ihrer rechtmäßigen Eigentümer/Urheber.

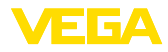

# **INDEX**

### **A**

Abgleich [35,](#page-34-0) [36,](#page-35-0) [37,](#page-36-0) [38,](#page-37-0) [39](#page-38-0) – Einheit [33](#page-32-0) – Füllstand [40](#page-39-0) AI FB1 Function Block [42](#page-41-0) Anschluss – Schritte [27](#page-26-0) – Technik [27](#page-26-0) Anzeige einstellen [42](#page-41-0), [43](#page-42-0)

# **C**

Channel [42](#page-41-0)

# **D**

Dämpfung [41](#page-40-0) Dichtungskonzept [10](#page-9-0) Dokumentation [7](#page-6-0) Druckausgleich [18](#page-17-0)

- Ex d [17](#page-16-0)
- Second Line of Defense [17](#page-16-0)
- Standard [17](#page-16-0)

# **E**

Elektrischer Anschluss [26](#page-25-0)

# **G**

Gasdichte Durchführung (Second Line of Defense) [17](#page-16-0)

### **L**

Lagekorrektur [33](#page-32-0) Linearisierung [41](#page-40-0)

#### **M**

Messanordnung

- Dichtemessung [22](#page-21-0)
- Differenzdruckmessung [20](#page-19-0)
- Füllstandmessung [19,](#page-18-0) [23](#page-22-0)
- Trennschichtmessung [21](#page-20-0)

### **P**

Parametrierbeispiel [34](#page-33-0)

# **Q**

QR-Code [7](#page-6-0)

# **R**

Reparatur [51](#page-50-0)

45050-DE-230901 45050-DE-230901

# **S**

Sauerstoffanwendungen [16](#page-15-0) Schleppzeiger [43](#page-42-0) Seriennummer [7](#page-6-0) Service-Hotline [49](#page-48-0) Simulation [43](#page-42-0), [44](#page-43-0) Störungsbeseitigung [49](#page-48-0) Stromausgang [44](#page-43-0)

# **T**

Typschild [7](#page-6-0)

### **W**

Wartung [48](#page-47-0) Wirkdruckgeberkennwerte [45](#page-44-0)

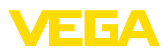

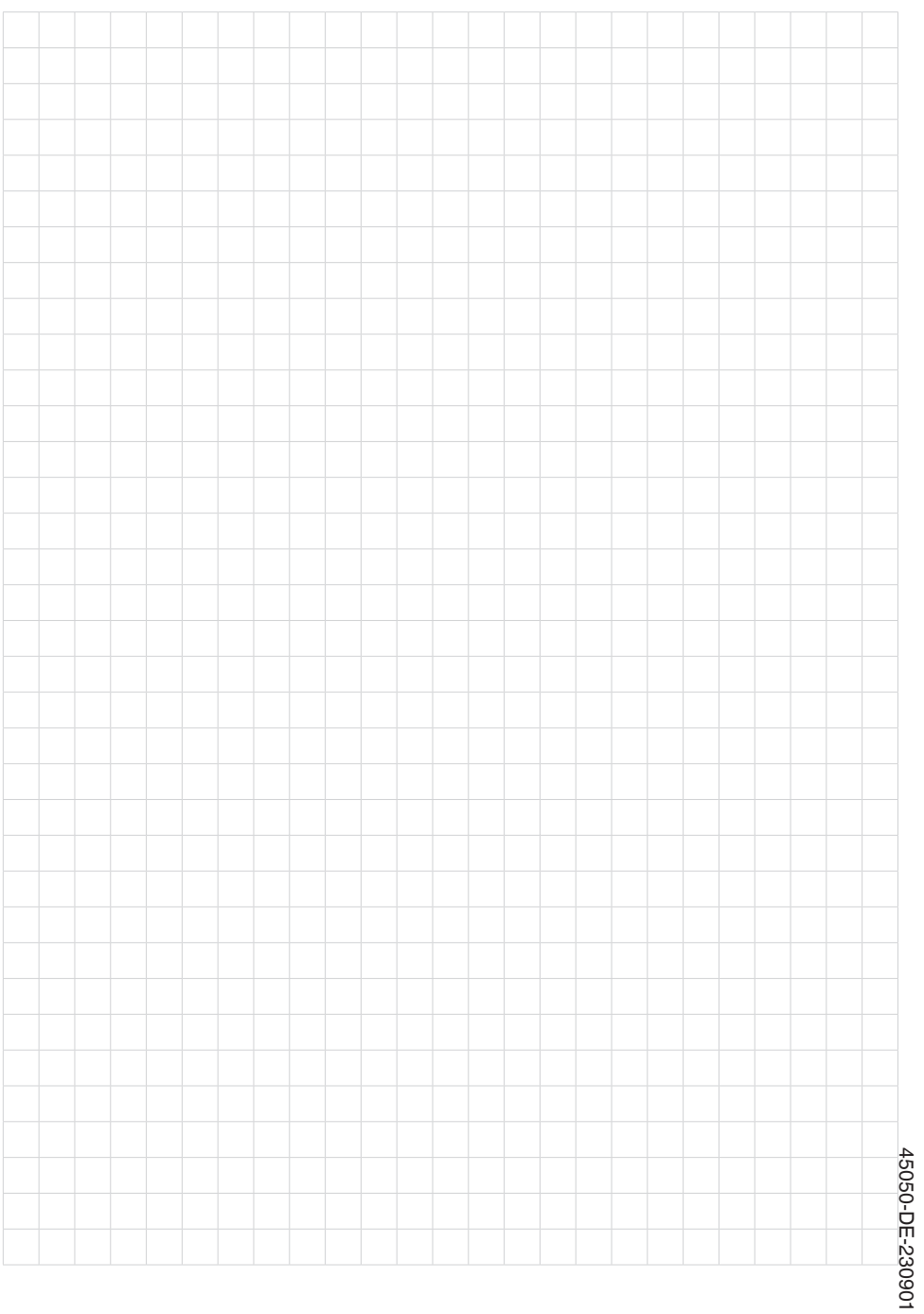

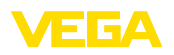

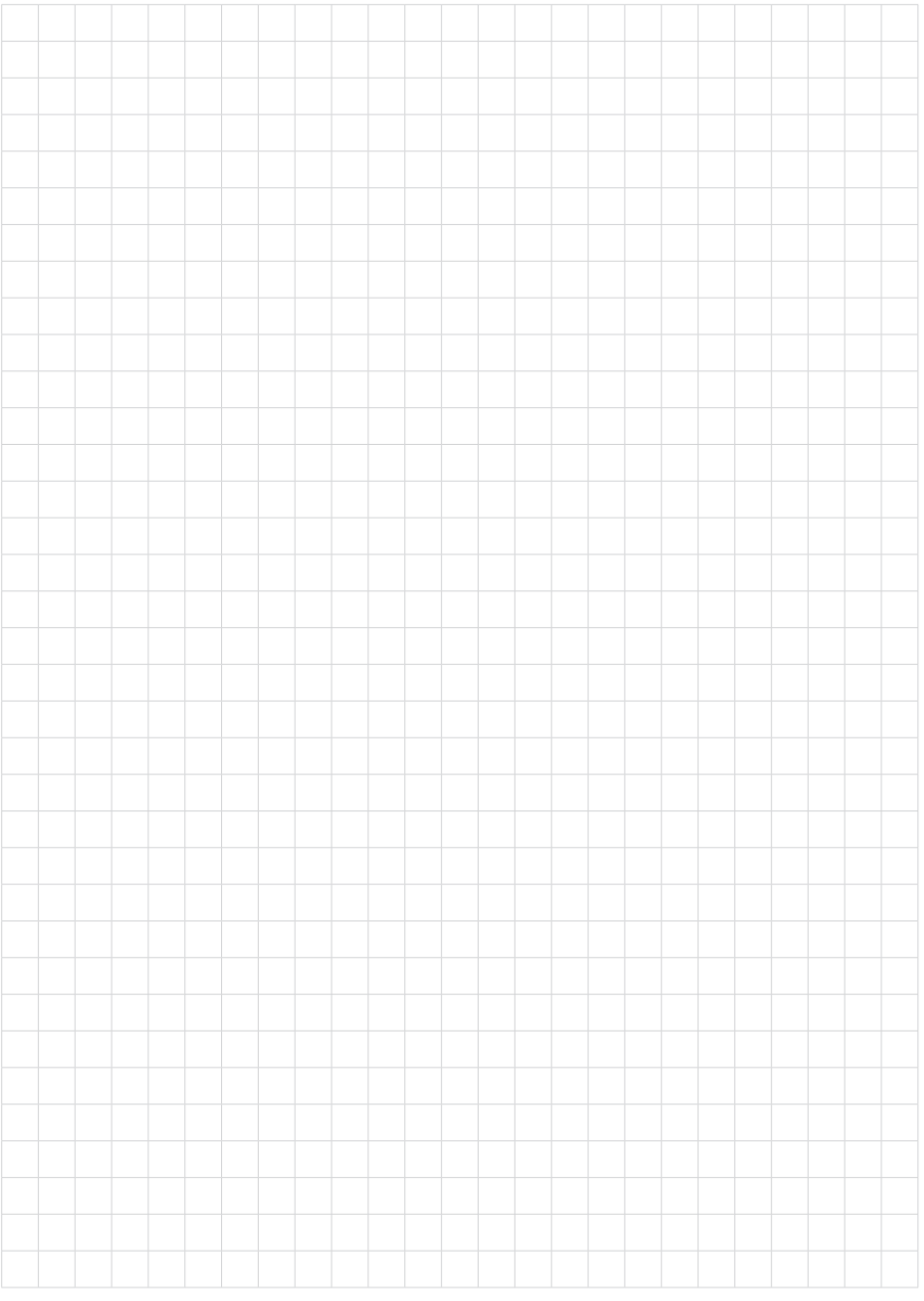

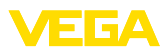

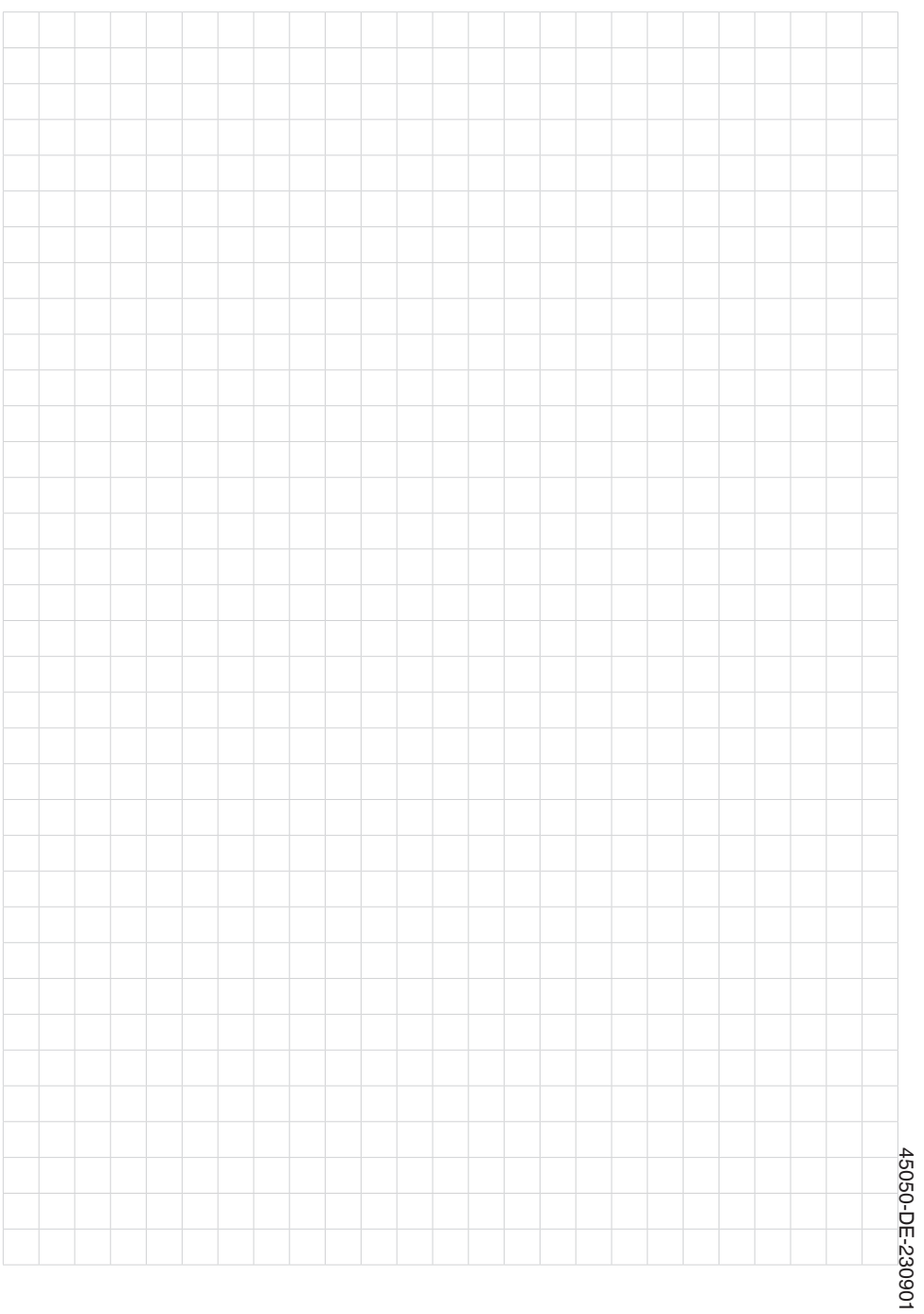

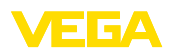

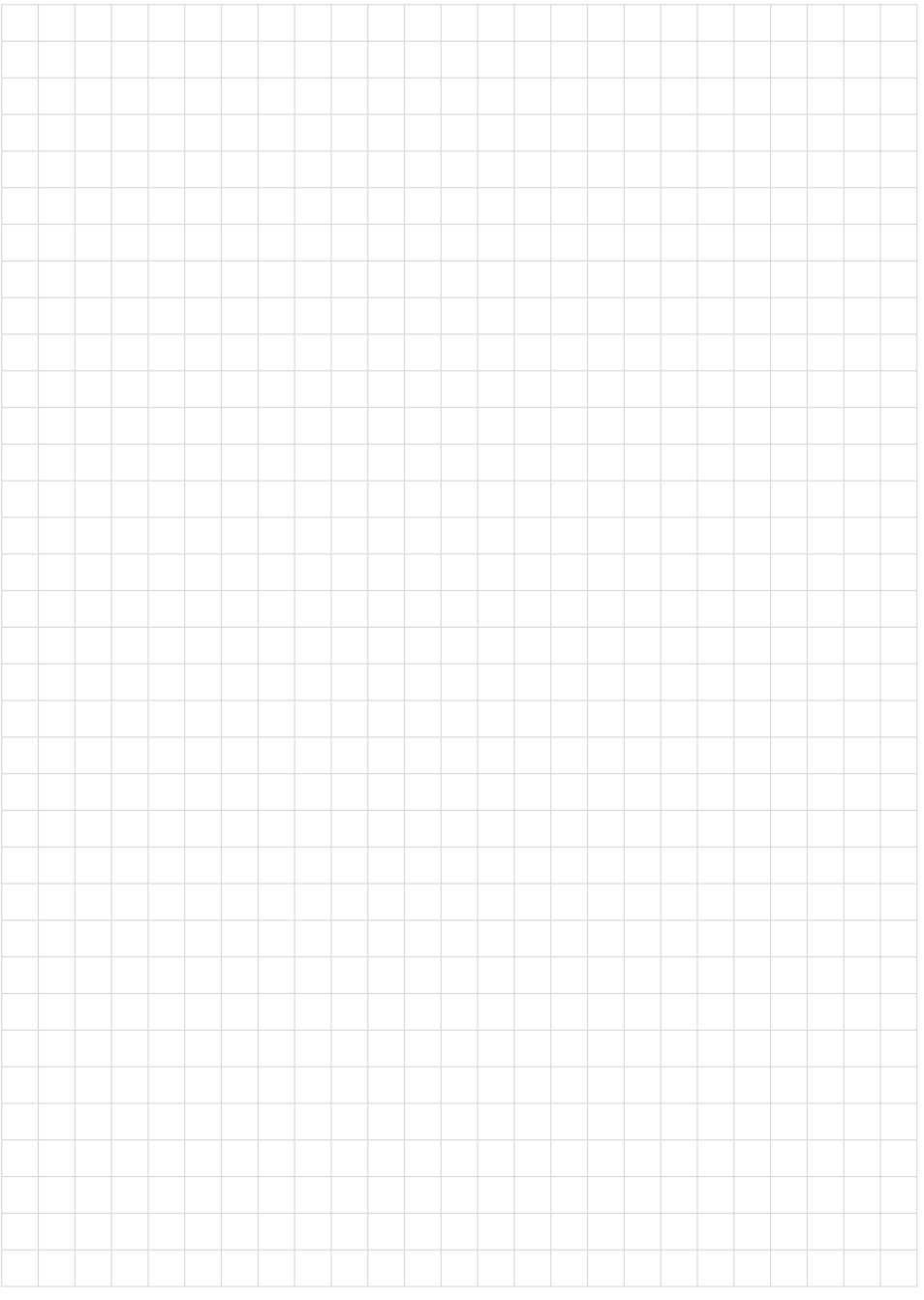

Druckdatum:

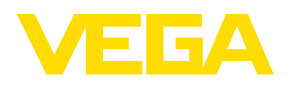

Die Angaben über Lieferumfang, Anwendung, Einsatz und Betriebsbedingungen der Sensoren und Auswertsysteme entsprechen den zum Zeitpunkt der Drucklegung vorhandenen Kenntnissen. Änderungen vorbehalten

© VEGA Grieshaber KG, Schiltach/Germany 2023

 $\epsilon$ 

VEGA Grieshaber KG Am Hohenstein 113 77761 Schiltach Deutschland

Telefon +49 7836 50-0 E-Mail: info.de@vega.com www.vega.com